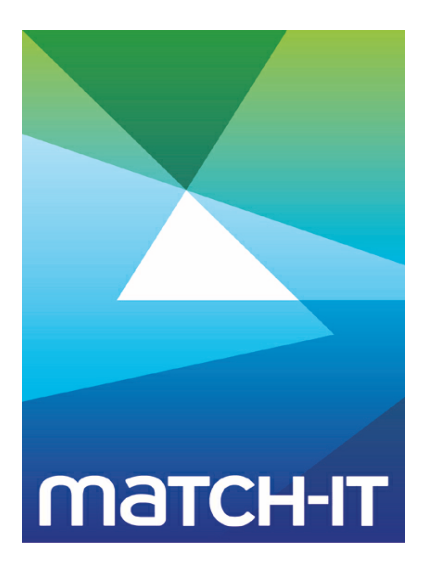

**Manufacturing Management Software**

# **Training Workbook**

## **Making IT Work**

**Save Time**

**Save Money**

**Improve Performance**

**Comprehenisve - Proven - Affordable**

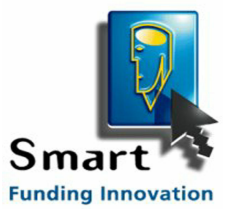

**www.match-it.com**

## **Table of Contents**

 $\overline{a}$ 

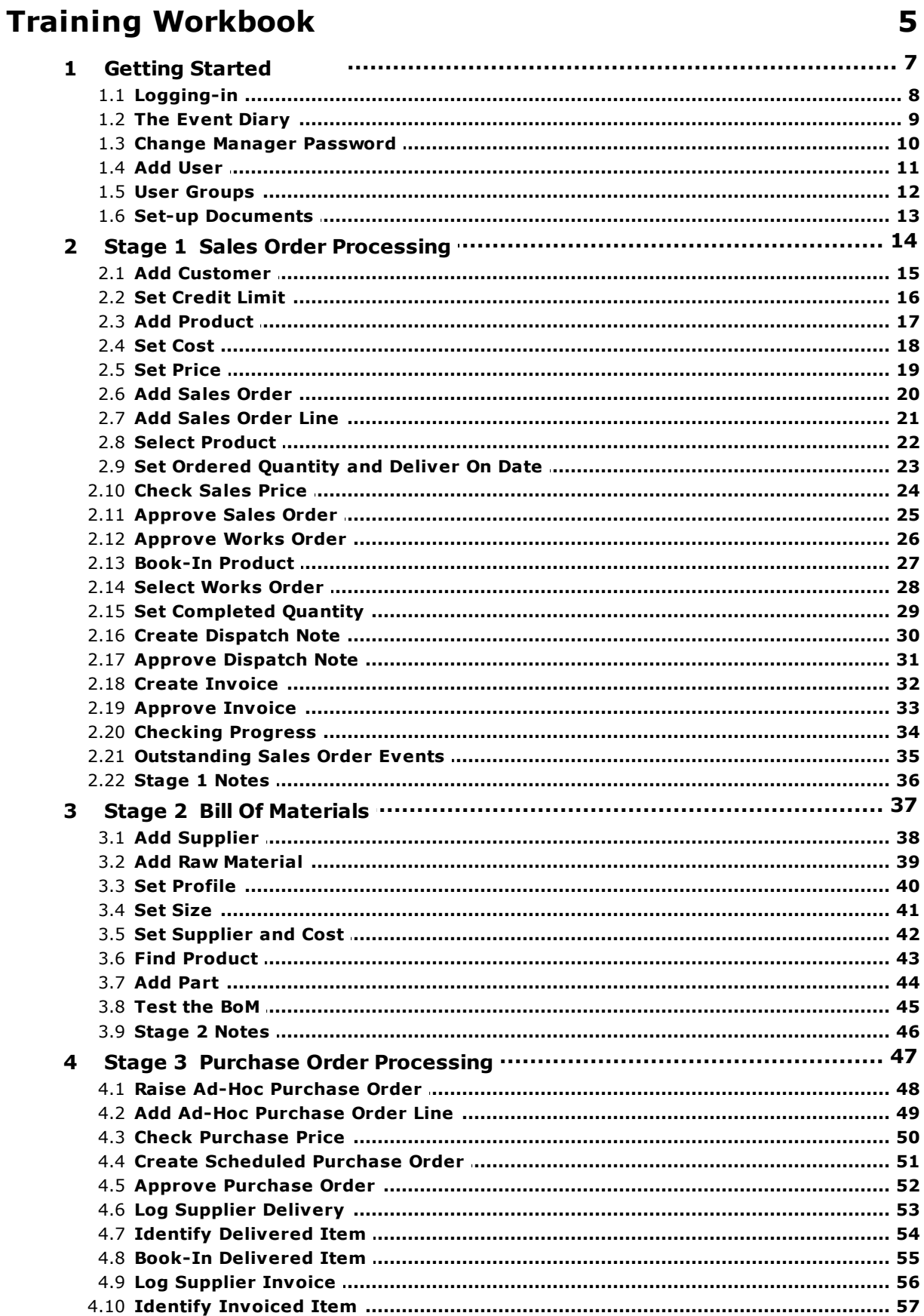

#### **Contents**

 $\overline{\mathbf{4}}$ 

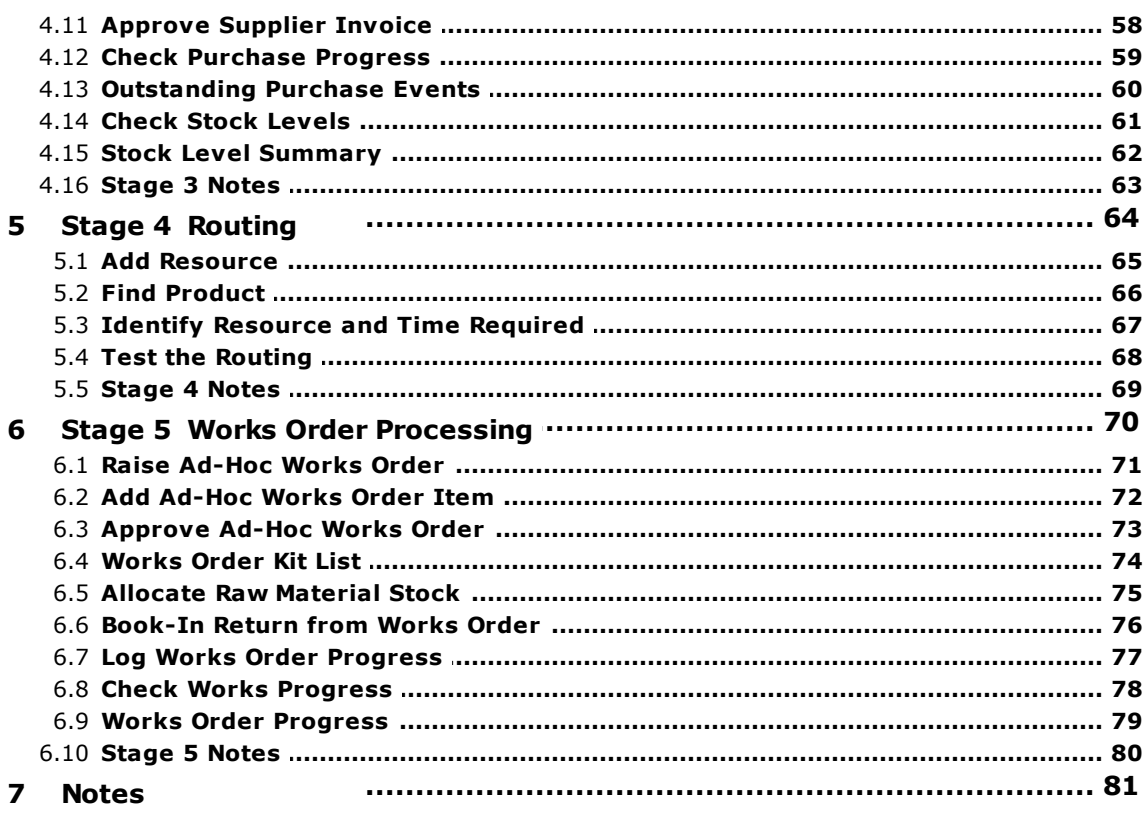

### **Training Workbook**

The workbook is intended for use during your initial training. It's not intended to be stand-alone. Rather, it should be used to take detailed notes on how to do things. The taking of your own notes during training is an important part of the learning process. For this reason, this document just consists of placeholders for you to do that. There are no detailed instructions in here.

Your training usually consists of introductory background information, in a presentation given to you by your trainer, and then proceeds to take you through a sequence of hands-on sessions. The sequence starts from a completely empty system and introduces you to all the major procedures you'll need to run your business through Match-IT. This workbook does not cover all aspects of the system, rather it just covers the essentials. However, once you've done this, the consistency in the way Match-IT 'thinks' means you can easily deduce how to do almost anything with only a few experiments (which you can do safely in the training data set).

The overall sequence is divided into several stages:

- Stage 1 covers sales order processing. This involves taking orders and progressing them through to invoice. Material and resource allocation to jobs is left to a later stage. At this level you are just producing the paperwork to support the order.
- Stage 2 covers BoMs (bill of materials). This is your first introduction to methods. Initially, you will only be concerned with defining the material requirements of your jobs. Once you've done this, Match-IT will automate stock allocation to jobs and you will be ready to learn about purchase order processing.
- Stage 3 covers purchase order processing. This involves placing purchase orders and progressing them through goods-in and into stock. Supplier invoice handling is also covered. Allocation of this stock to your jobs is automatic but can be manually overridden if necessary.
- Stage 4 covers routing. This is a more detailed look at methods. Here, you'll learn about resources and how to use them to define the machines, people and time required to do your production work. Once you've done this, Match-IT will plan your work for you, automatically finding and allocating time on the machines and people required.
- Stage 5 covers works order processing. This includes approving works orders, which prints the route card, logging progress, issuing and returning kit and logging product completion.

These stages provide the fundamental knowledge you'll need to use Match-IT effectively. Where you go from there is up to you.

Note: You may find it useful to perform your training exercises using the training data set rather than your live one. Select File and check Use training data to switch to your training system.

#### **Hints on Note Taking**

The bulk of this document consists of a page per 'action' with a relevant screen shot. The actions appear in their normal chronological order. For each action, that is relevant to you, you should make the following notes:

What the action is.

What does it do and why do you want to do it?

When you perform the action. What 'triggers' the need to do it?

How to get to the relevant place in the system. Via the menu, or the diary, or by drilling down, etc.

How to perform the action.

In forms, include the fields that must be filled-in (in the screen shots in this manual, you'll notice »chevrons« on the usual fields that need filling in).

What is expected to be put in the fields? How to get to the relevant selection lists?

Include the buttons that must be pressed, the options that must be selected, etc.

It's important to note that these instructions will be very specific to you, and how you choose to use Match-IT, and how its use fits into your operational practices. When you're done, what you'll have produced is your Match-IT procedures manual.

During the training sessions, an expert will show you how to do each action. Then you will be guided through doing it yourself, taking notes as you go, with help on-hand if needed. Then you will be asked to do it again, on your own, from your own notes with no help from anybody else. This will prove your notes make sense to you. If they don't, the whole exercise is repeated until they do.

As you go through the sessions you'll notice there are many fields in the forms that you do not need to fill-in. You'll learn the significance of these as you become more experienced, for the moment just ignore any field you are unsure of.

The screen shots in the following pages only show the 'main' screens you'll encounter. There will be many other subsidiary screens you'll see as you go along. Their function will be obvious from the context.

### **1 Getting Started**

This covers the minimum configuration you should do to prepare Match-IT for use in your organisation. Some of these actions may already have been done as part of Initialising the software.

### **1.1 Logging-in**

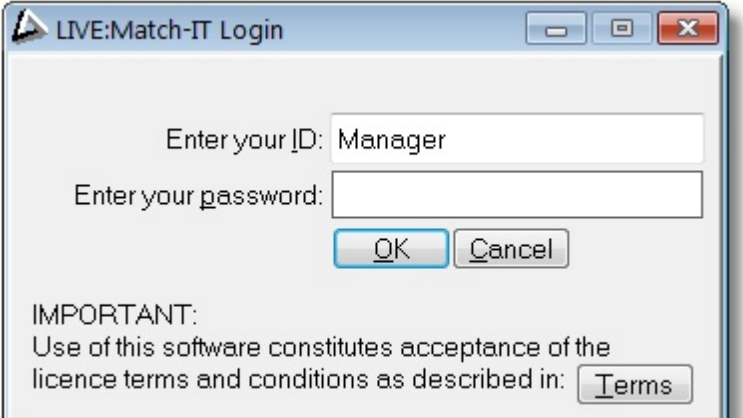

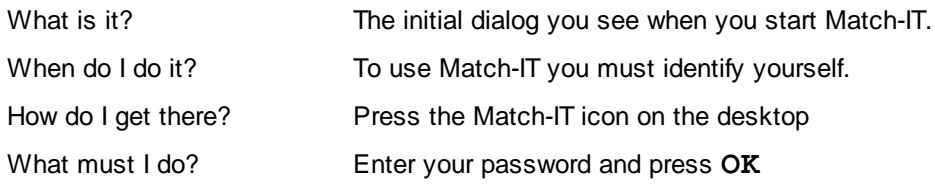

#### **1.2 The Event Diary**

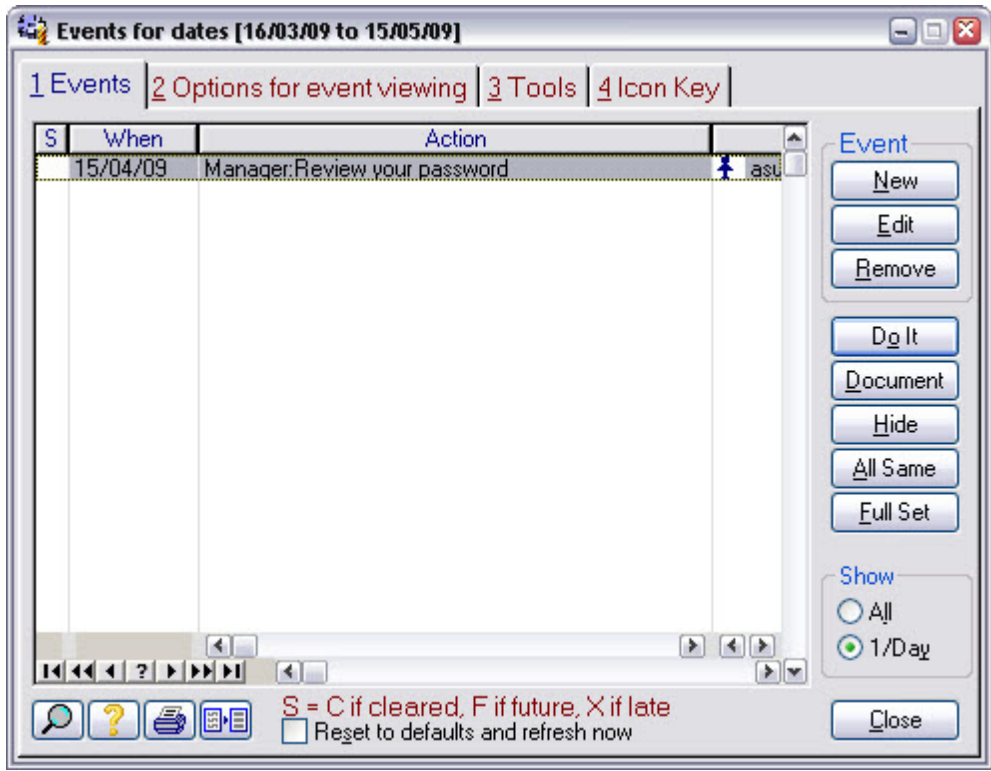

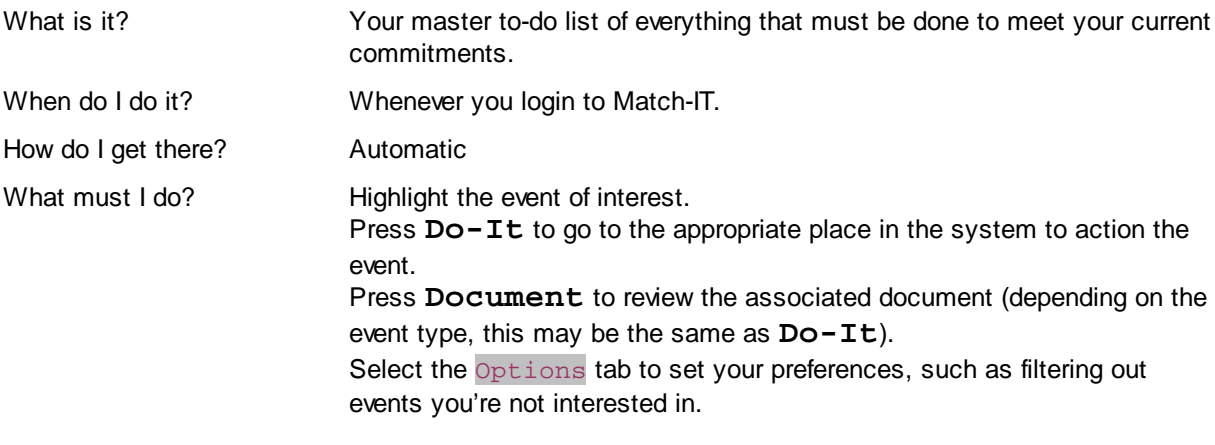

#### **1.3 Change Manager Password**

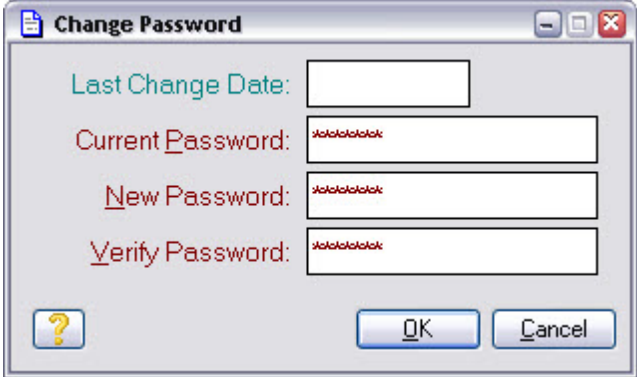

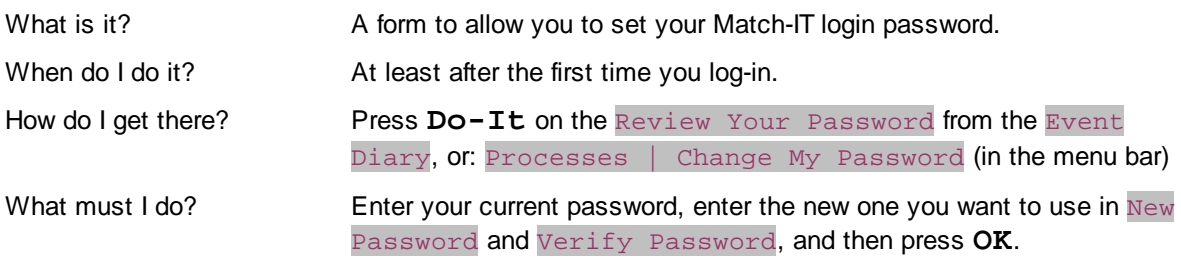

#### **Notes**

It's good practice to change your password on a regular basis.

#### **1.4 Add User**

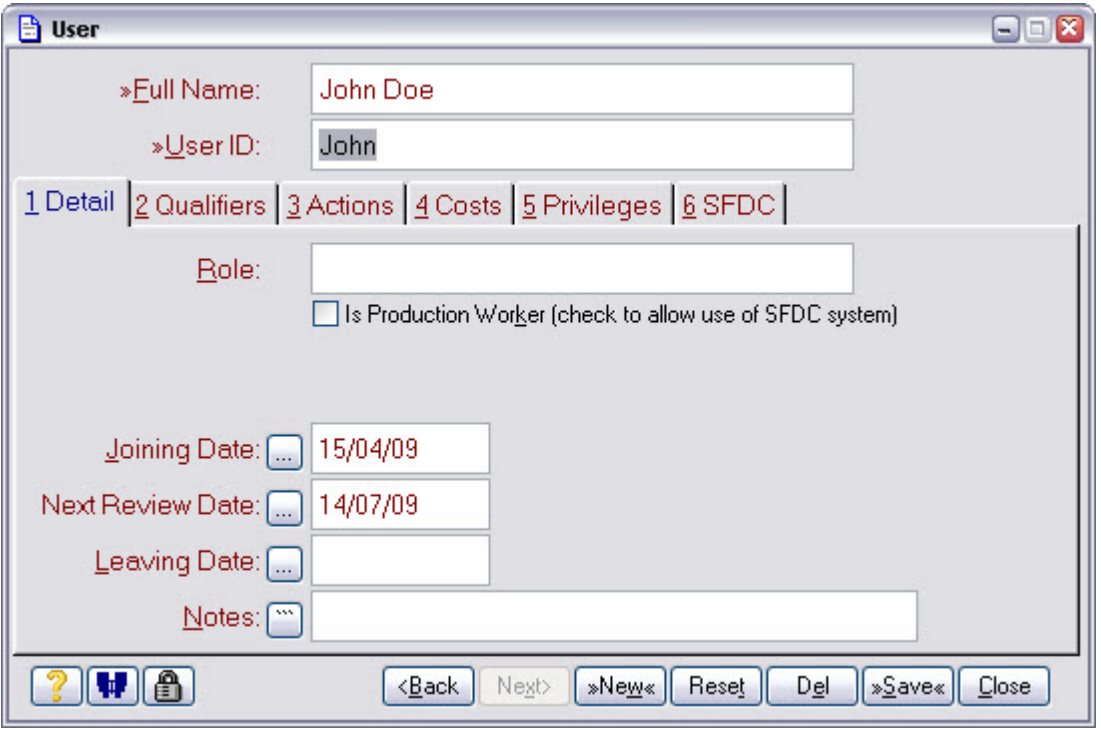

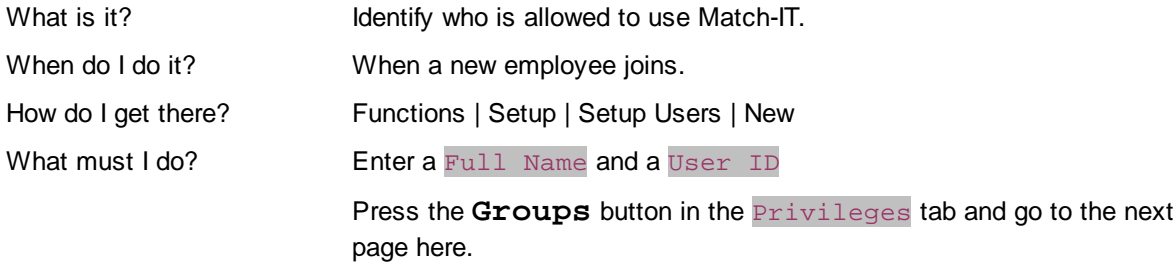

#### **Notes**

The initial password will be set to the User ID. It should be changed to something private the first time the user logs-in.

#### **1.5 User Groups**

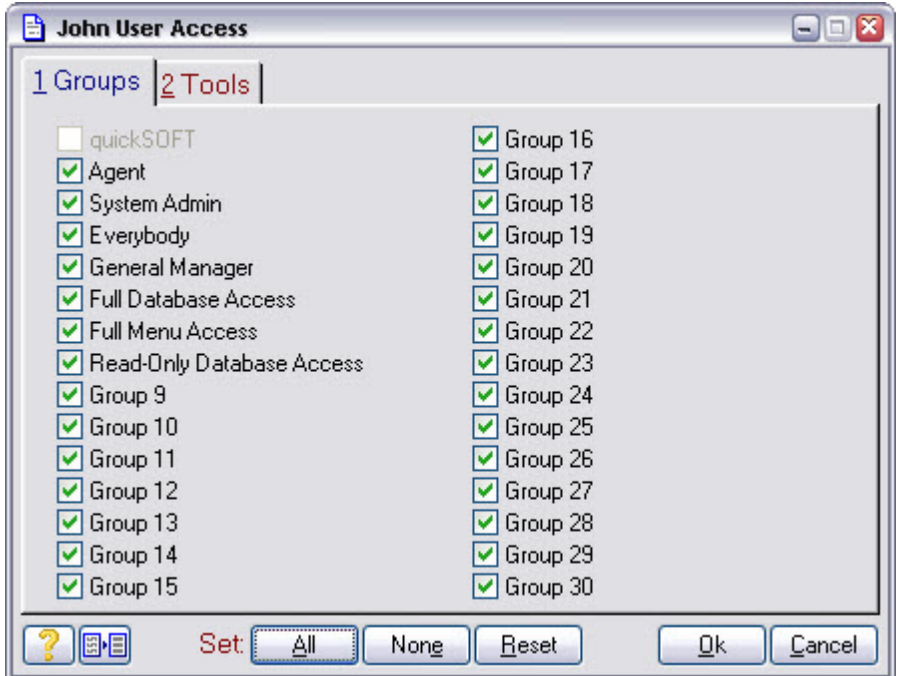

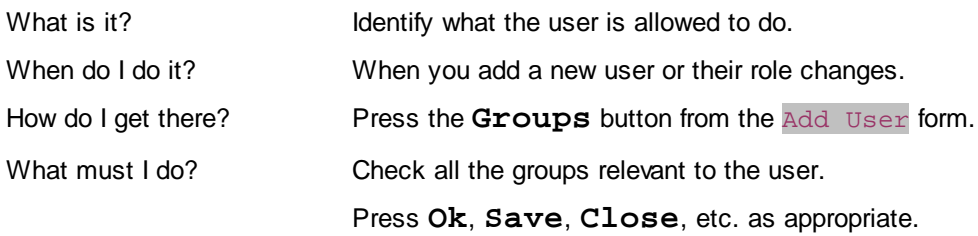

#### **1.6 Set-up Documents**

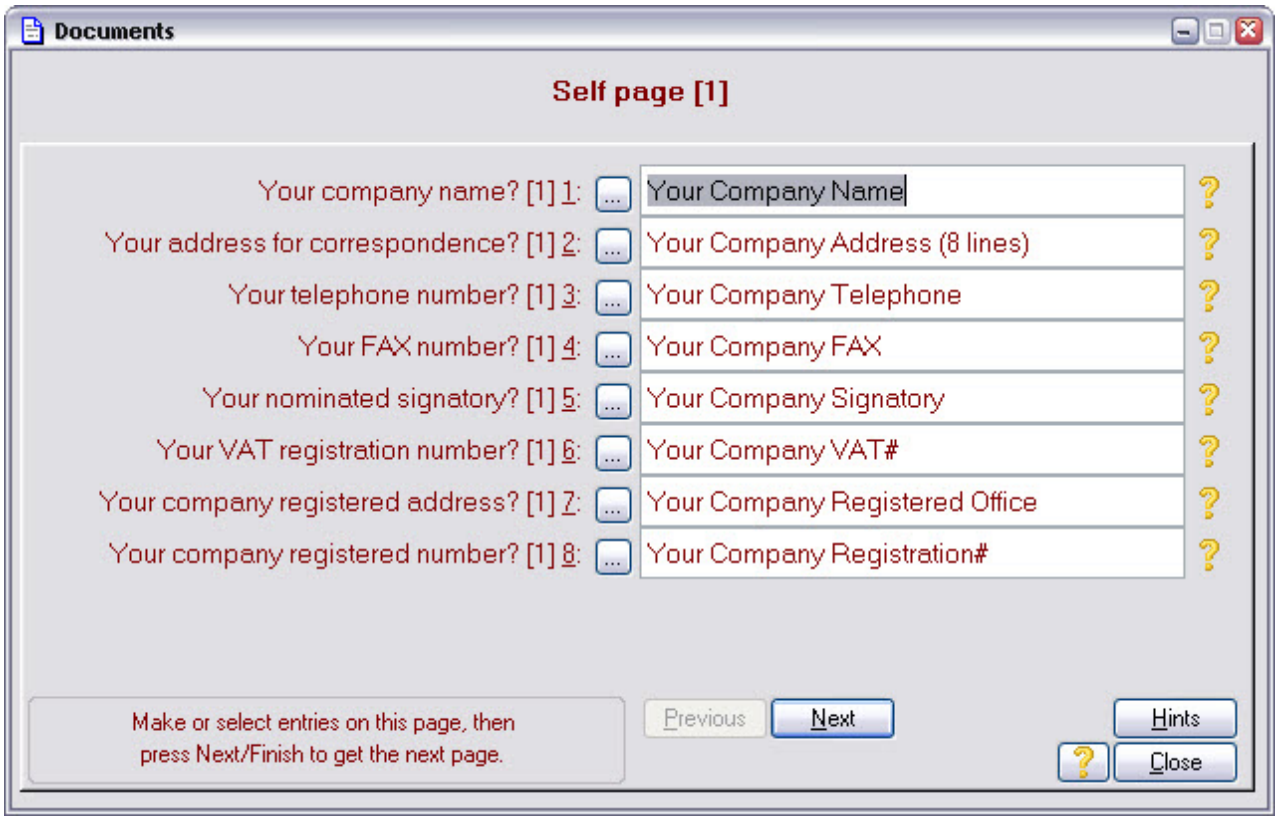

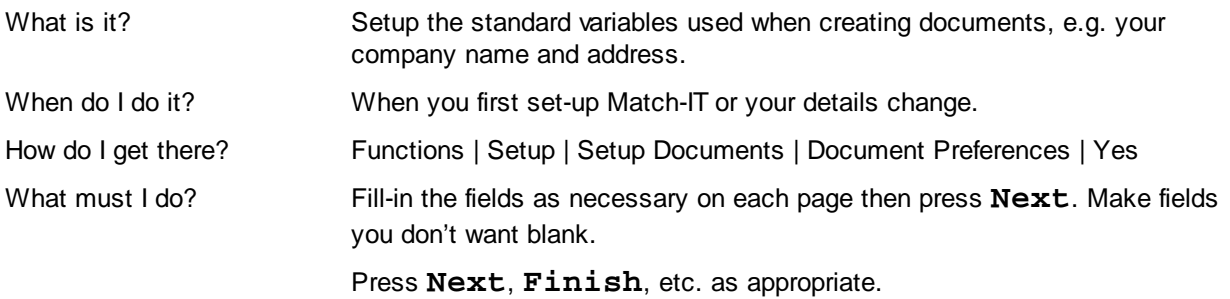

#### **2 Stage 1 Sales Order Processing**

This involves taking orders and progressing them through to invoice. Material and resource allocation to jobs is left to a later stage. At this level you are just producing the paperwork to support the order.

#### **2.1 Add Customer**

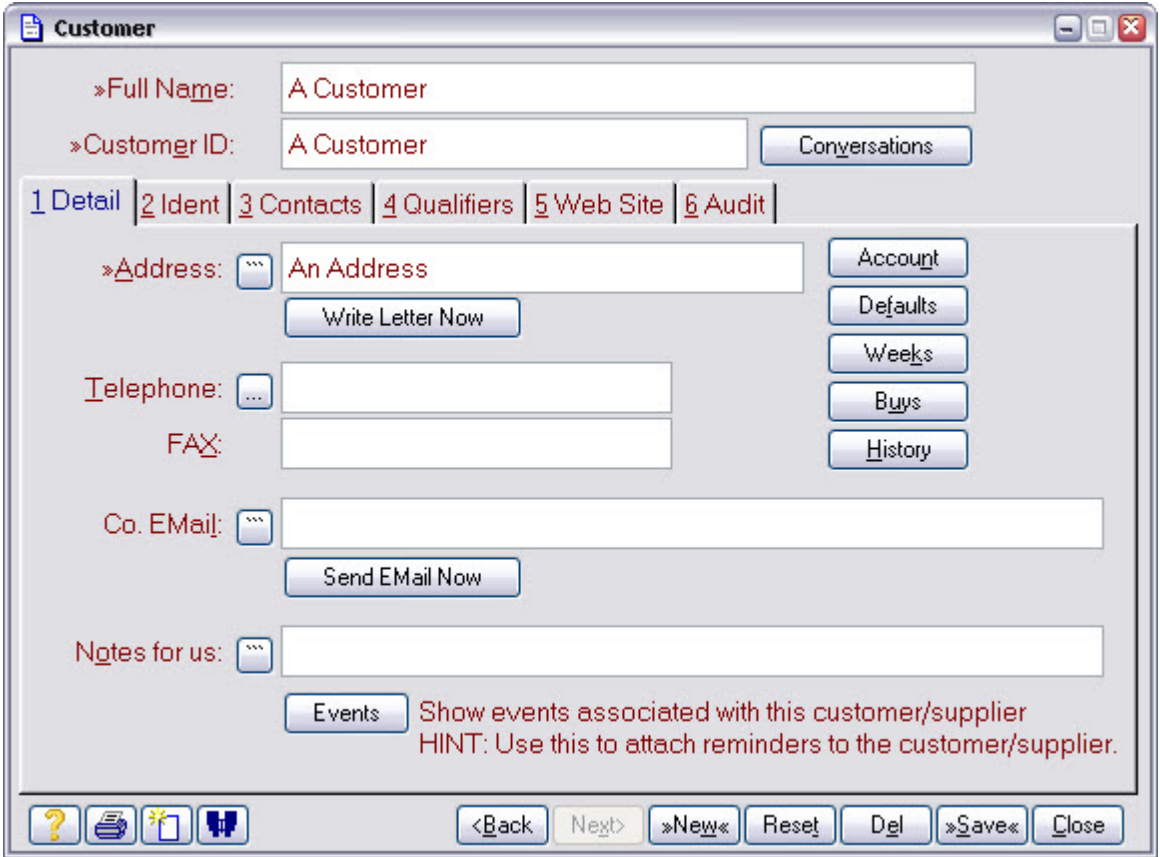

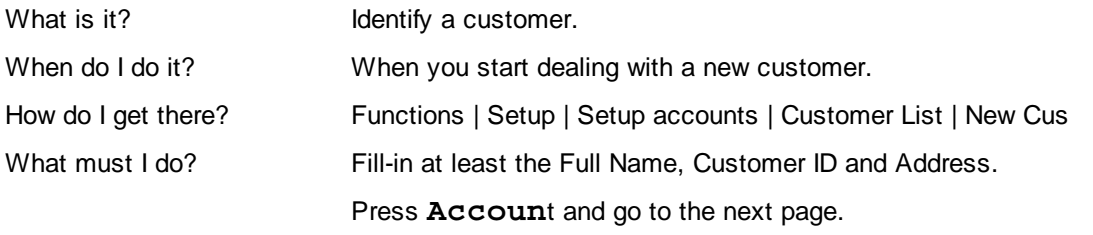

#### **2.2 Set Credit Limit**

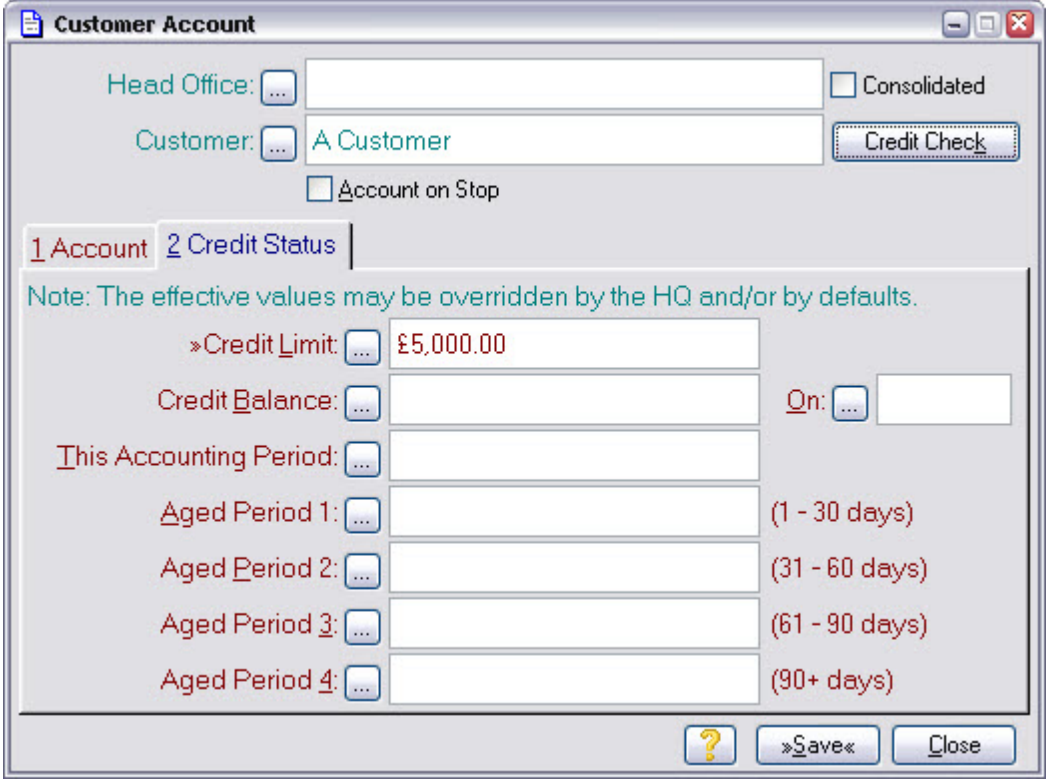

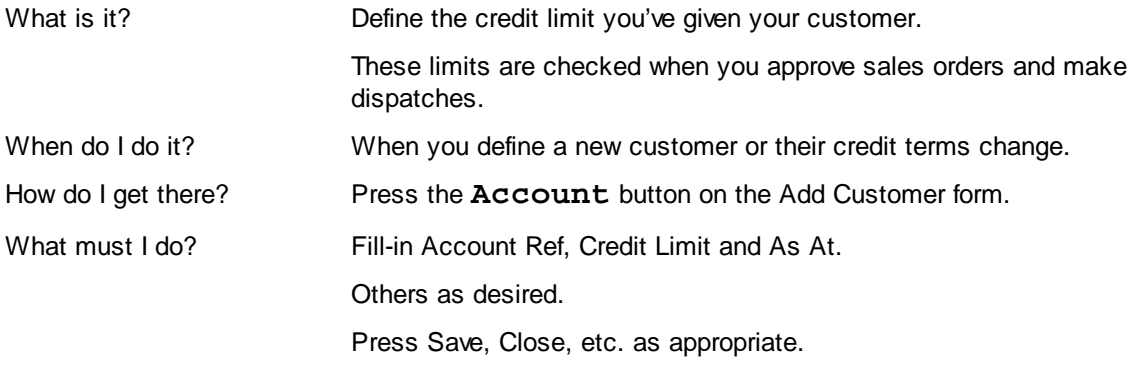

#### **2.3 Add Product**

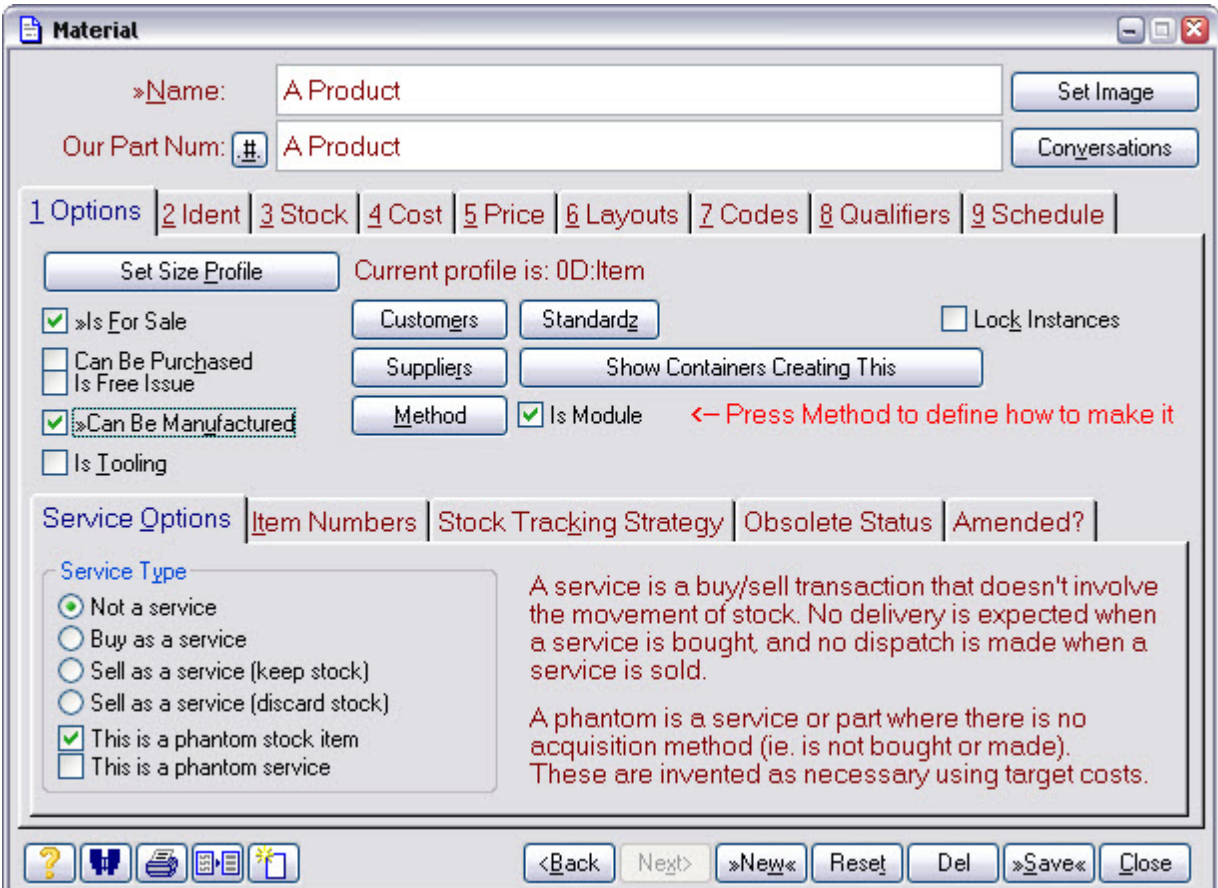

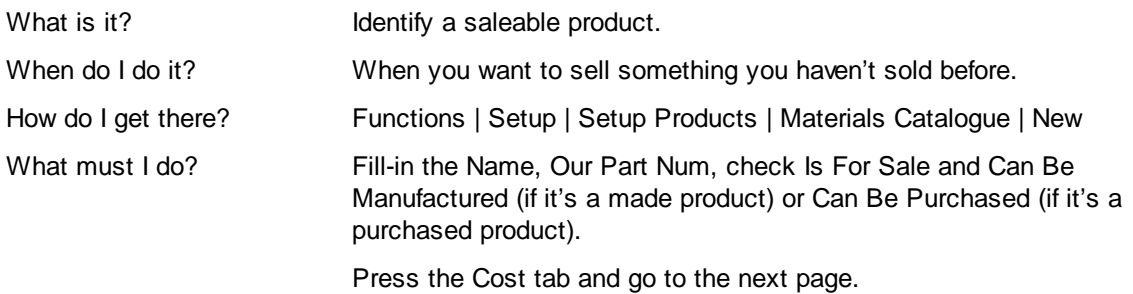

#### **Notes**

Don't worry about getting the Name and Our Part Num exactly right. You can come back at any time and change them and Match-IT will automatically propagate the changes to everywhere it's used.

#### **2.4 Set Cost**

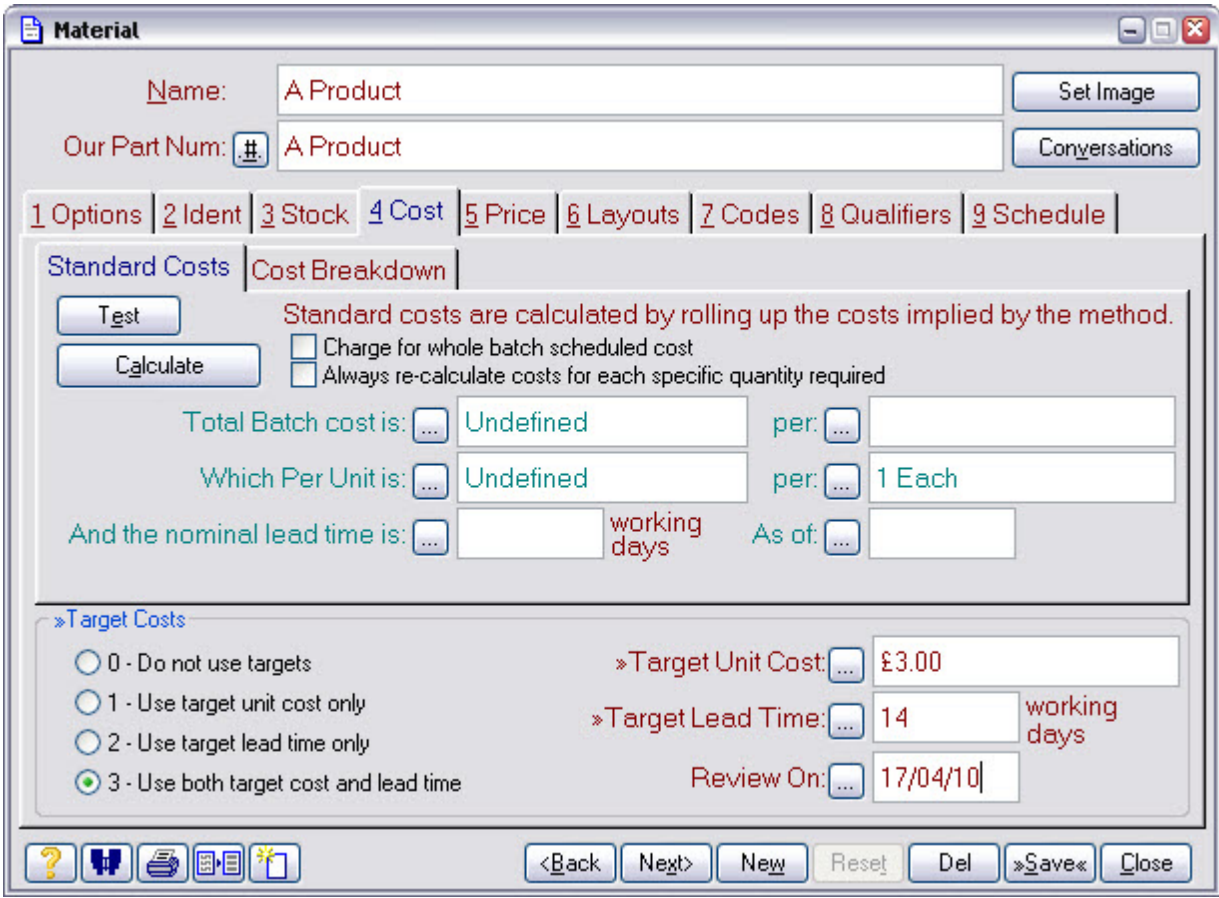

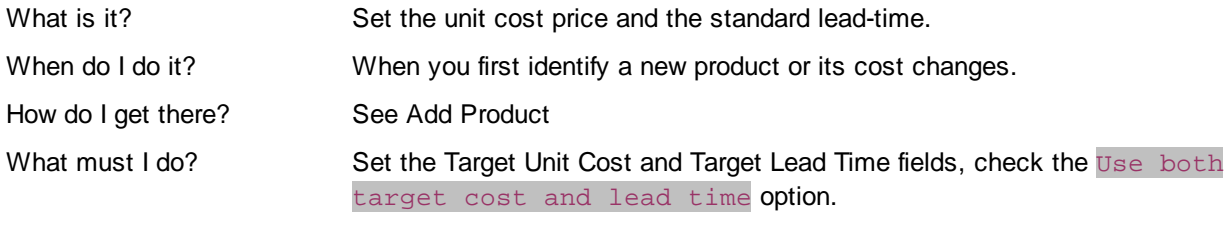

Press the Price tab and go to the next page.

#### **Notes**

Costs are updated automatically for products that have a method. You only need to do it manually when there is no method for Match-IT to examine, or the method is incomplete.

#### **2.5 Set Price**

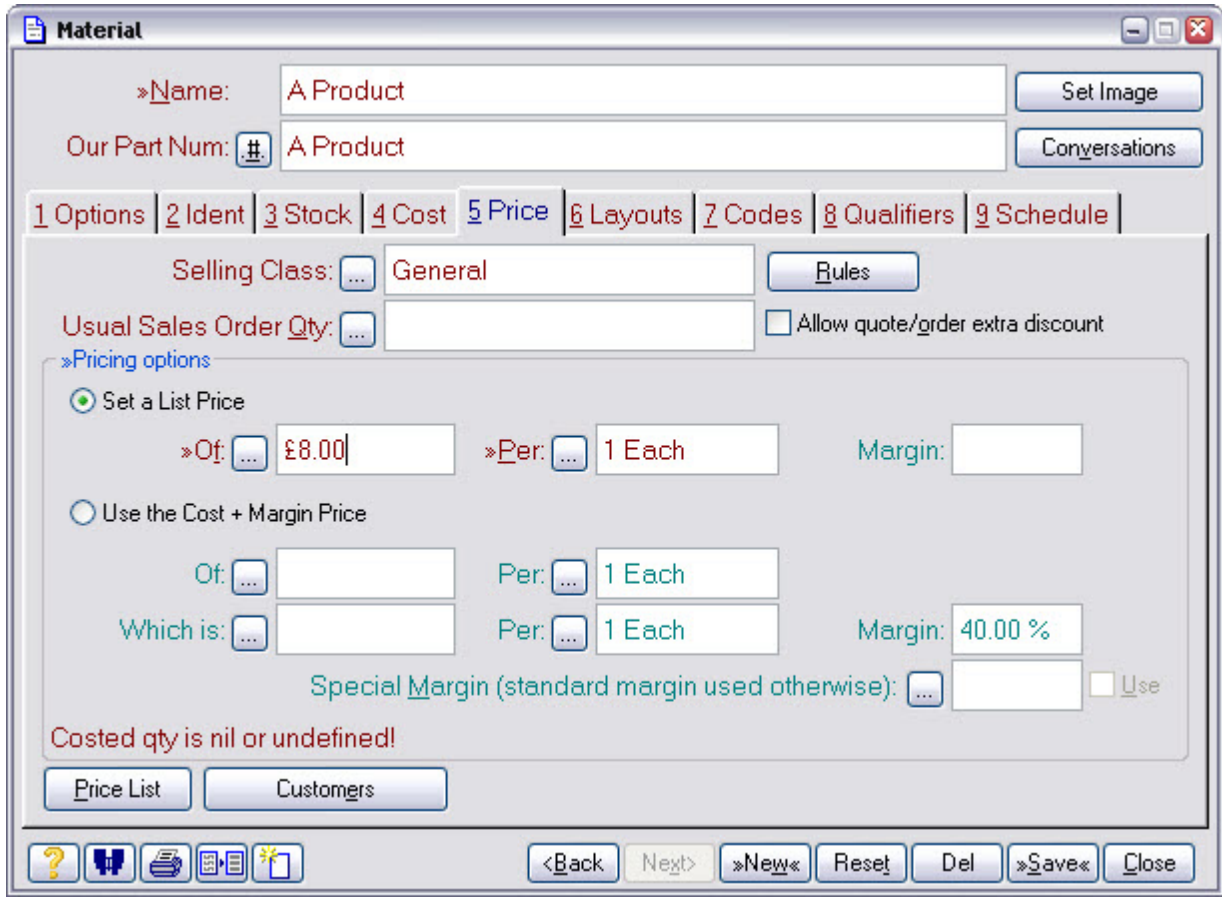

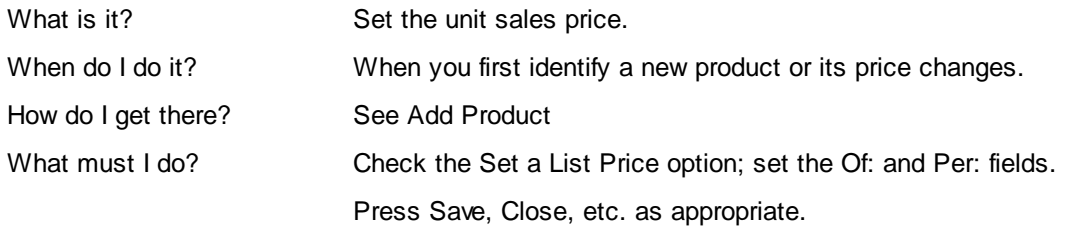

#### **2.6 Add Sales Order**

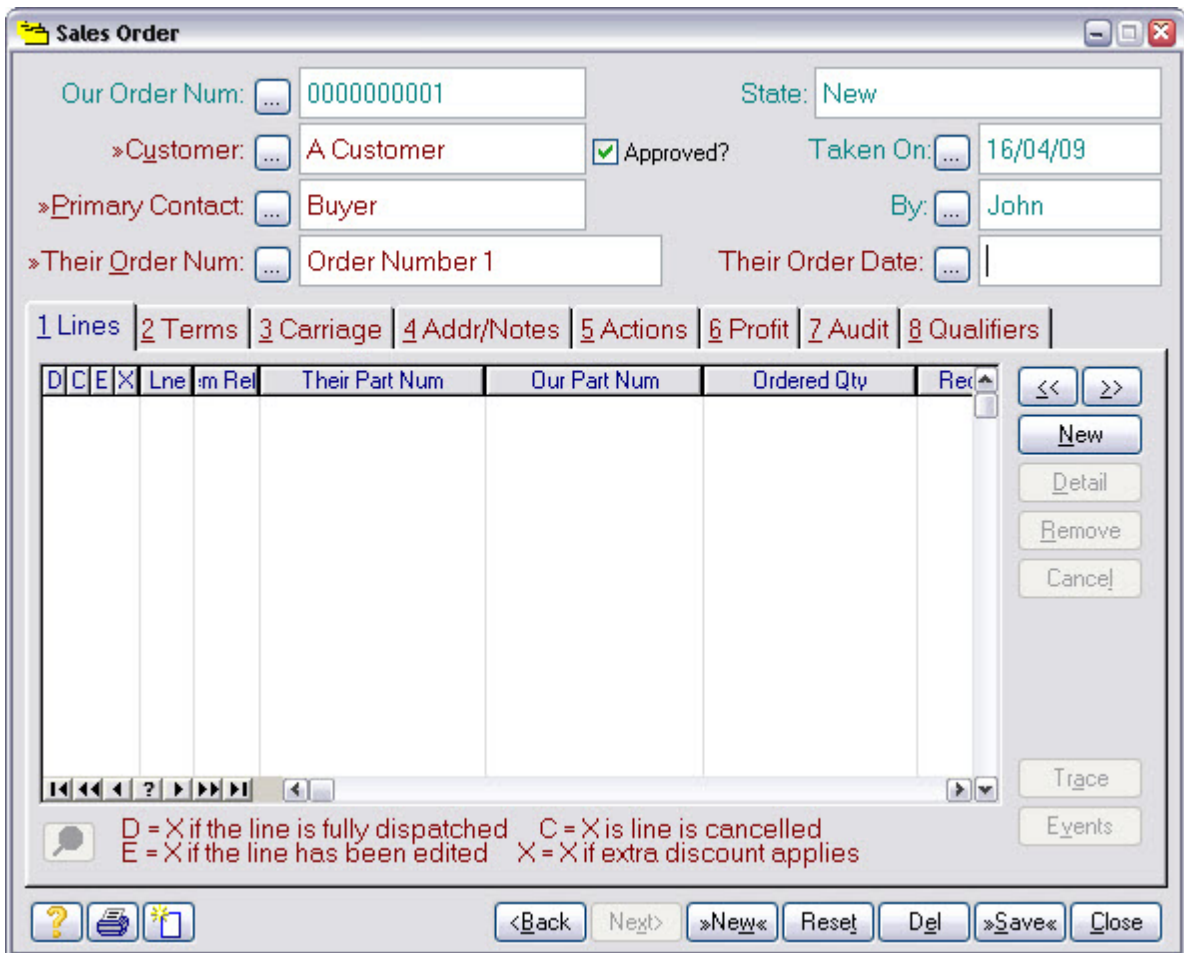

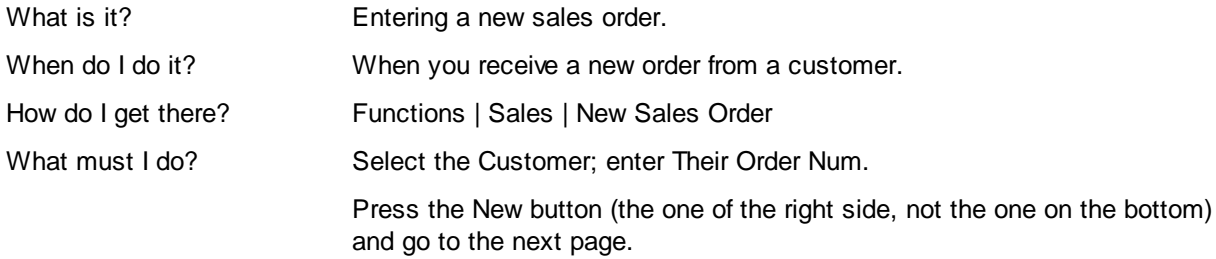

#### **2.7 Add Sales Order Line**

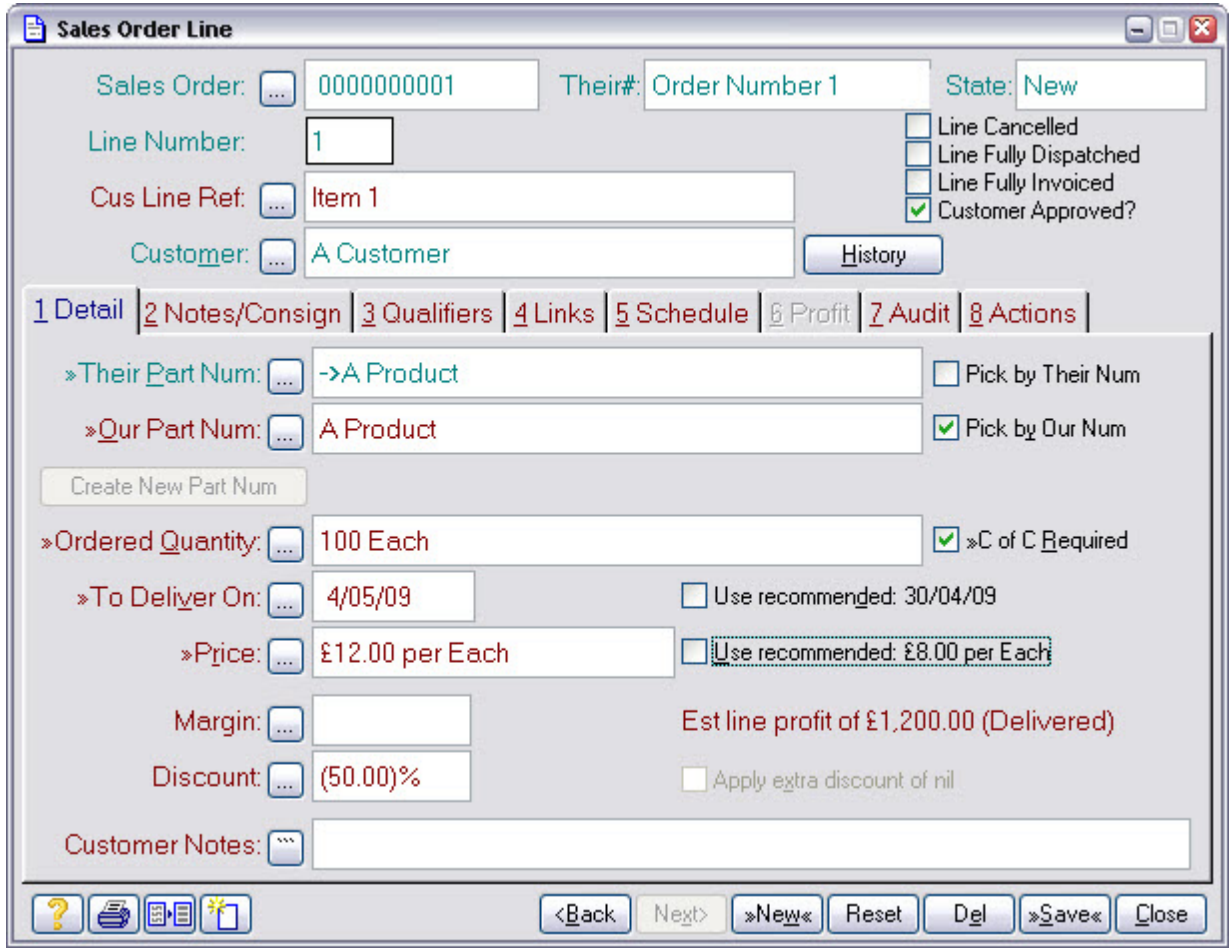

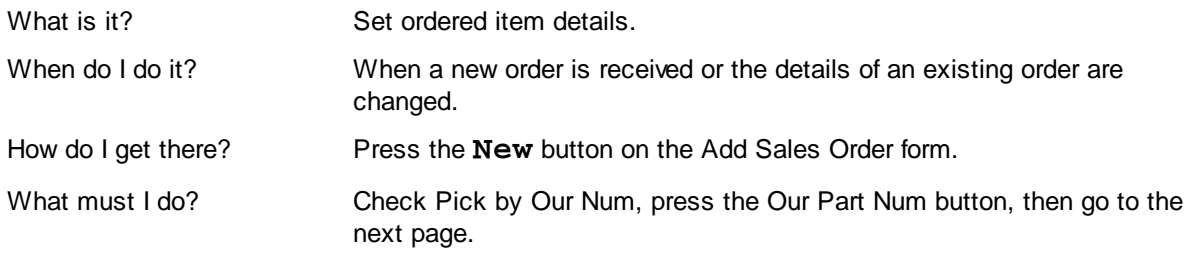

#### **2.8 Select Product**

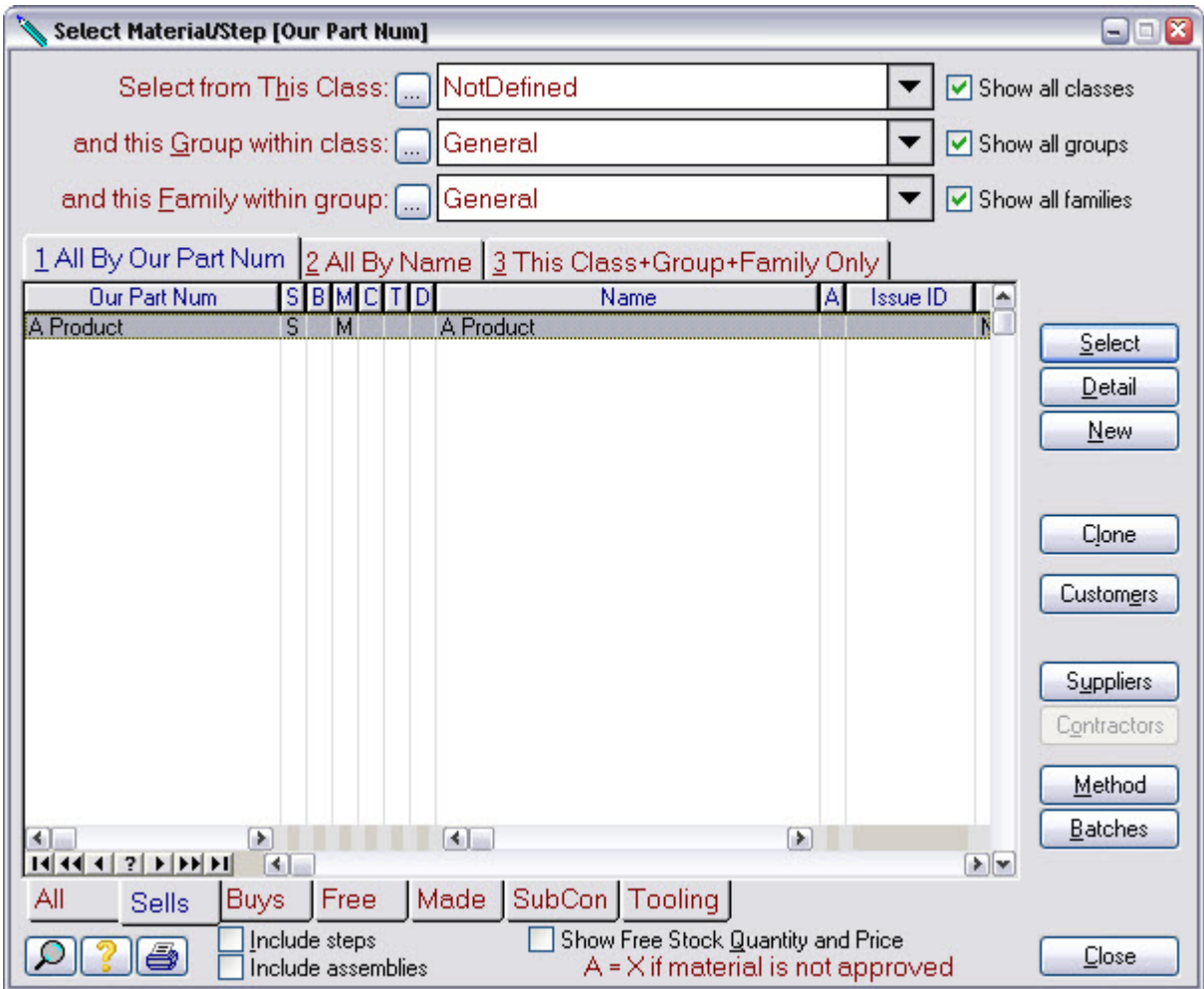

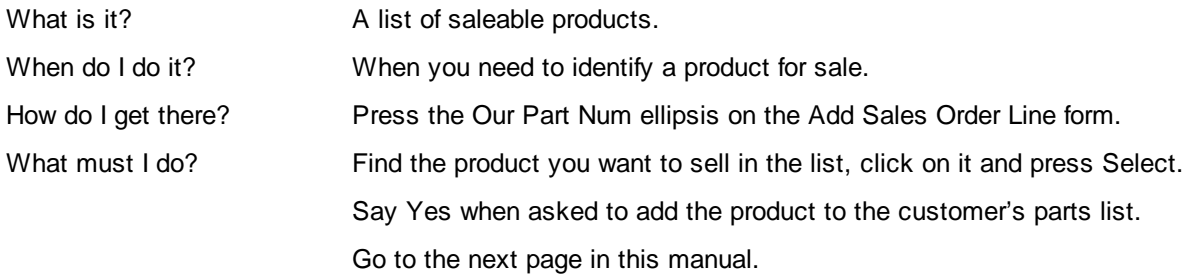

#### **2.9 Set Ordered Quantity and Deliver On Date**

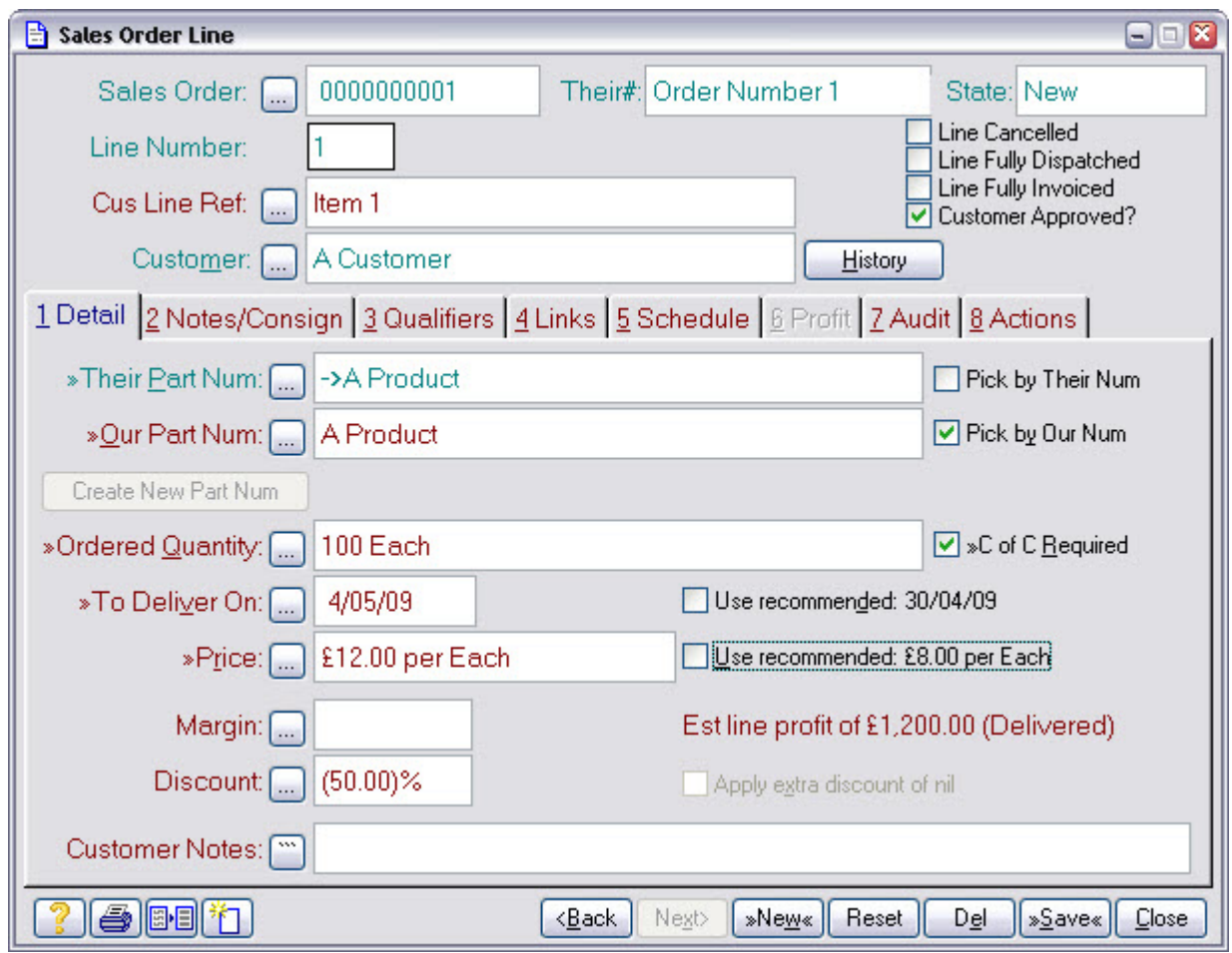

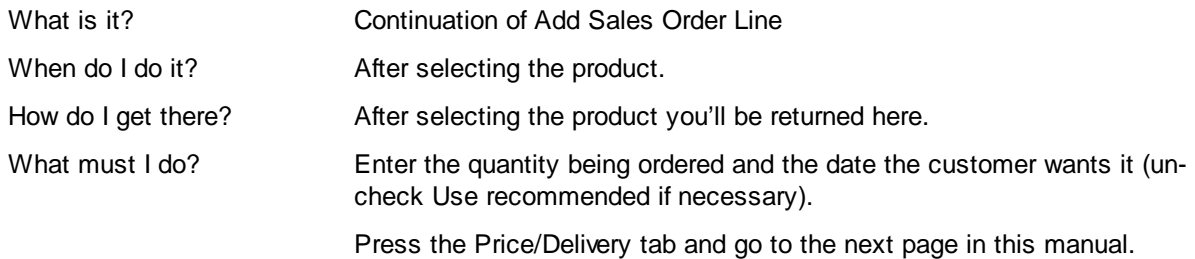

#### **2.10 Check Sales Price**

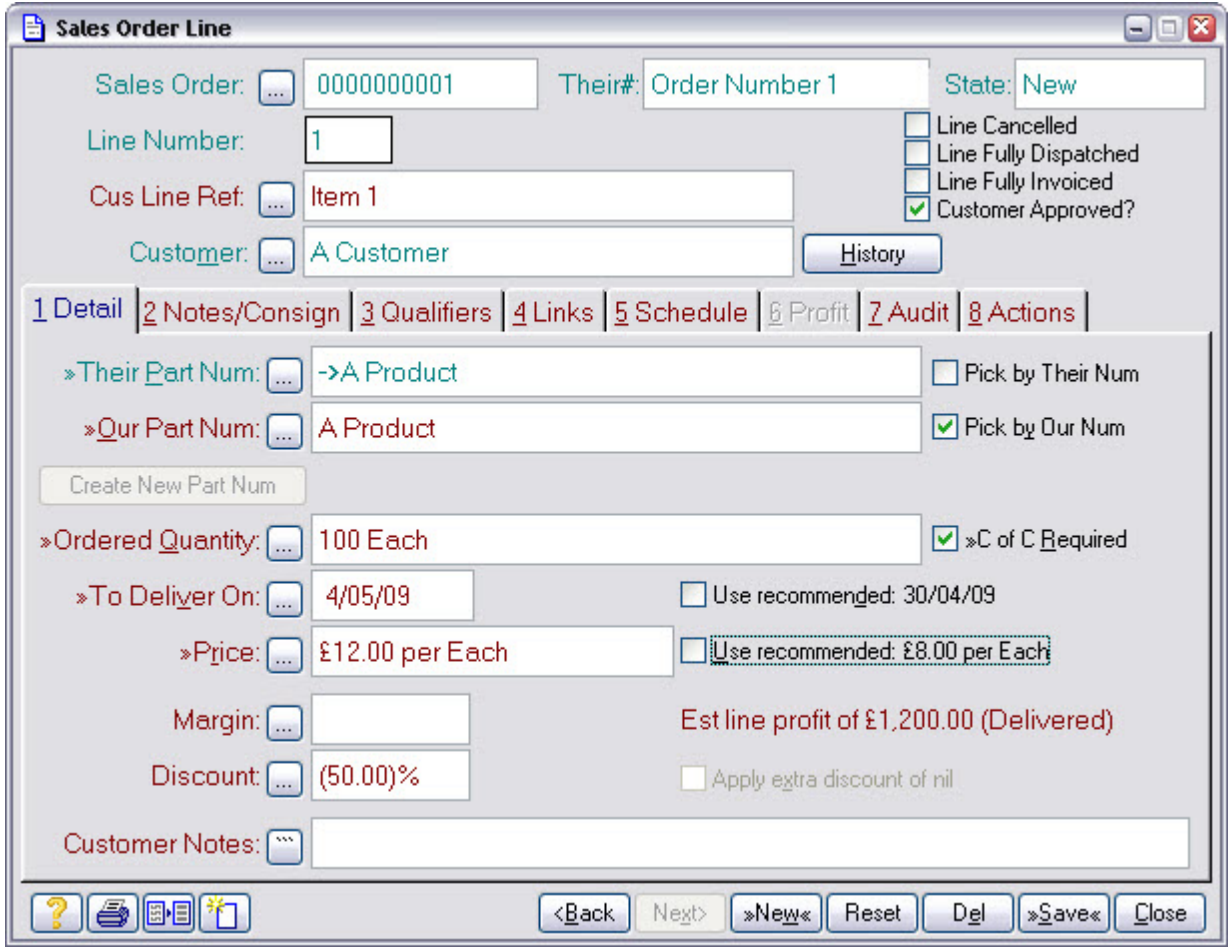

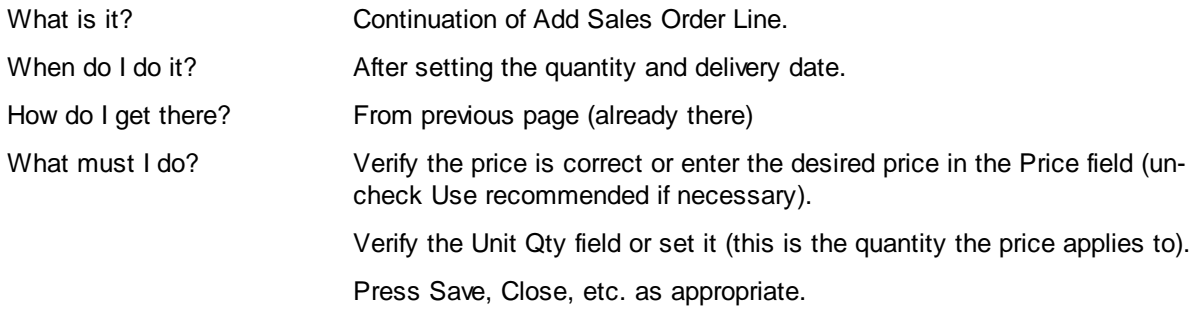

#### **2.11 Approve Sales Order**

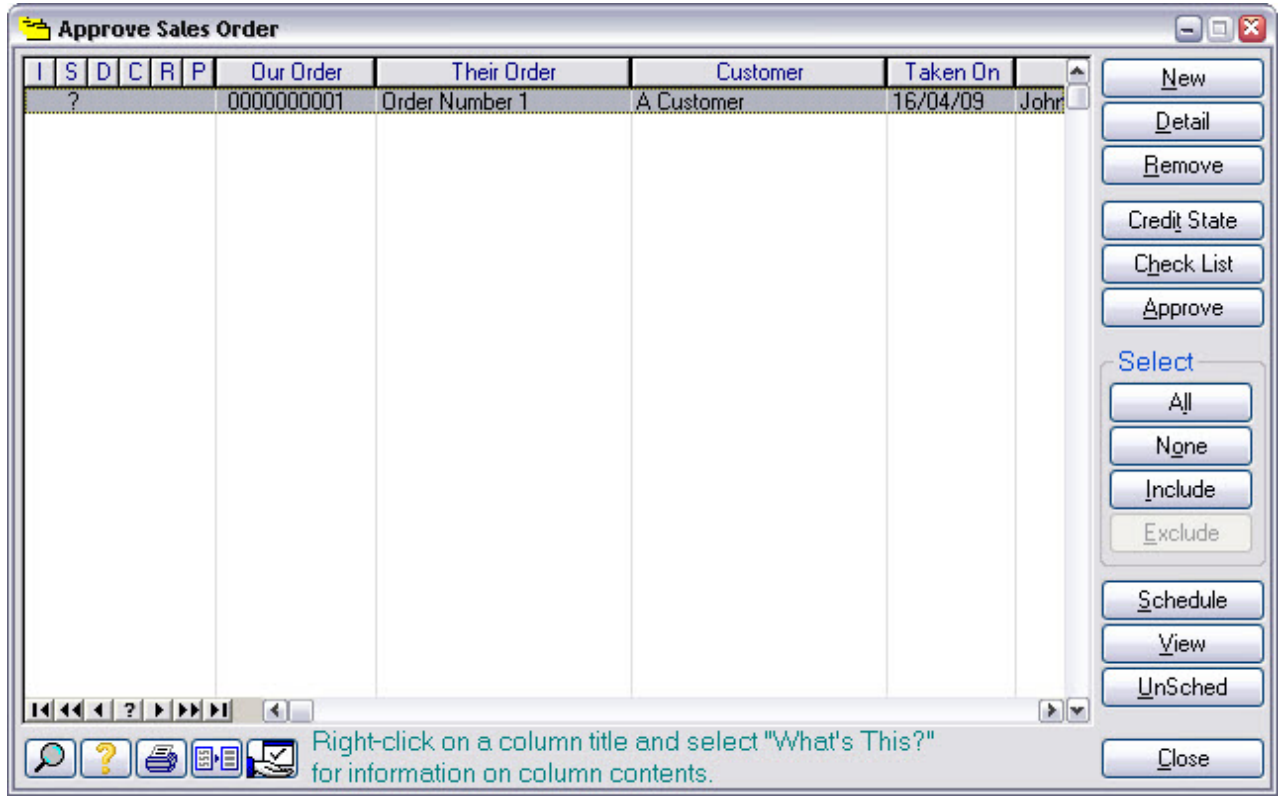

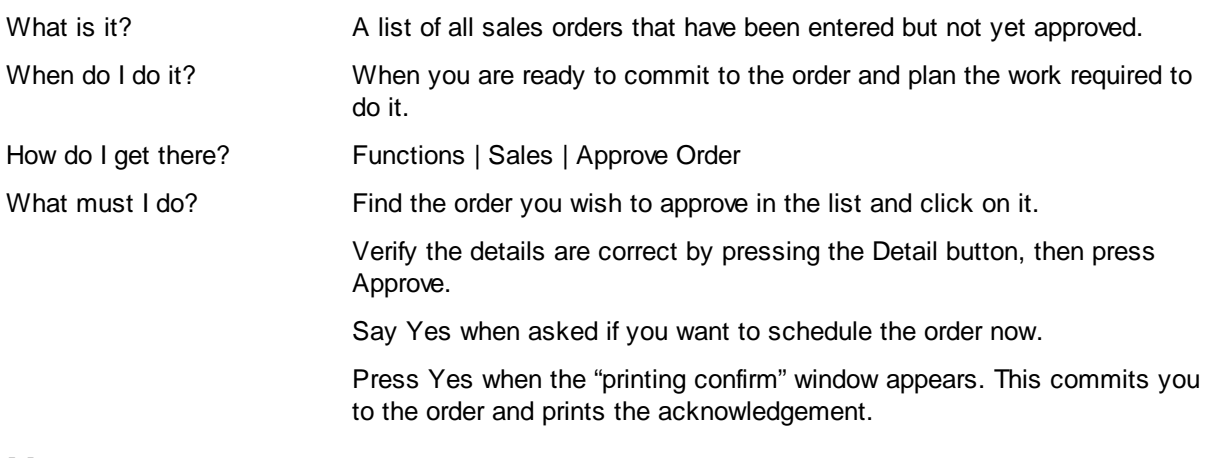

#### **2.12 Approve Works Order**

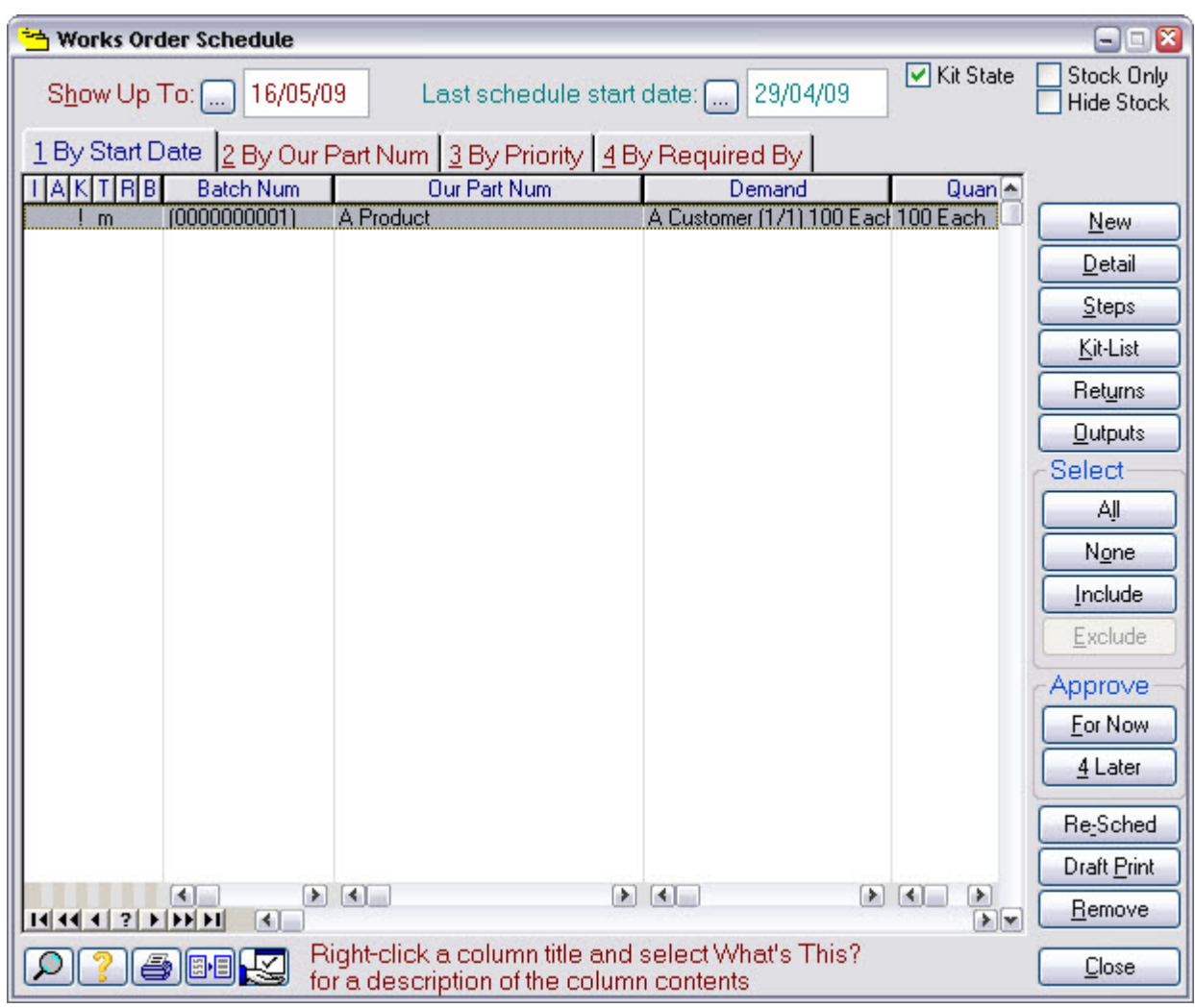

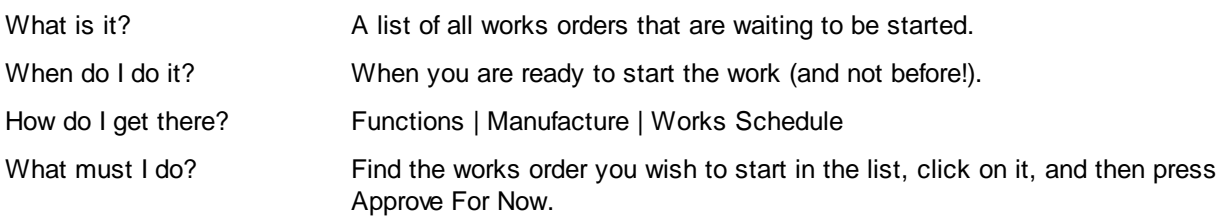

#### **Notes**

This list only shows orders whose planned start date is on or before the "Show Up To" date. If you cannot see your order in this list, try either moving the show-up-to date or select the "By Our Part Num" tab.

#### **2.13 Book-In Product**

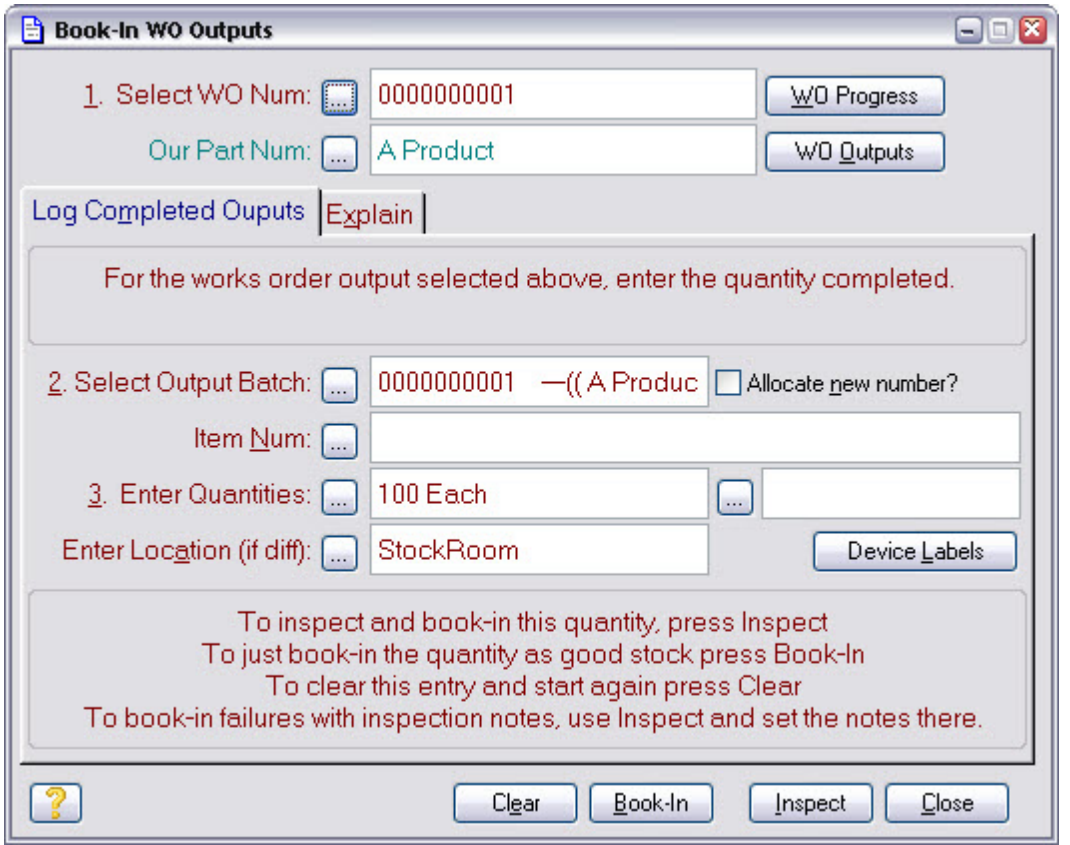

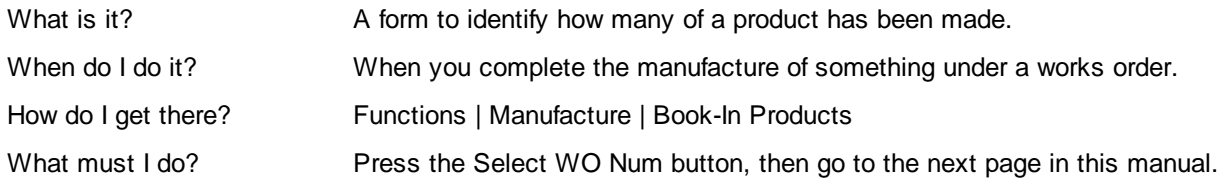

### **Notes**

This the 'keyboard' way of logging products. It can also be done via the SFDC mechanism.

#### **2.14 Select Works Order**

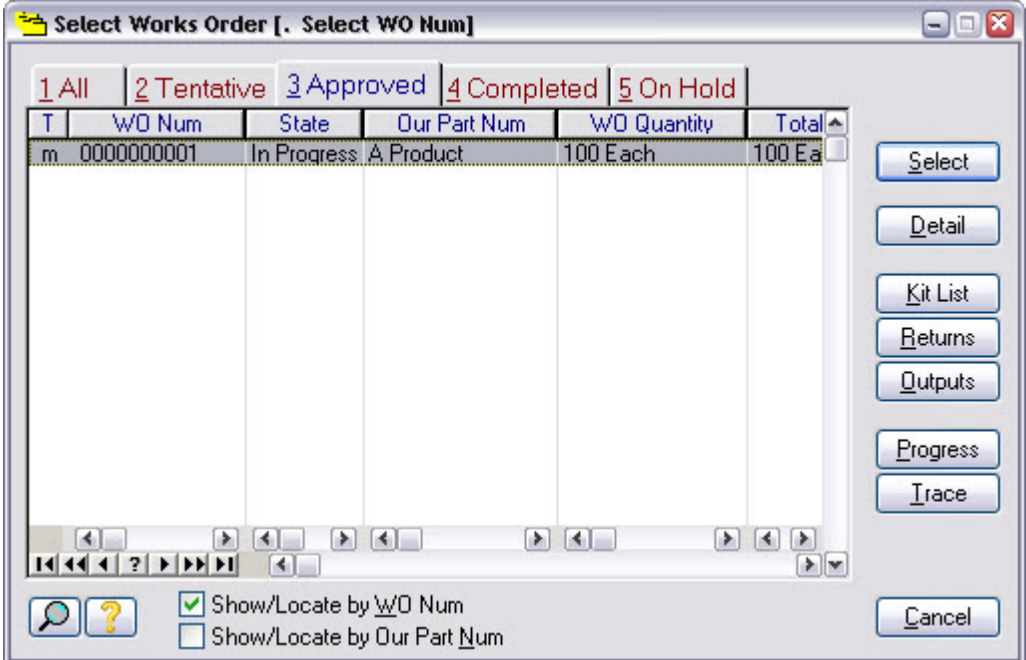

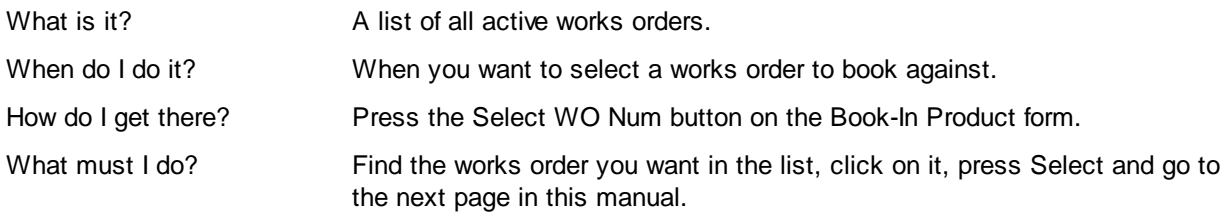

#### **2.15 Set Completed Quantity**

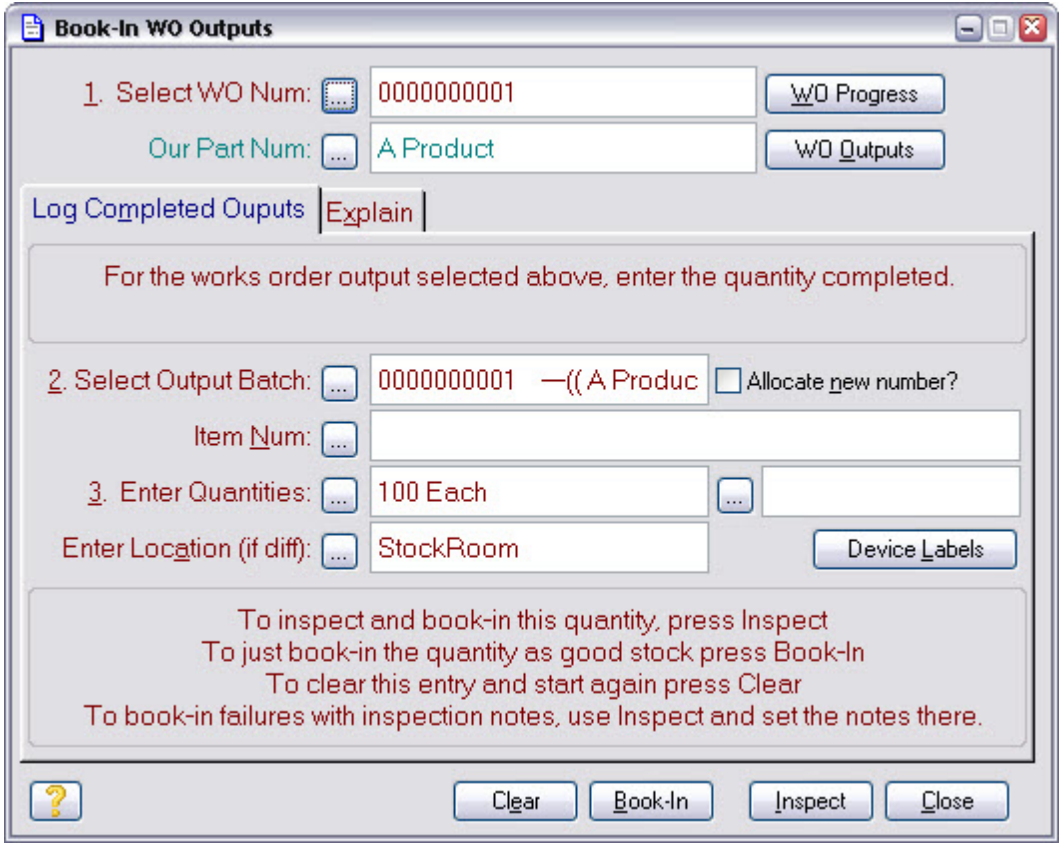

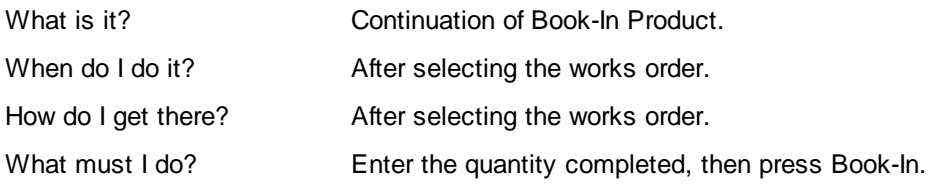

#### **Notes**

When you press Book-In, the product is booked into stock and the form will reset to allow you to book-in other products. The quantity field will update to show the remaining expected quantity from the selected works order.

#### **2.16 Create Dispatch Note**

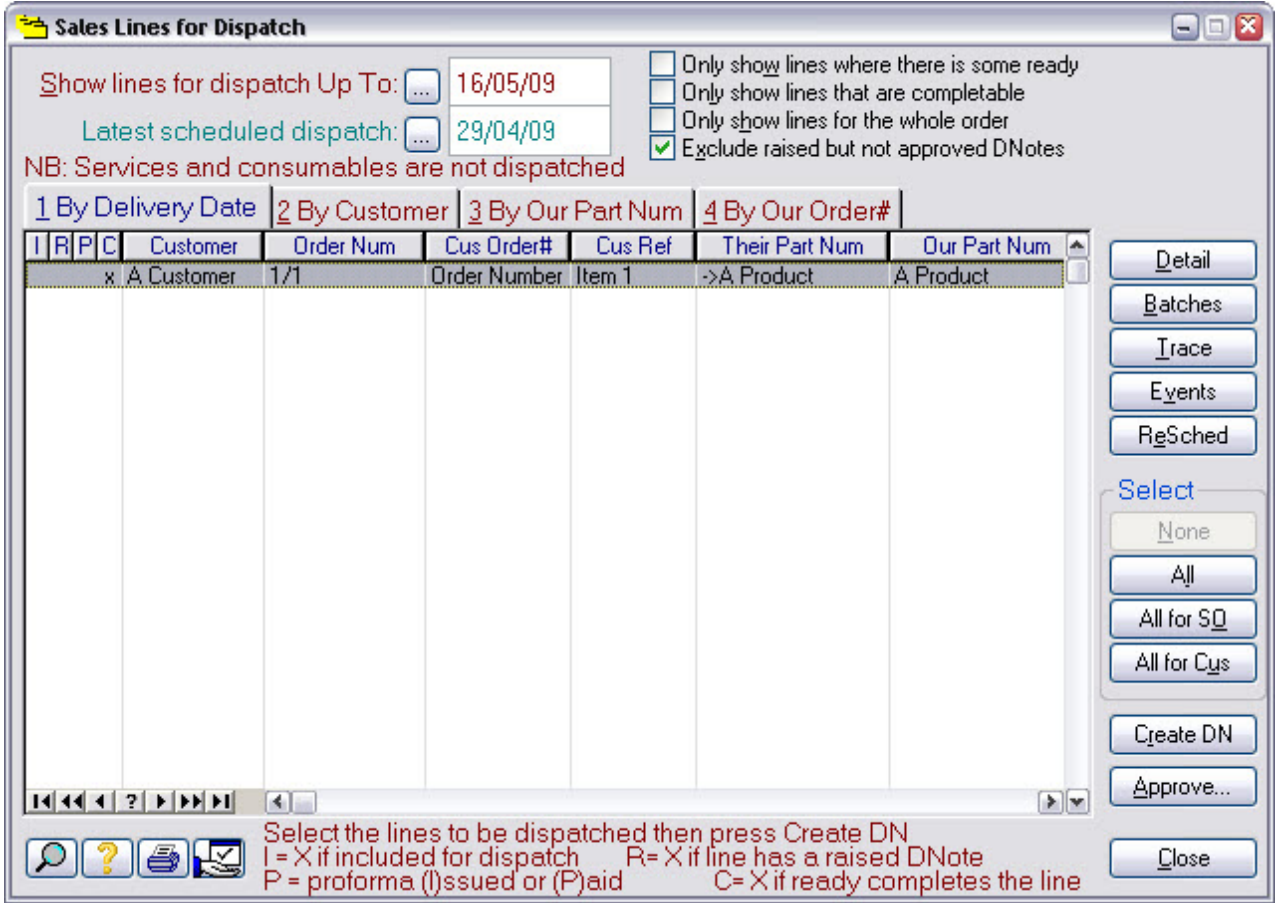

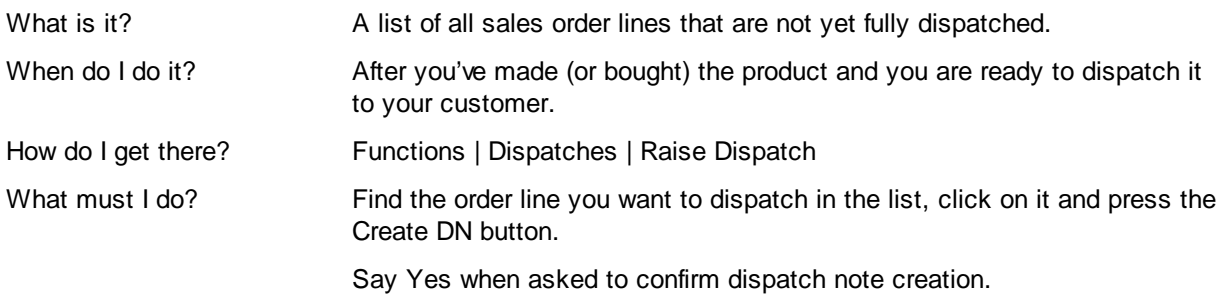

#### **Notes**

If you try to create dispatch note(s) before the required products have been booked-in, another window may be shown that shows the works orders that must be completed before you can create the dispatch note(s).

#### **2.17 Approve Dispatch Note**

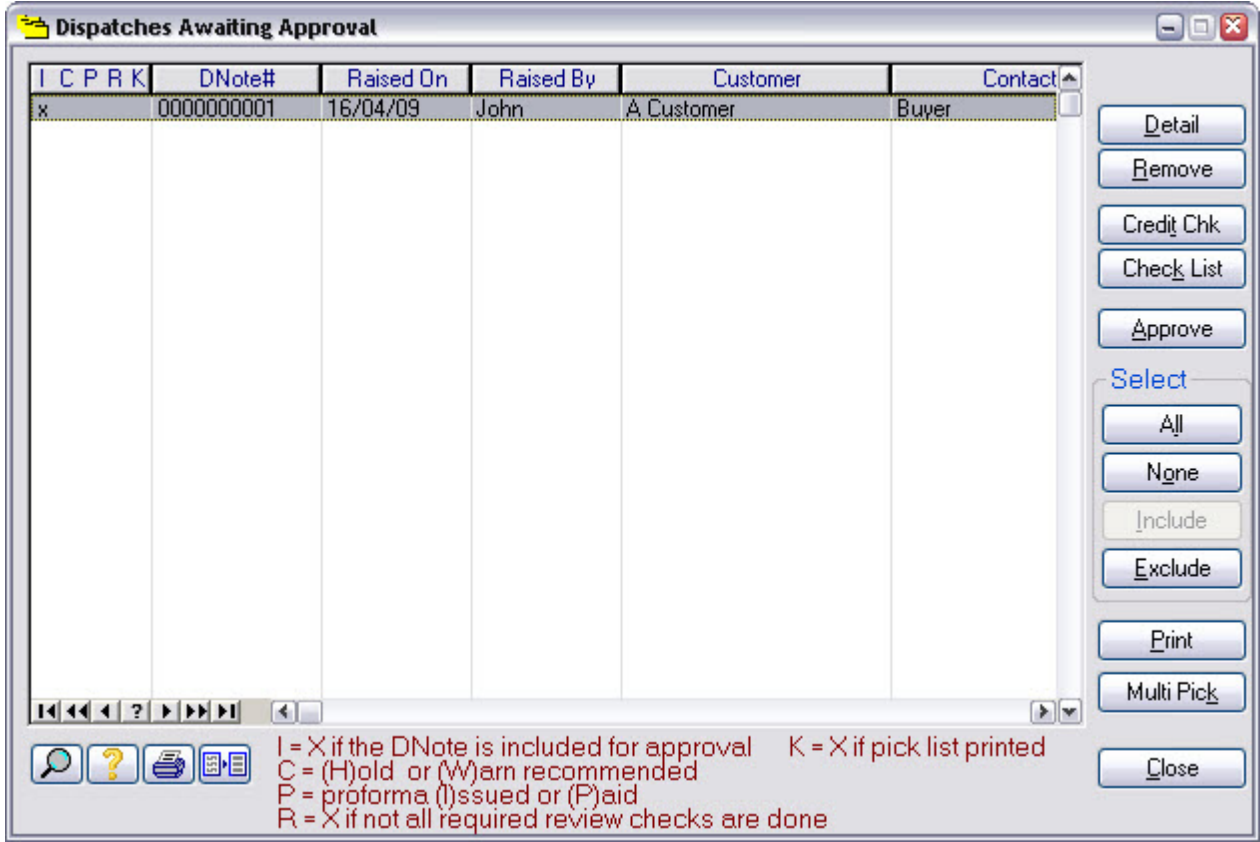

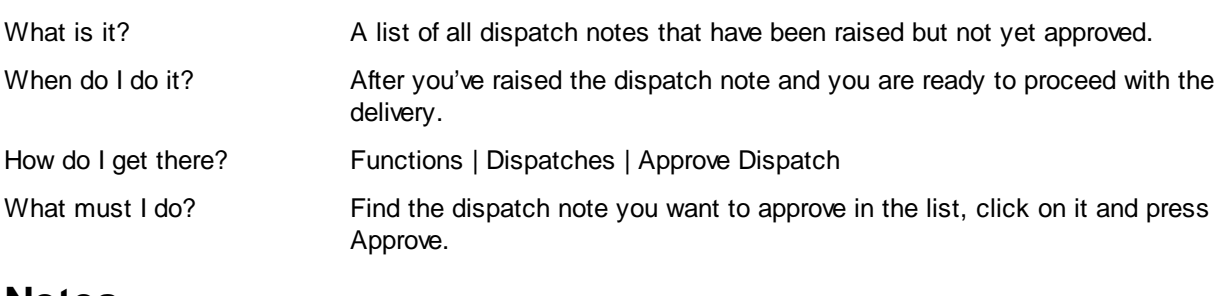

#### **2.18 Create Invoice**

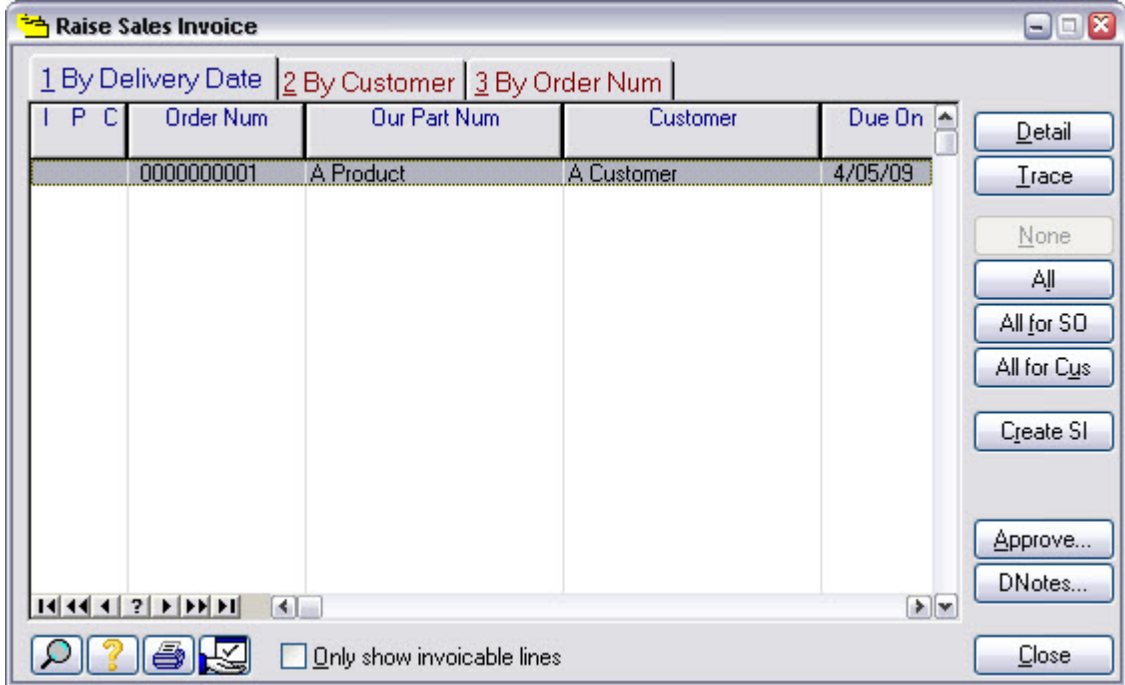

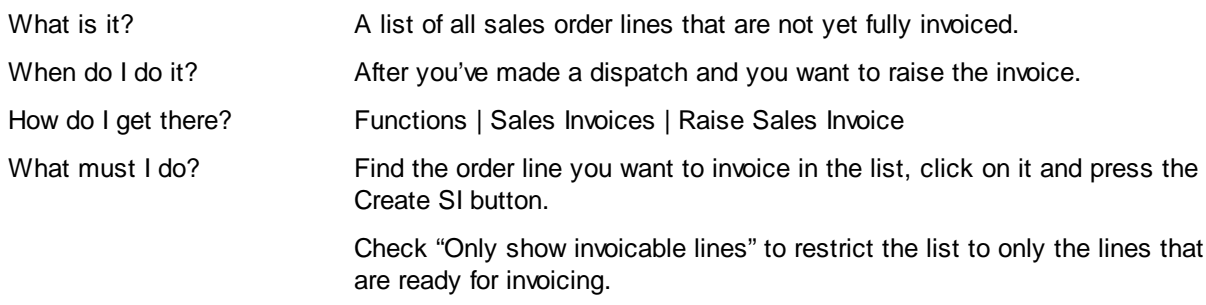

#### **2.19 Approve Invoice**

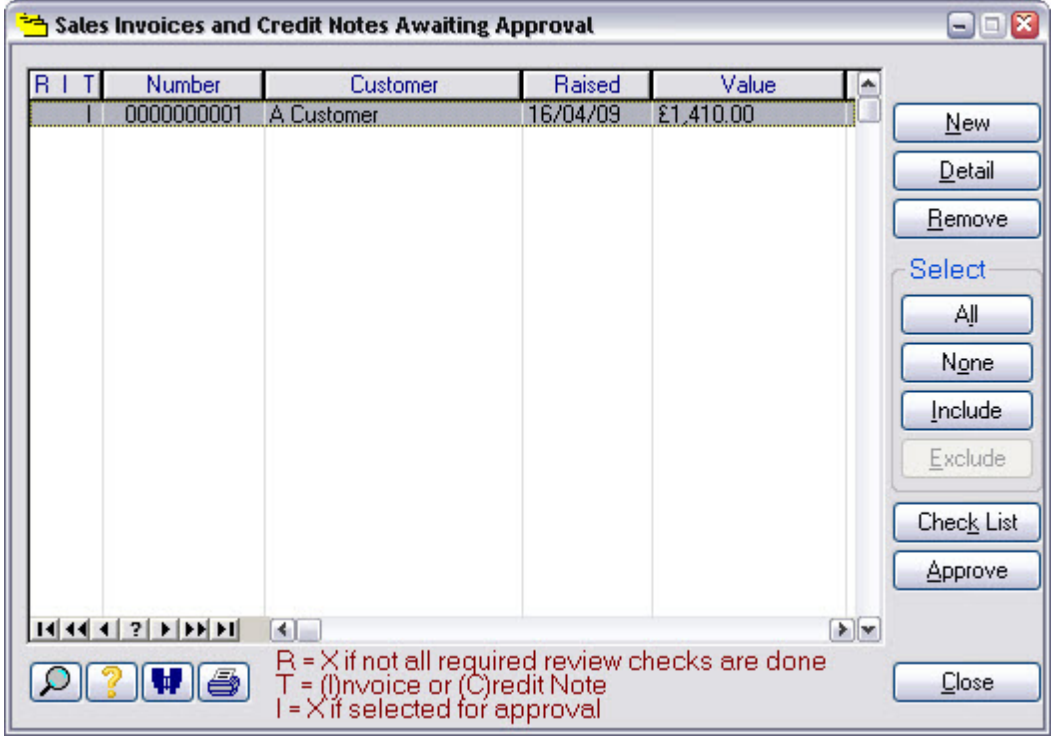

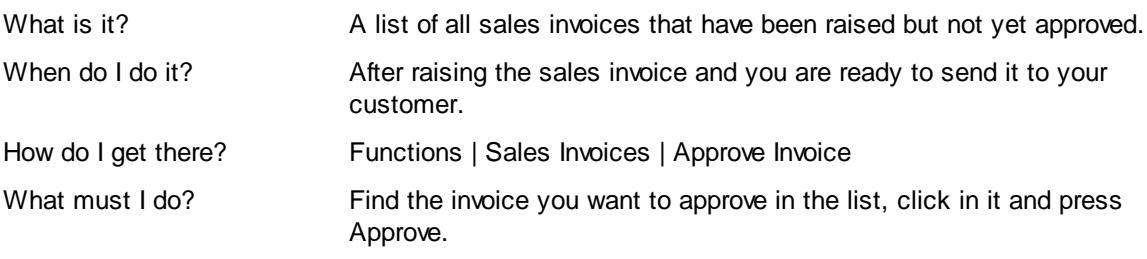

#### **2.20 Checking Progress**

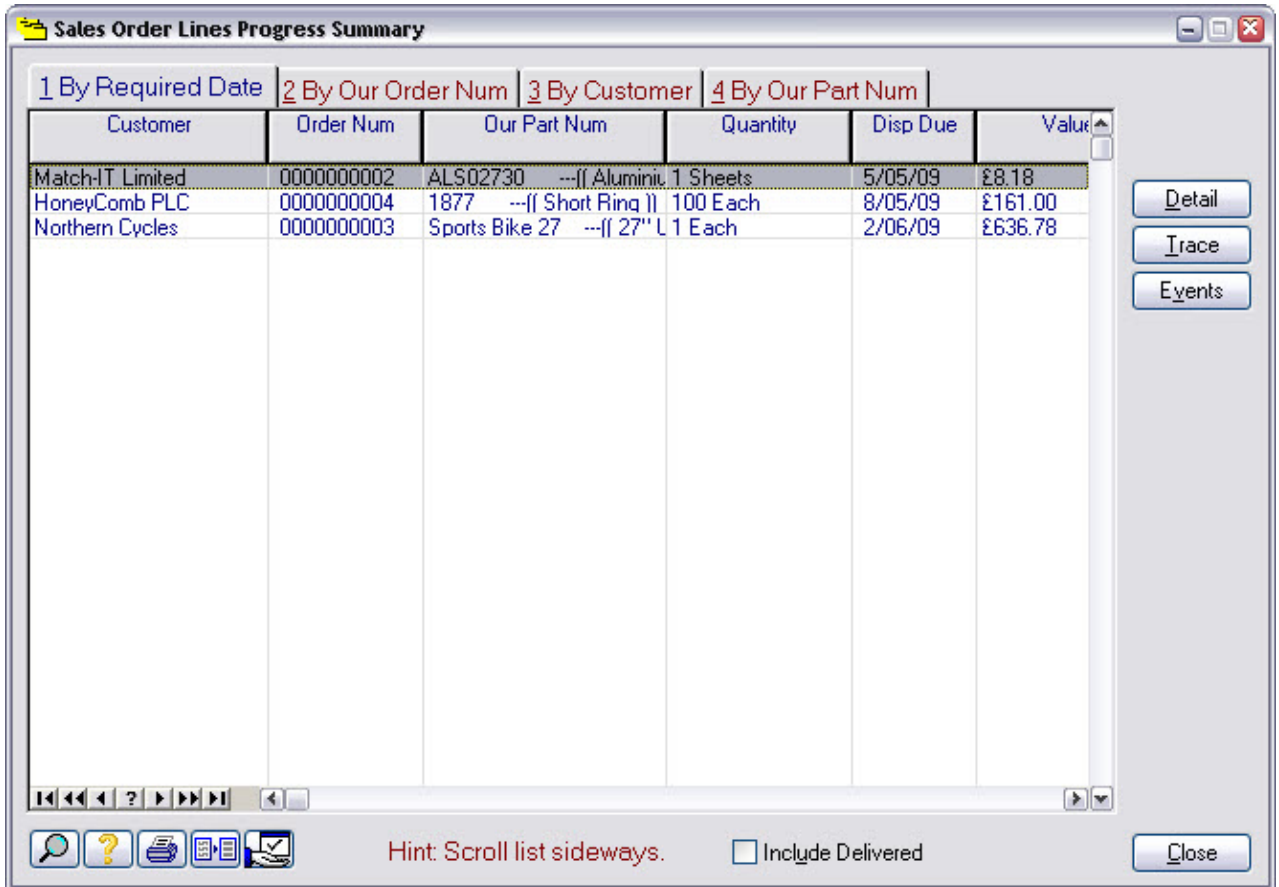

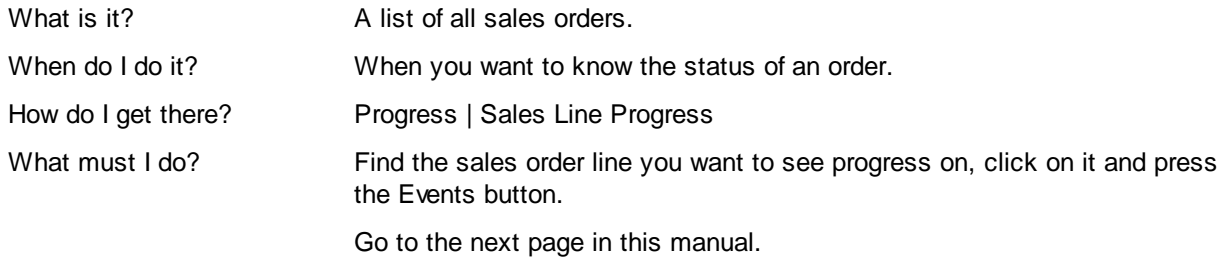

#### **2.21 Outstanding Sales Order Events**

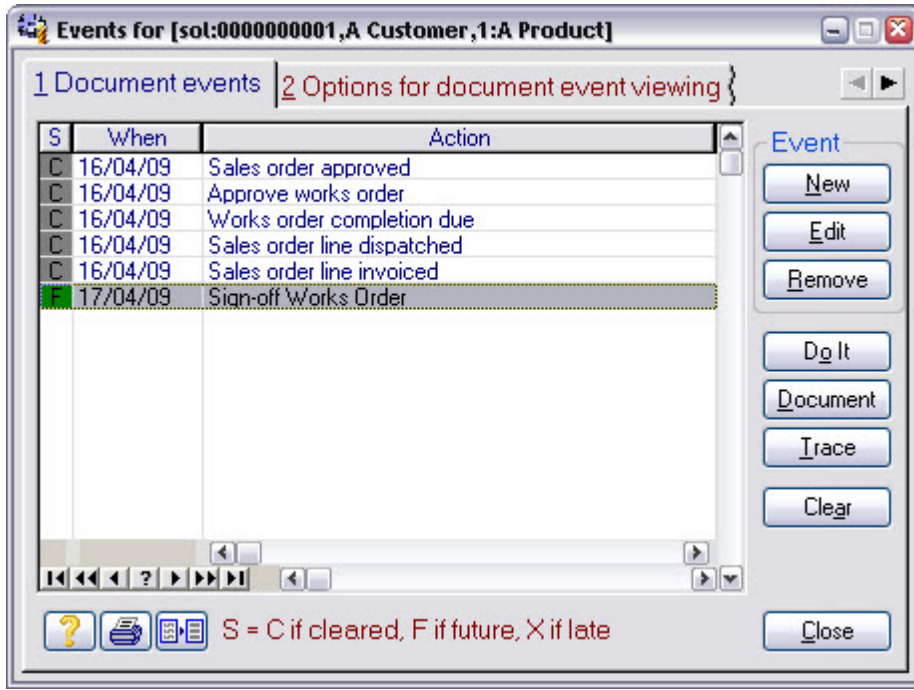

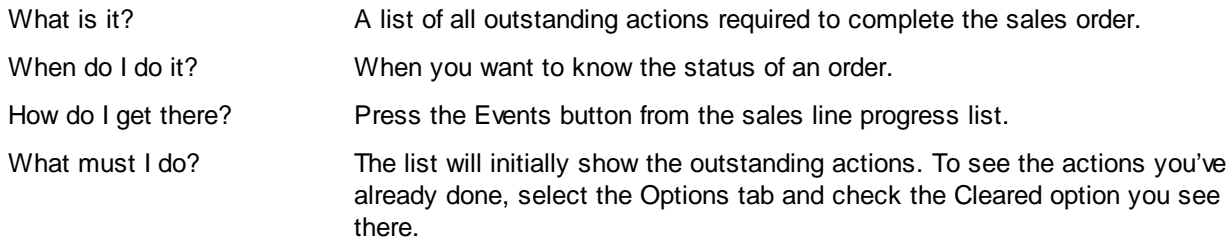

#### **Notes**

Select an action and press the Document button to get more detail.

#### **2.22 Stage 1 Notes**
## **3 Stage 2 Bill Of Materials**

This is your first introduction to methods. Initially, you will only be concerned with defining the material requirements of your jobs. Once you've done this, Match-IT will automate stock allocation to jobs and you will be ready to learn about purchase order processing.

## **3.1 Add Supplier**

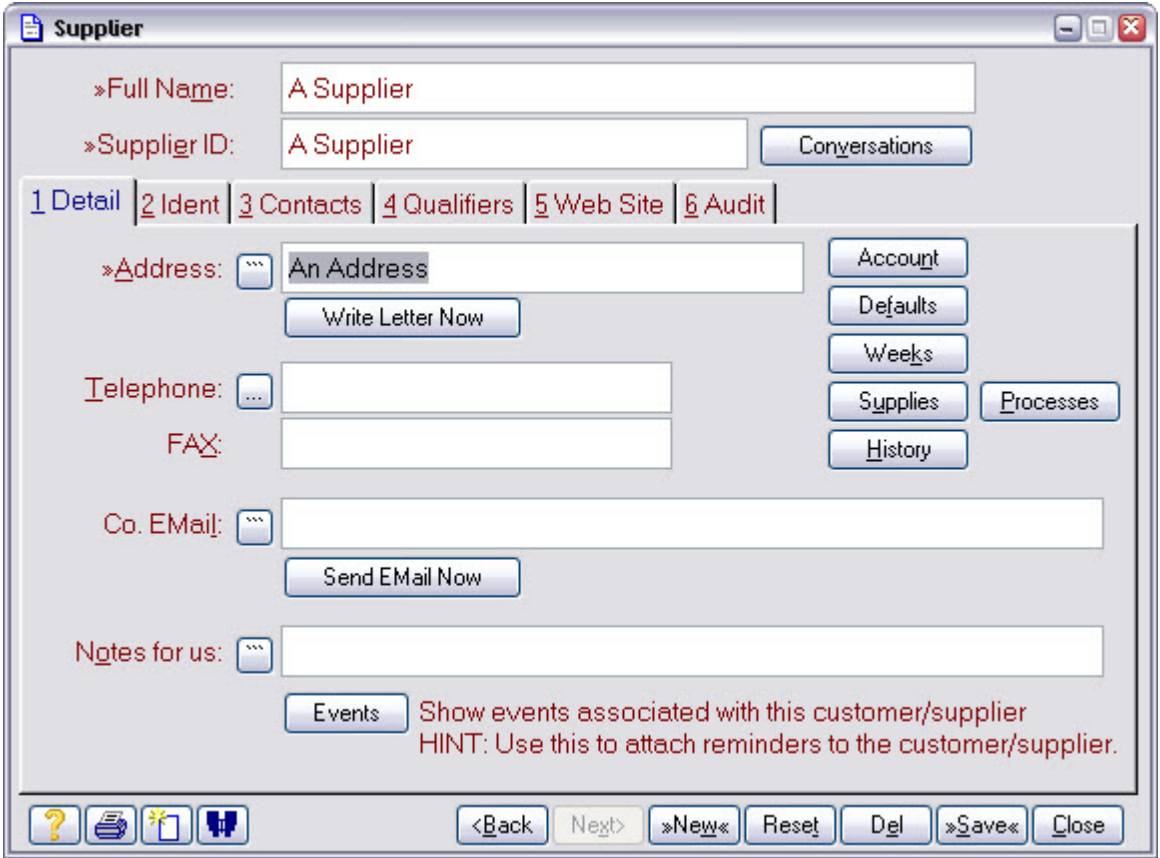

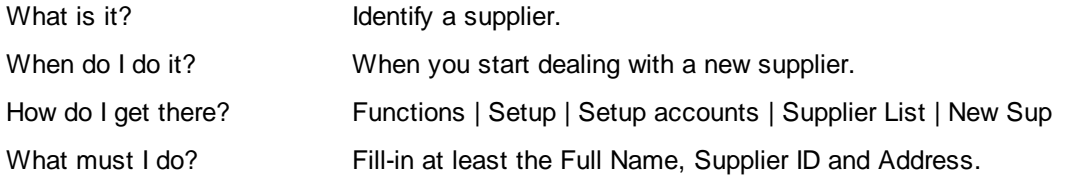

#### **3.2 Add Raw Material**

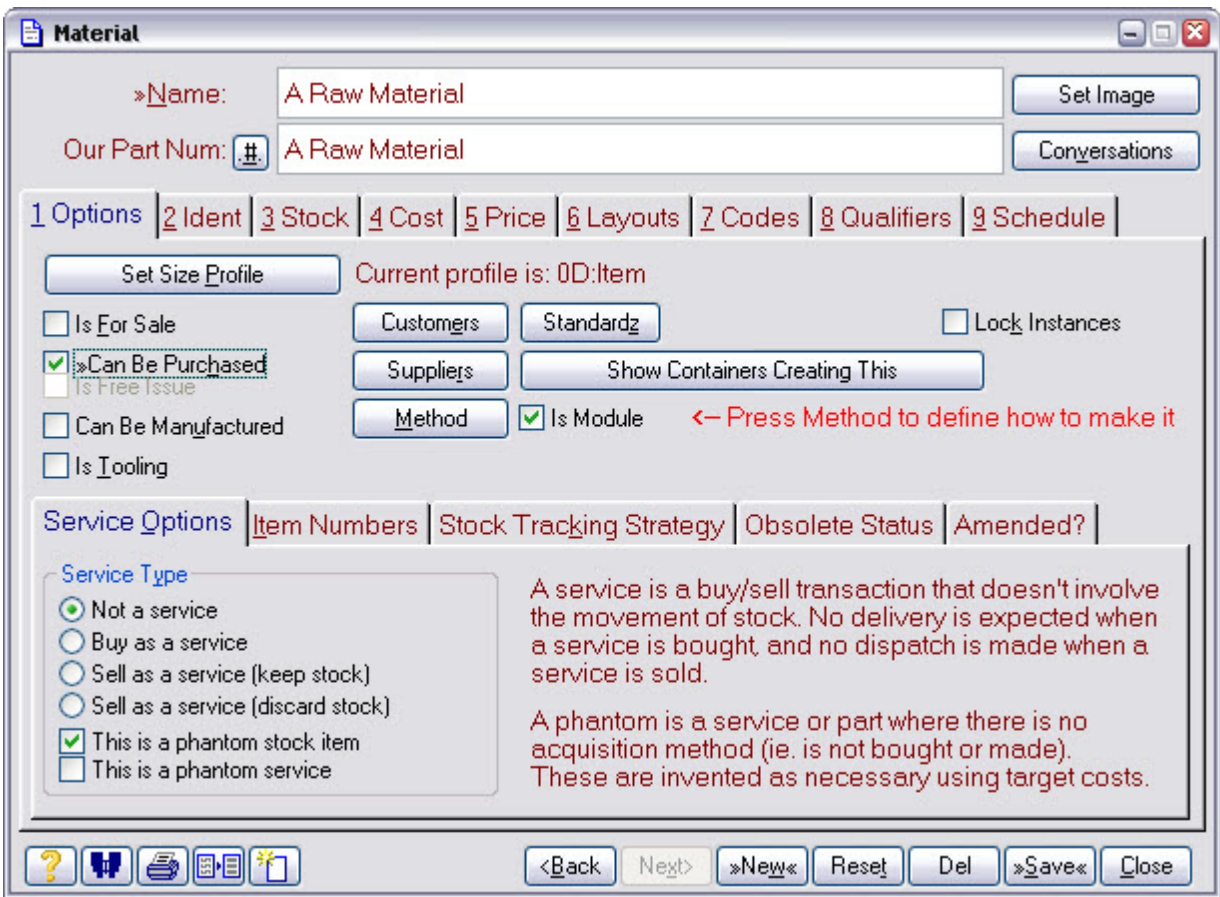

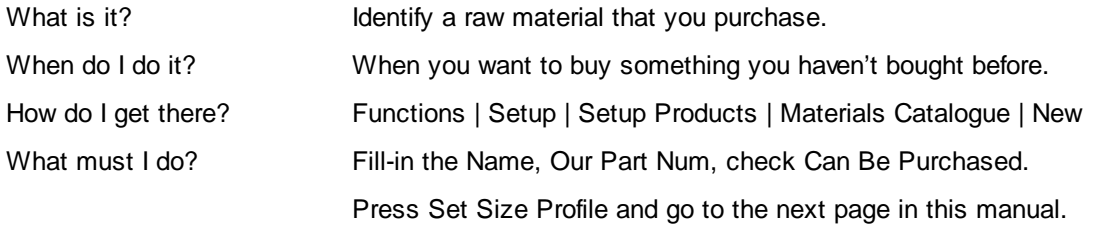

#### **3.3 Set Profile**

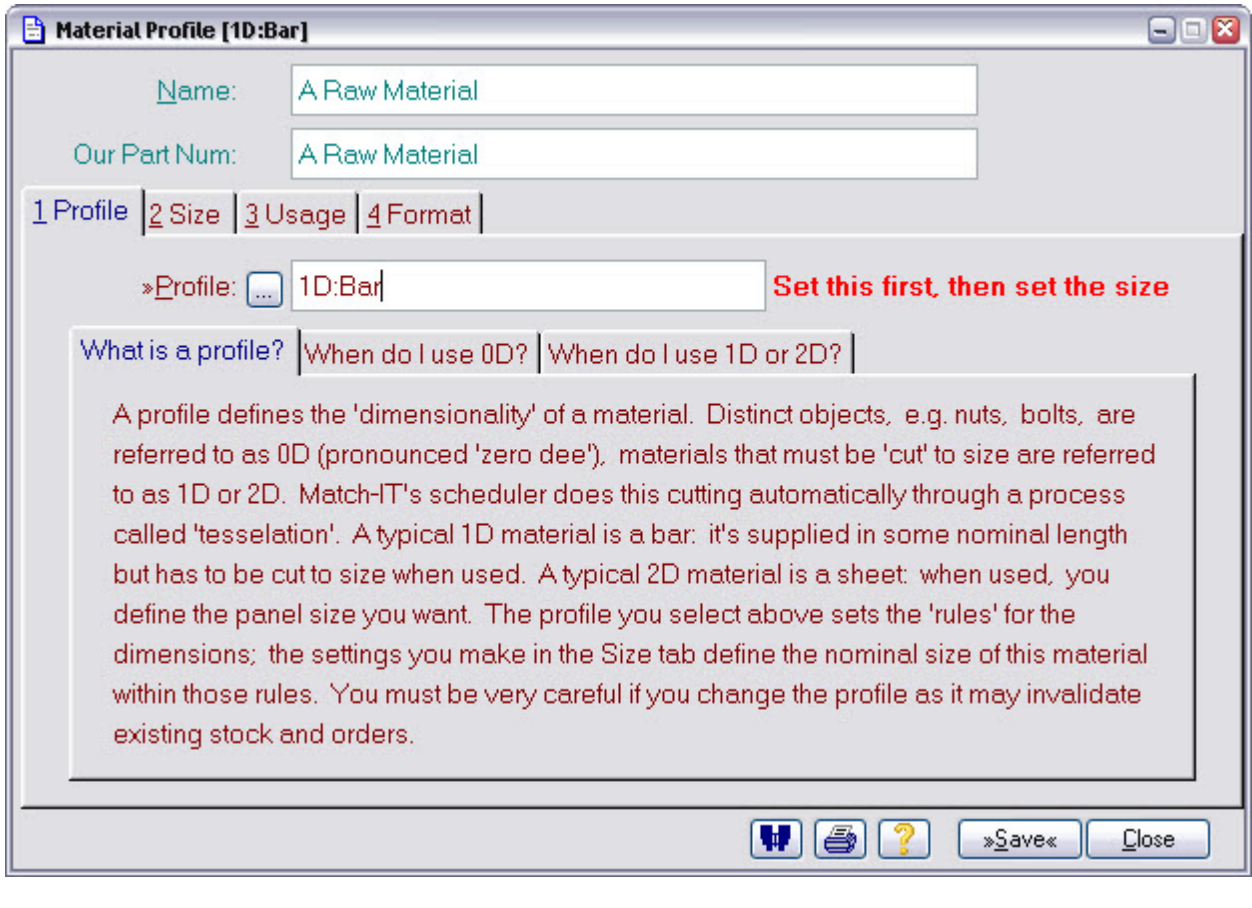

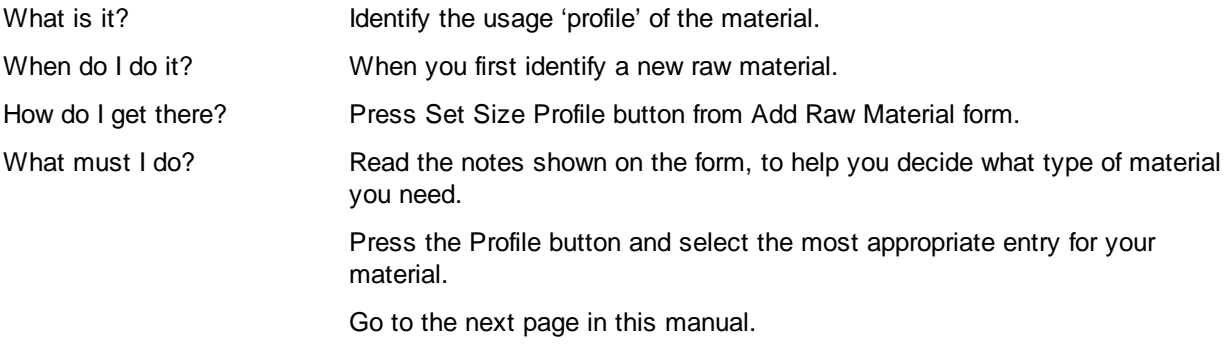

#### **3.4 Set Size**

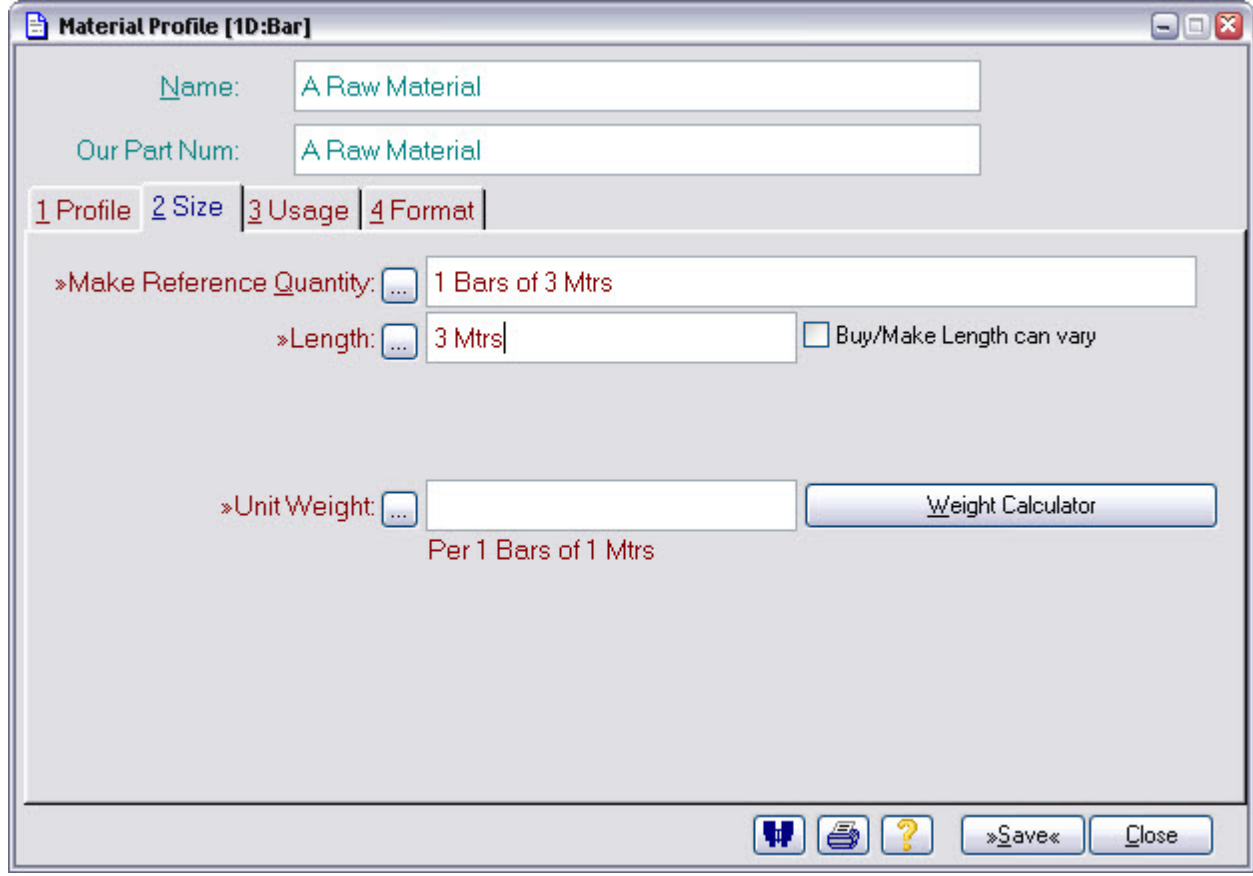

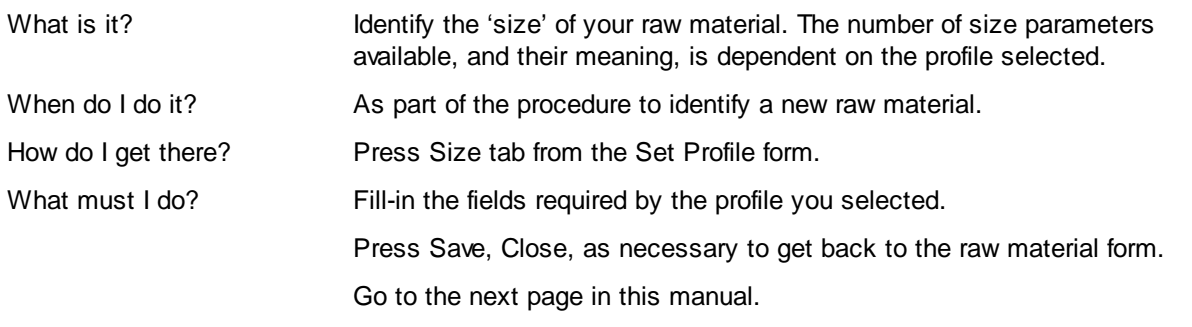

## **3.5 Set Supplier and Cost**

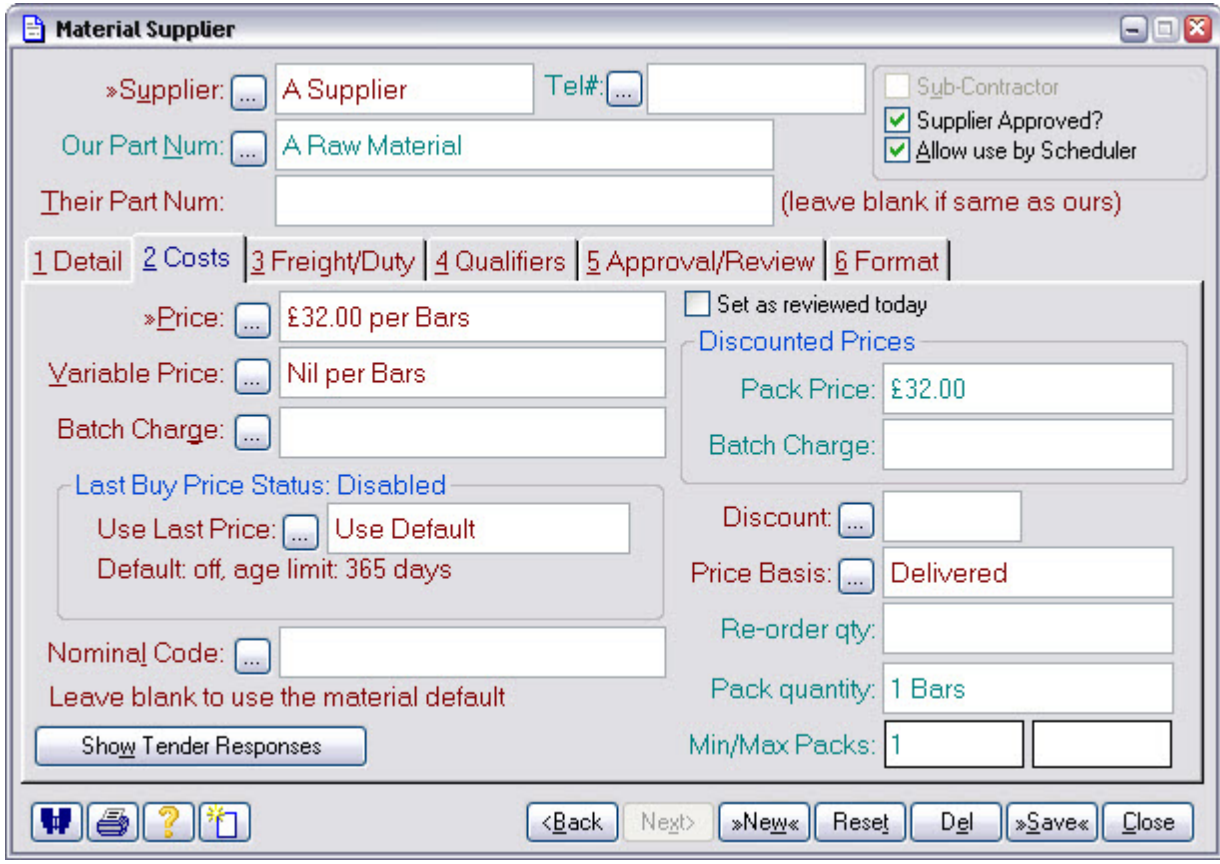

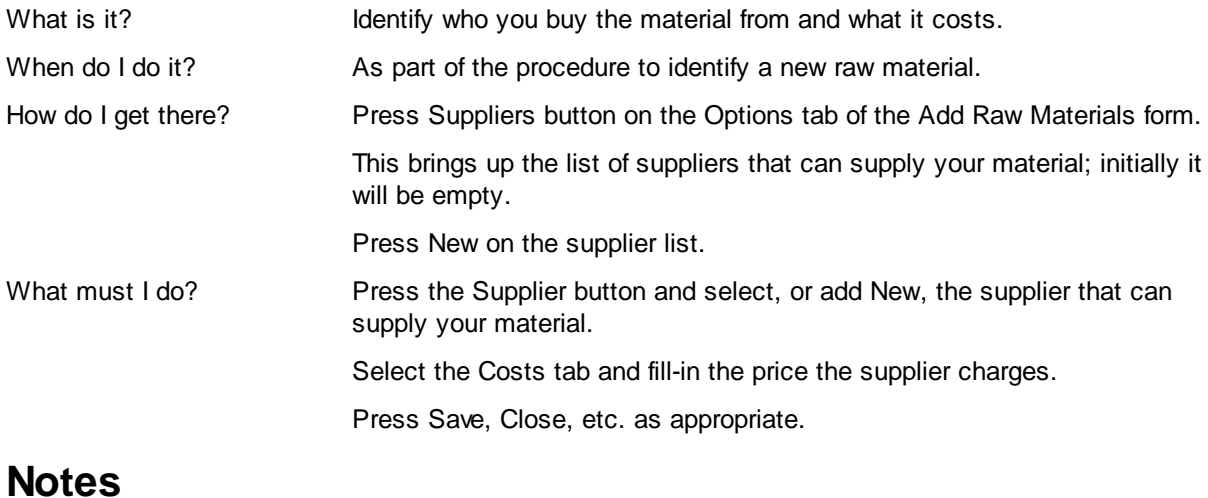

## **3.6 Find Product**

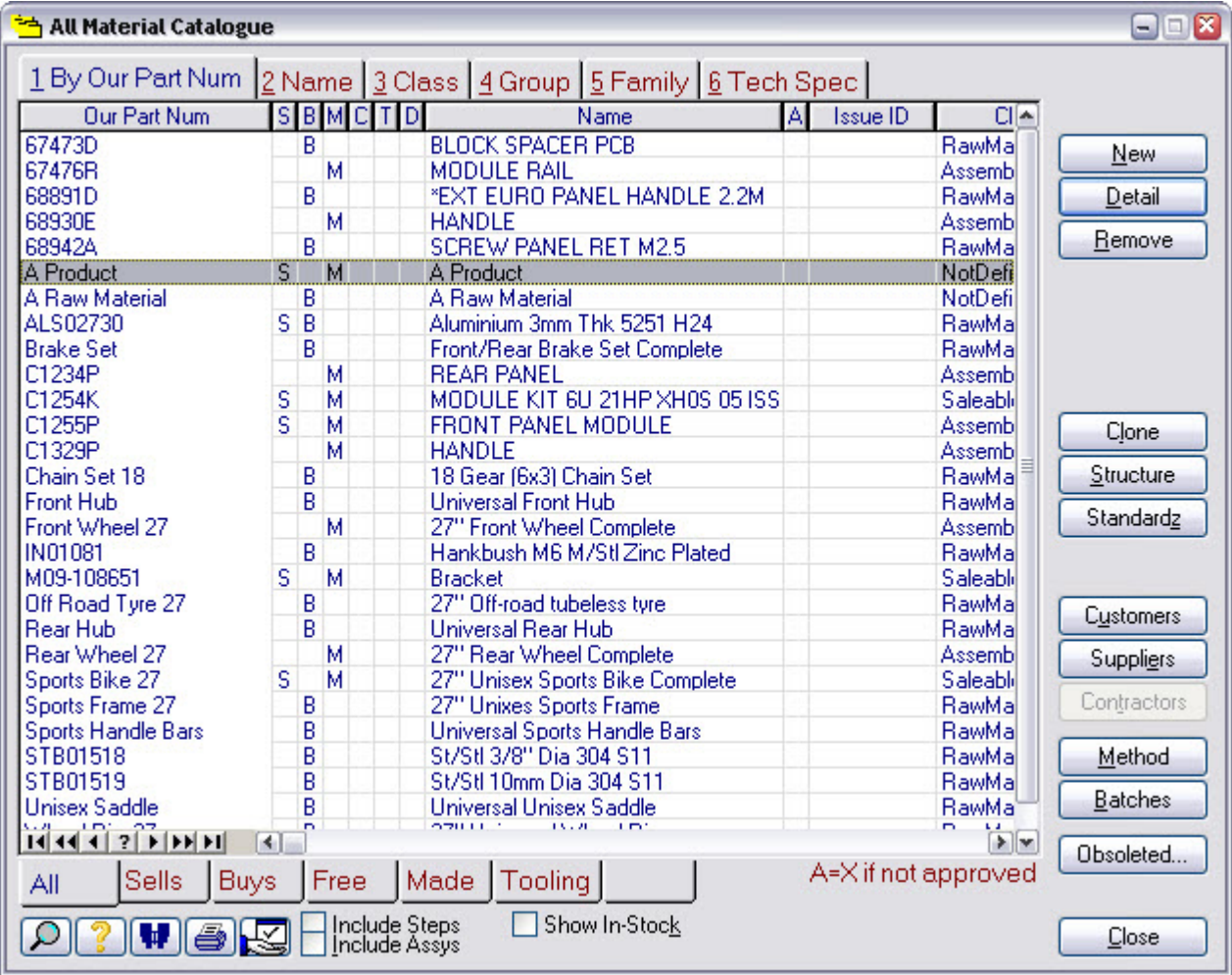

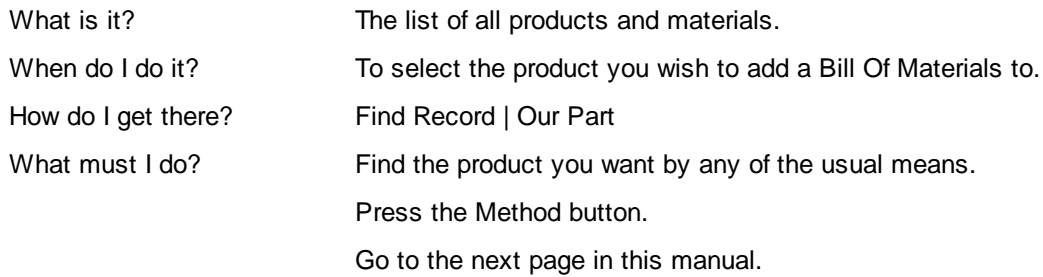

## **3.7 Add Part**

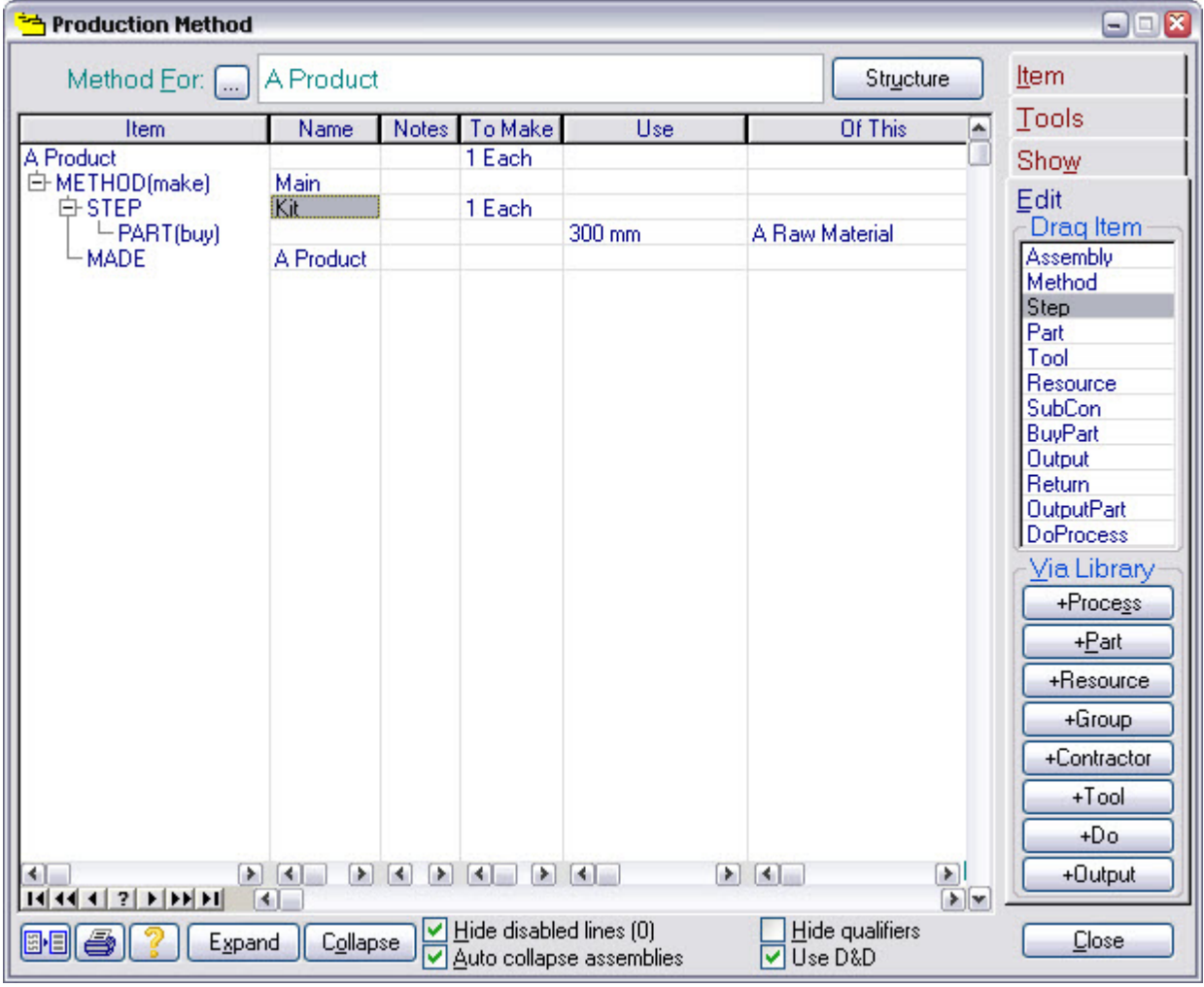

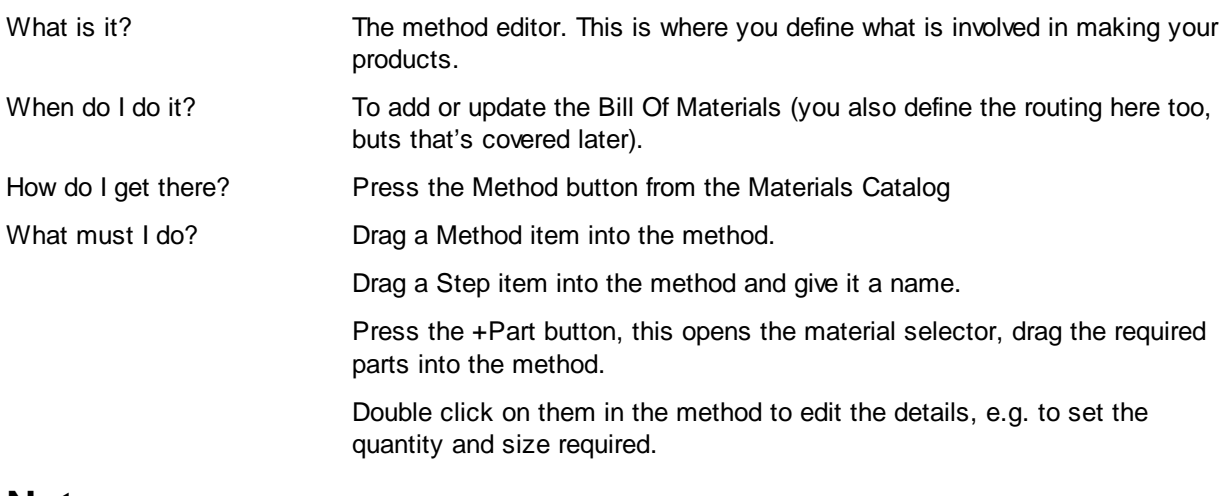

#### **3.8 Test the BoM**

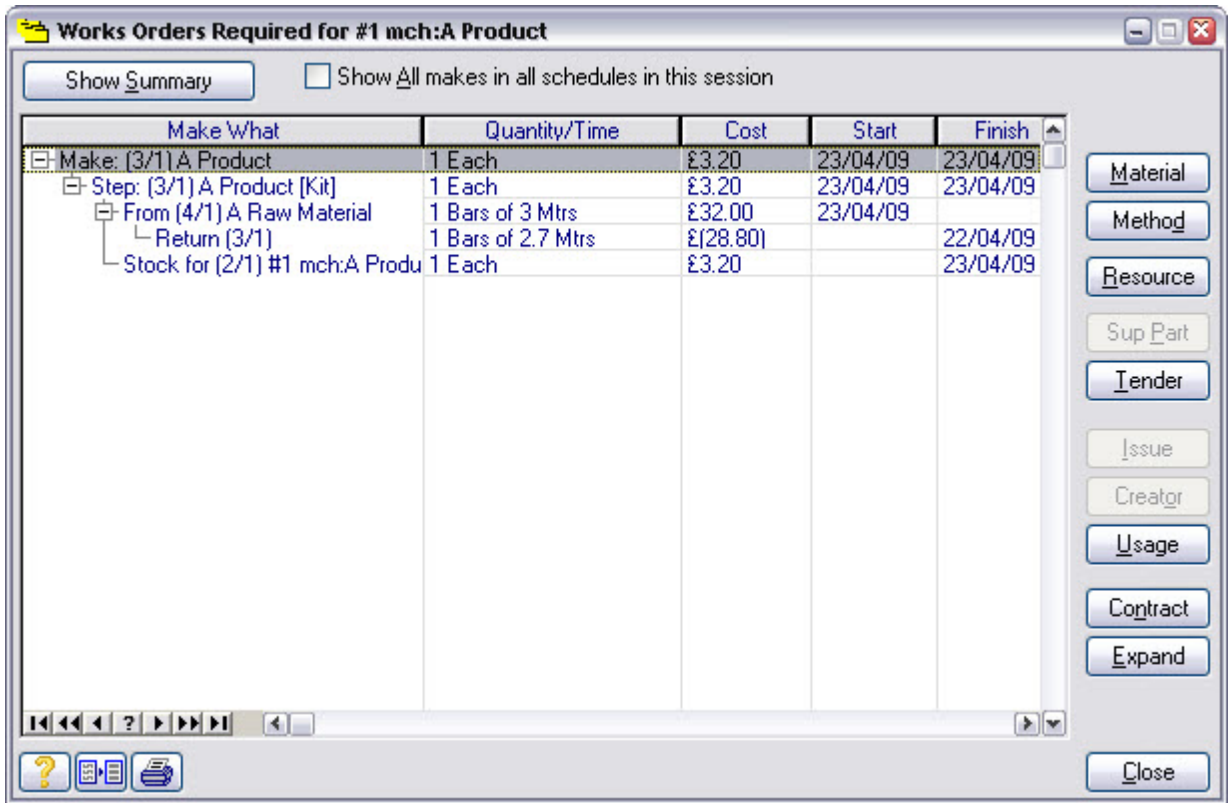

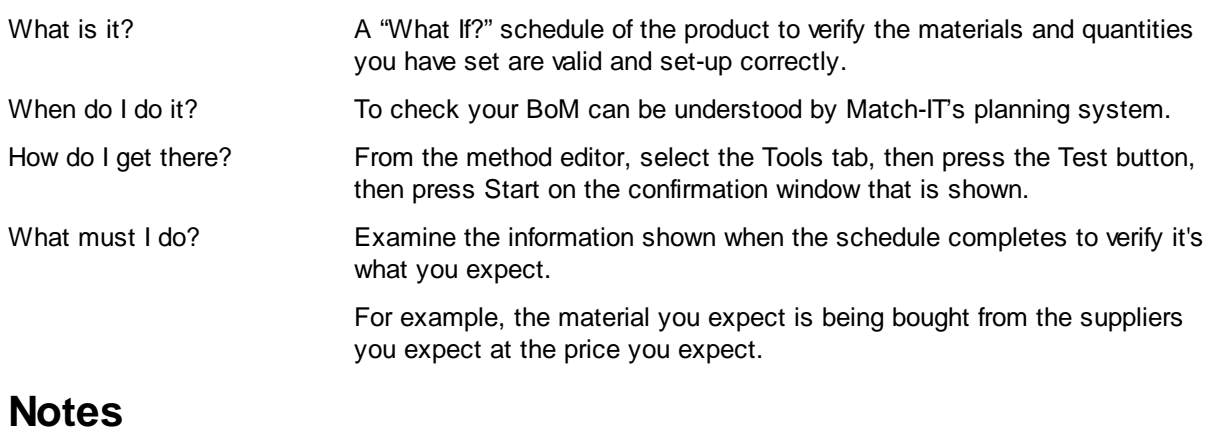

## **3.9 Stage 2 Notes**

## **4 Stage 3 Purchase Order Processing**

This involves placing purchase orders and progressing them through goods-in and into stock. Supplier invoice handling is also covered. Allocation of this stock to your jobs is automatic but can be manually overridden if necessary.

There are two aspects to purchase order processing. One is referred to as 'ad-hoc' purchasing and the other as 'scheduled'.

An *ad-hoc purchase* is one where you are buying something for your own benefit and Match-IT's planning system knows nothing about it. A typical example would be general office supplies. In this case, you create a purchase order by selecting the supplier, then adding line items for the things you want to buy.

A *scheduled purchase* is one where you are buying something to meet a demand created by a sales order or a minimum stock level requirement. In this case Match-IT's planning system knows about it and automatically creates entries in your purchase schedule. All you have to do to raise the purchase order for these is to pick them from the schedule.

No matter how the order is raised, its subsequent processing is the same.

Also note, if you raise an ad-hoc purchase for something that can be used to meet the demand for a sales order, or a minimum stock level, Match-IT's planning system will make use of it and not add another entry in the purchase schedule.

To go through the scheduled purchasing route in the following pages you must first create a demand by taking and approving a sales order for something for which you have defined a Bill Of Materials.

To start down the ad-hoc route, go to the Raise Ad-Hoc Purchase Order page in this manual.

To start down the scheduled route, create a demand, and then go to the Create Scheduled Purchase Order page in this manual.

#### **4.1 Raise Ad-Hoc Purchase Order**

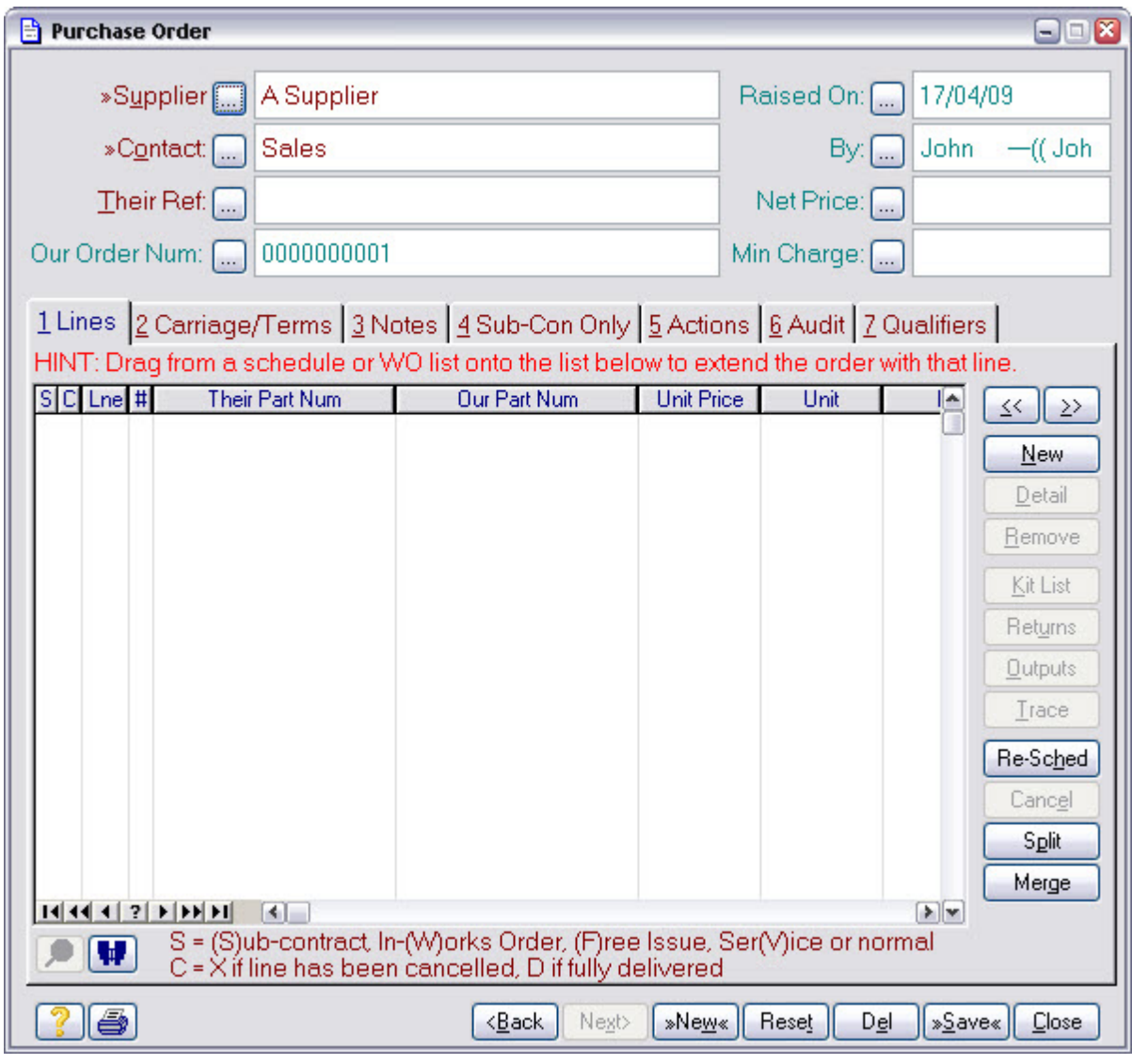

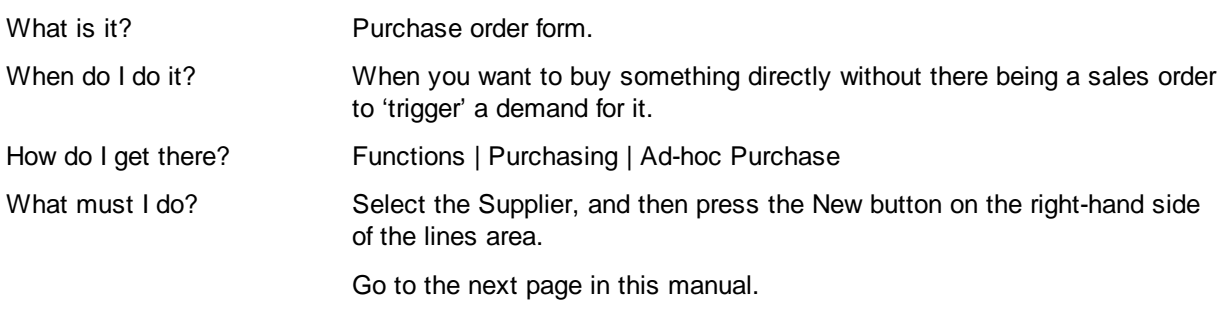

#### **4.2 Add Ad-Hoc Purchase Order Line**

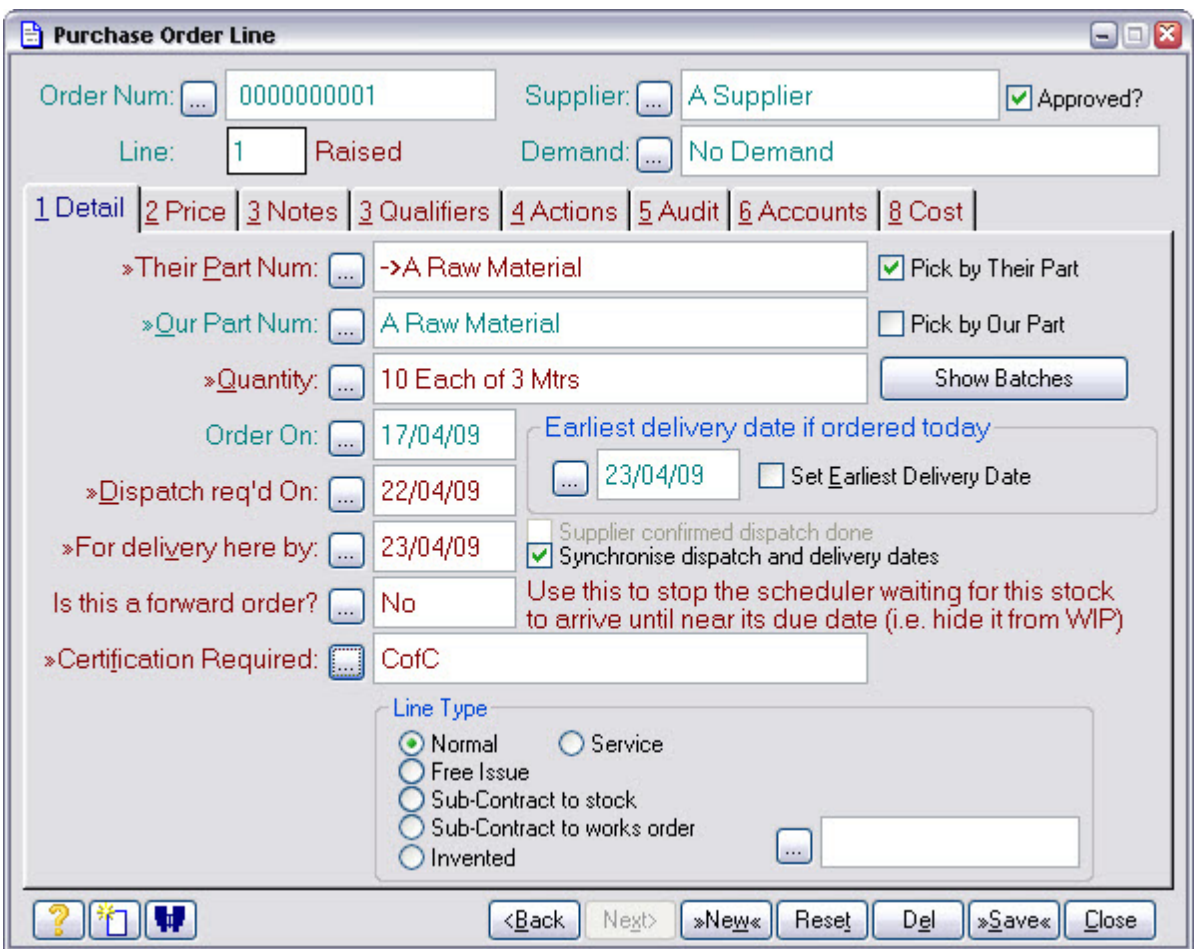

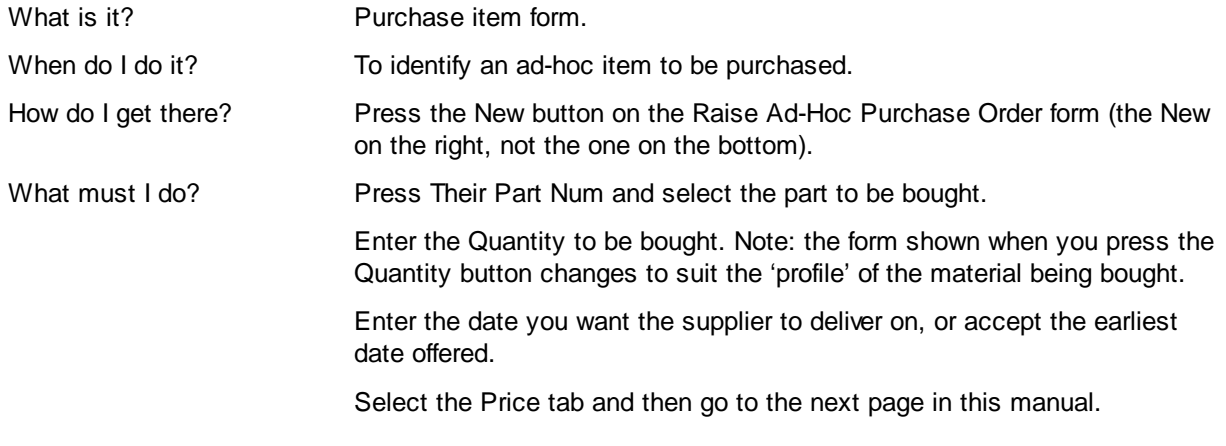

#### **4.3 Check Purchase Price**

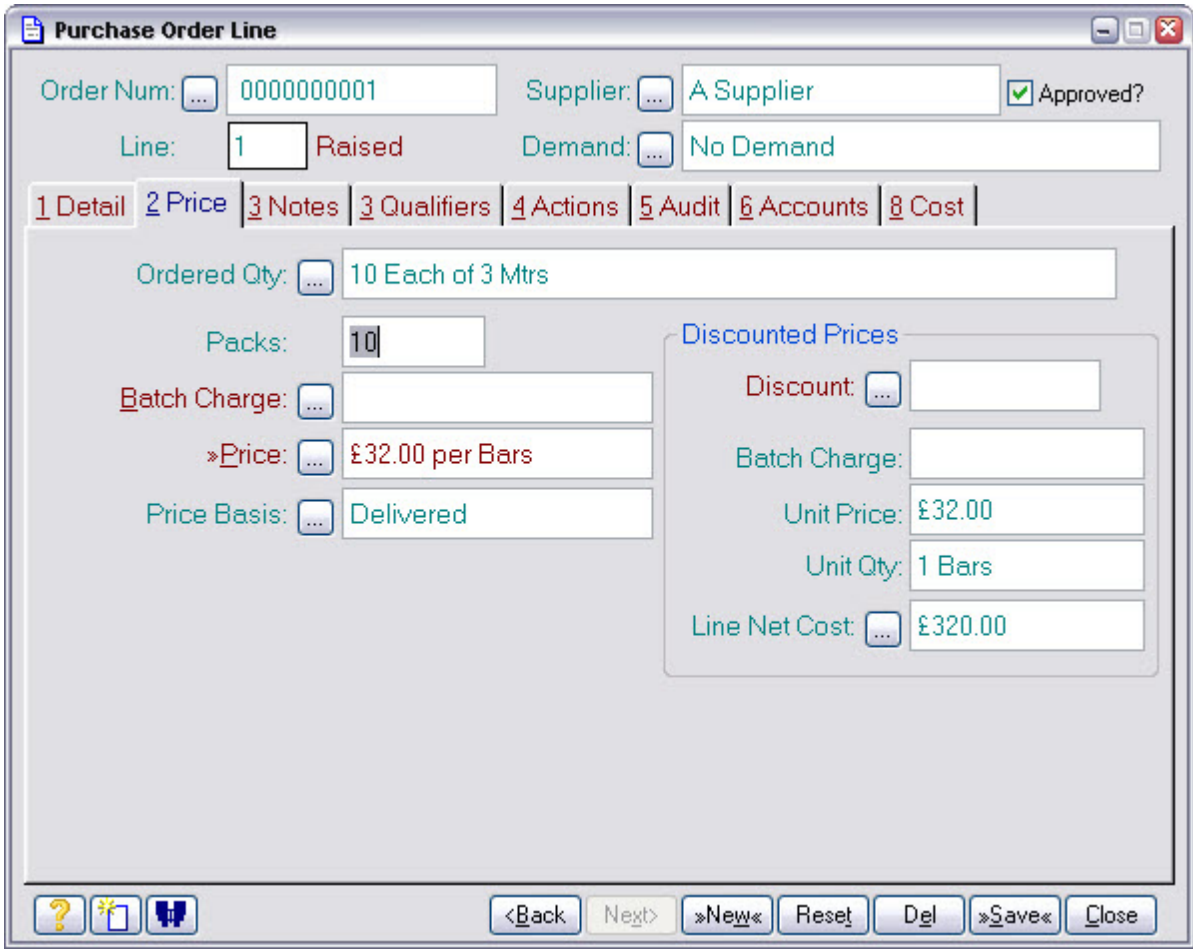

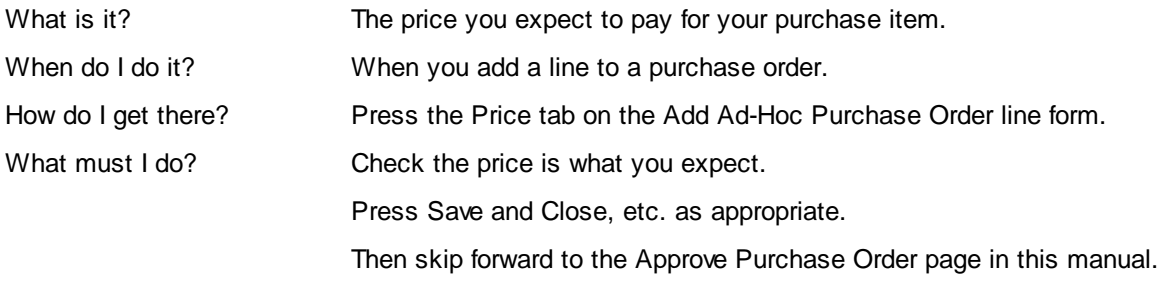

#### **4.4 Create Scheduled Purchase Order**

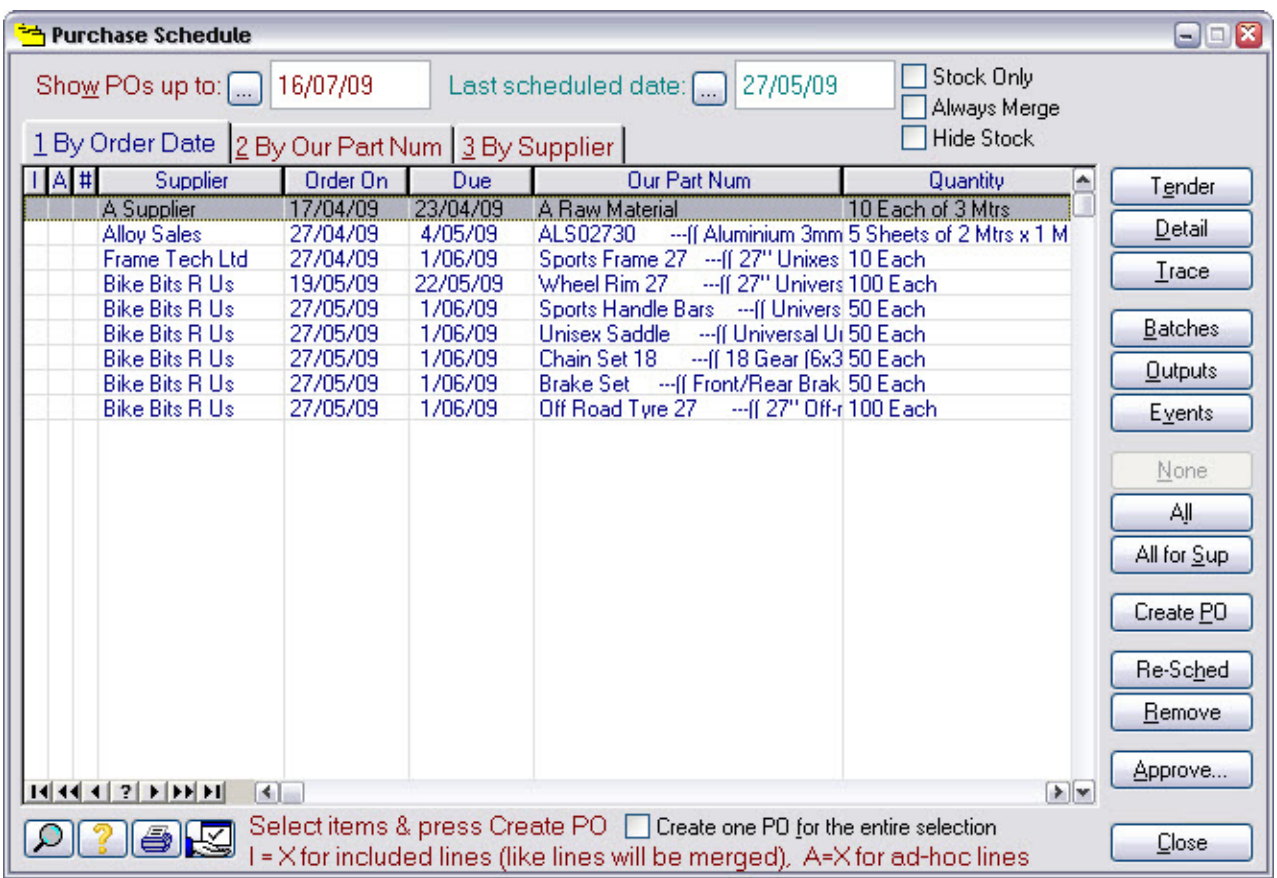

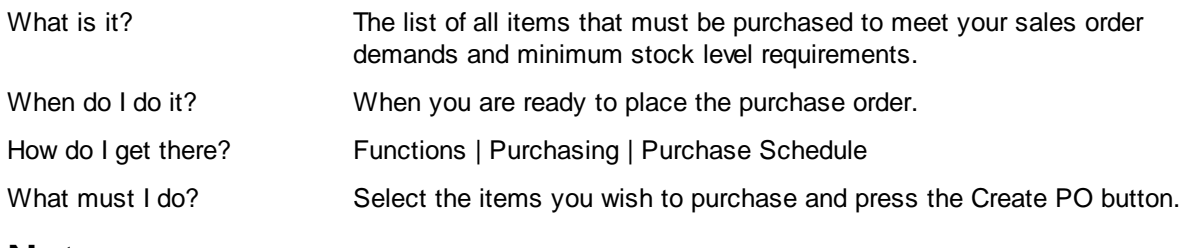

## **4.5 Approve Purchase Order**

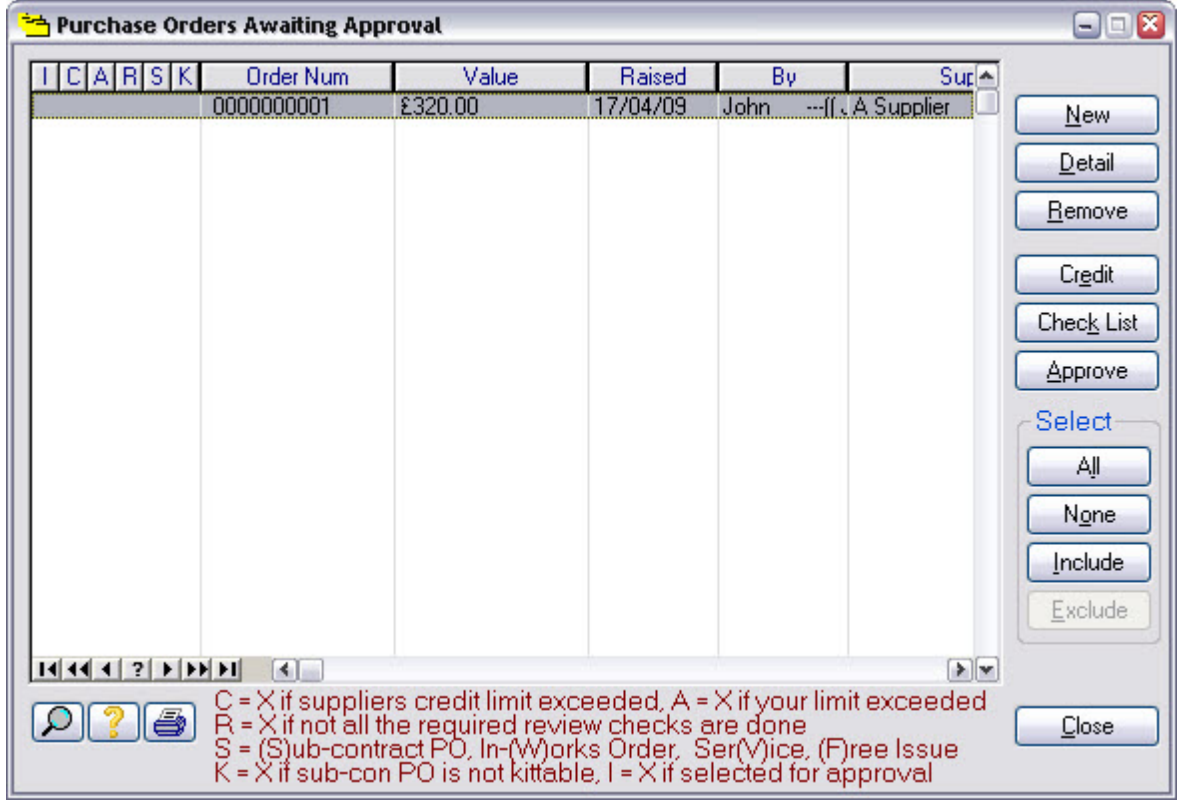

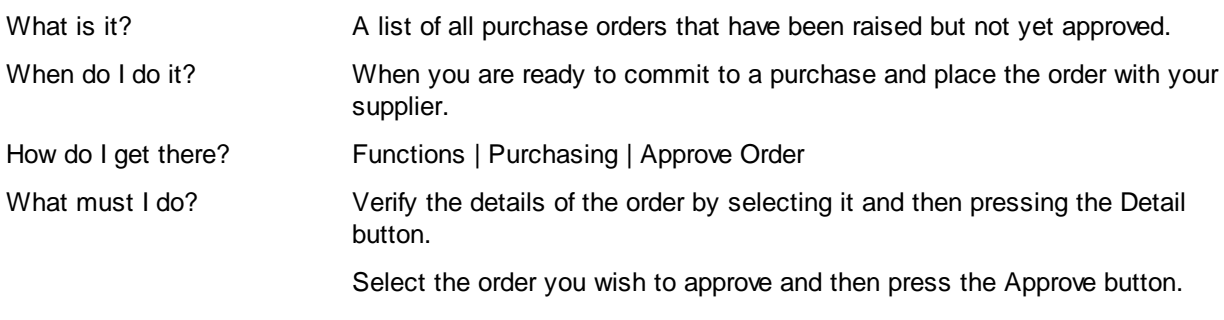

## **4.6 Log Supplier Delivery**

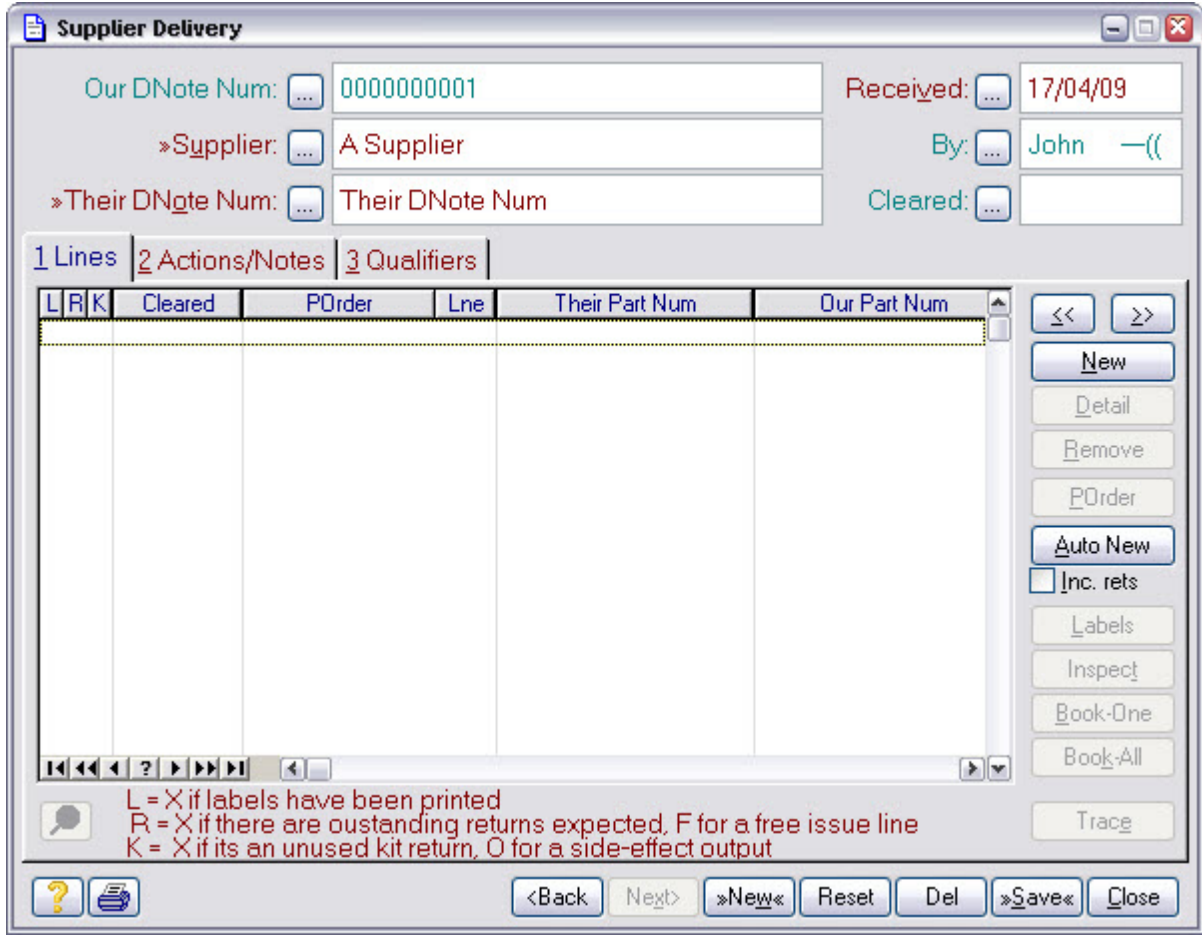

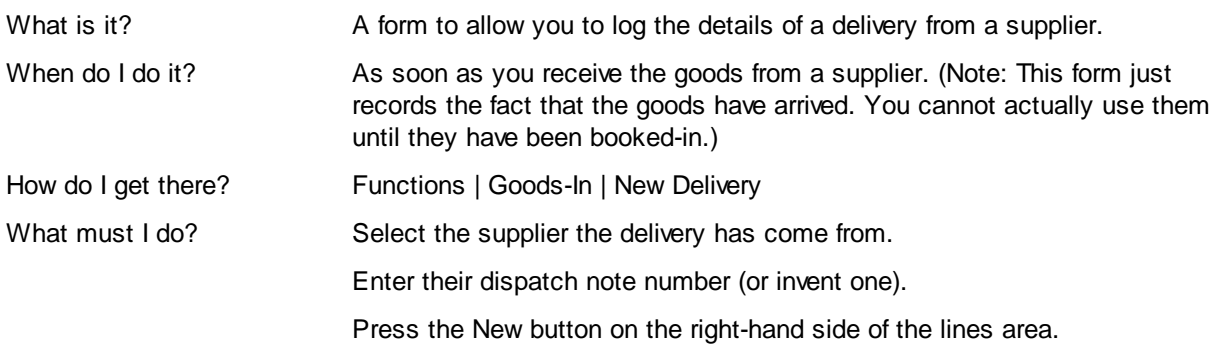

## **4.7 Identify Delivered Item**

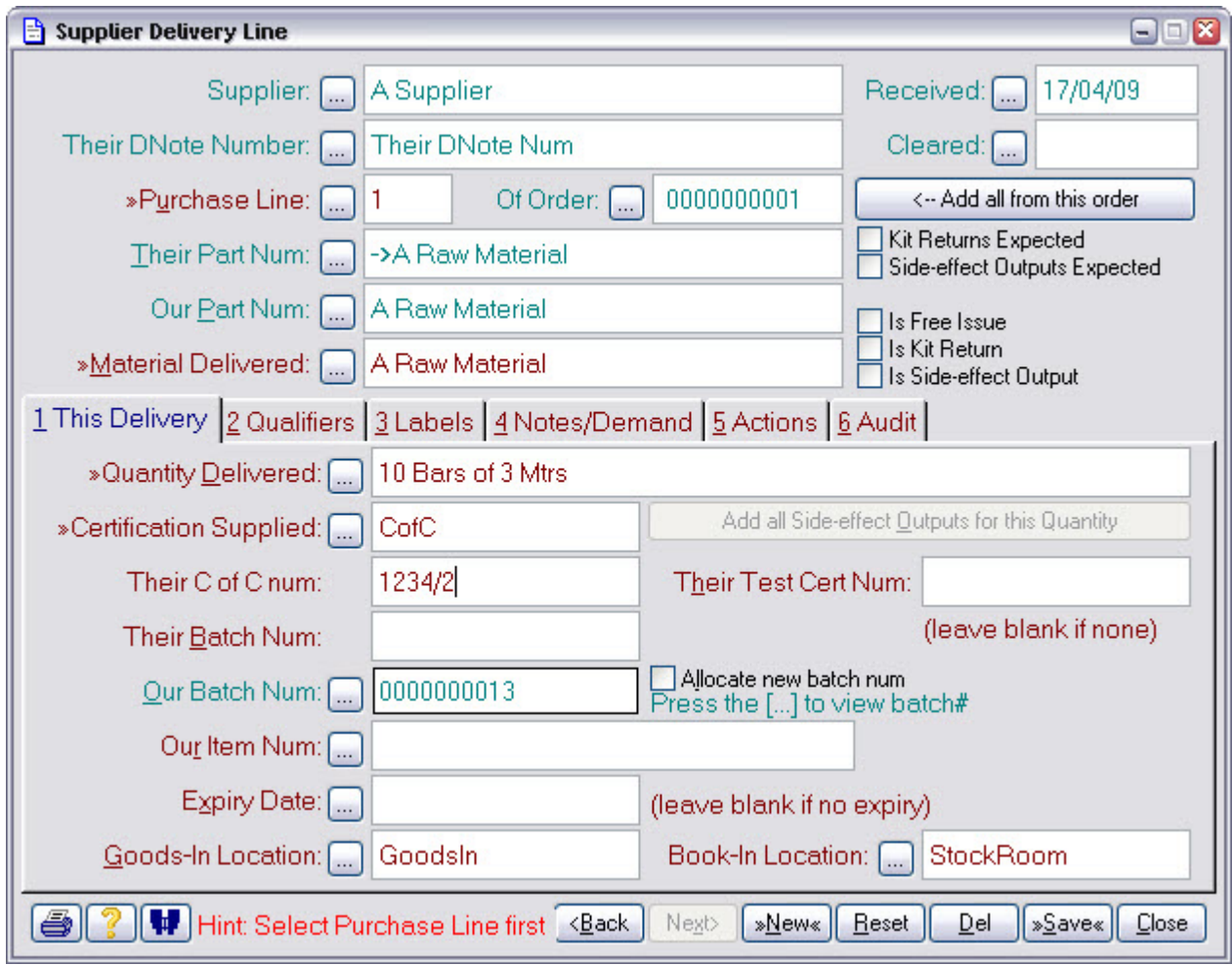

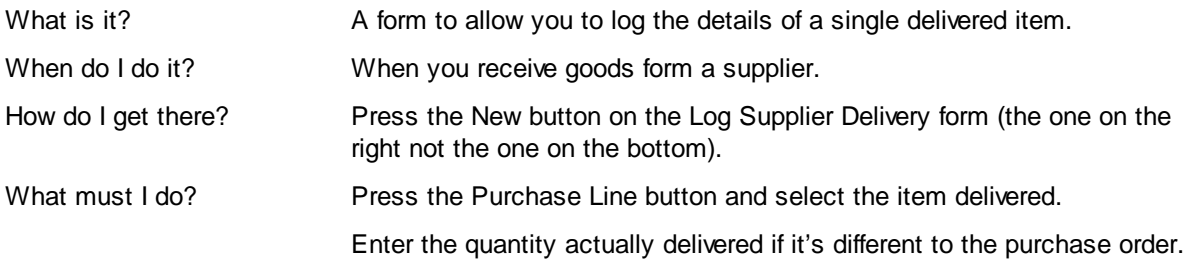

#### **4.8 Book-In Delivered Item**

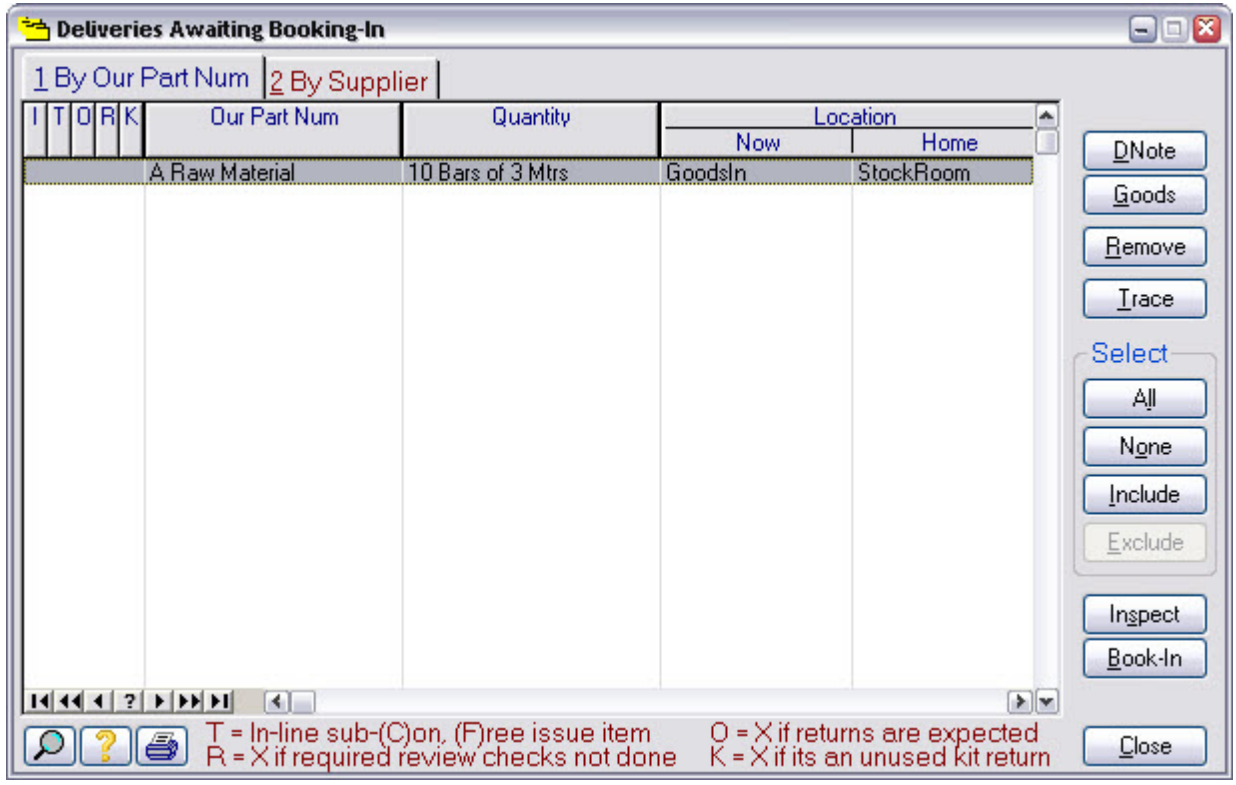

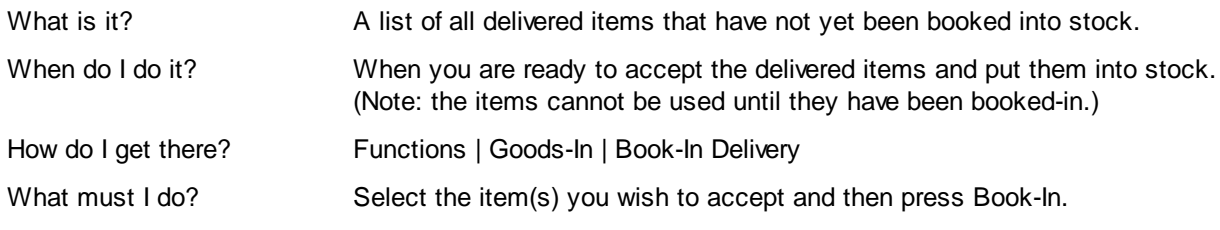

## **4.9 Log Supplier Invoice**

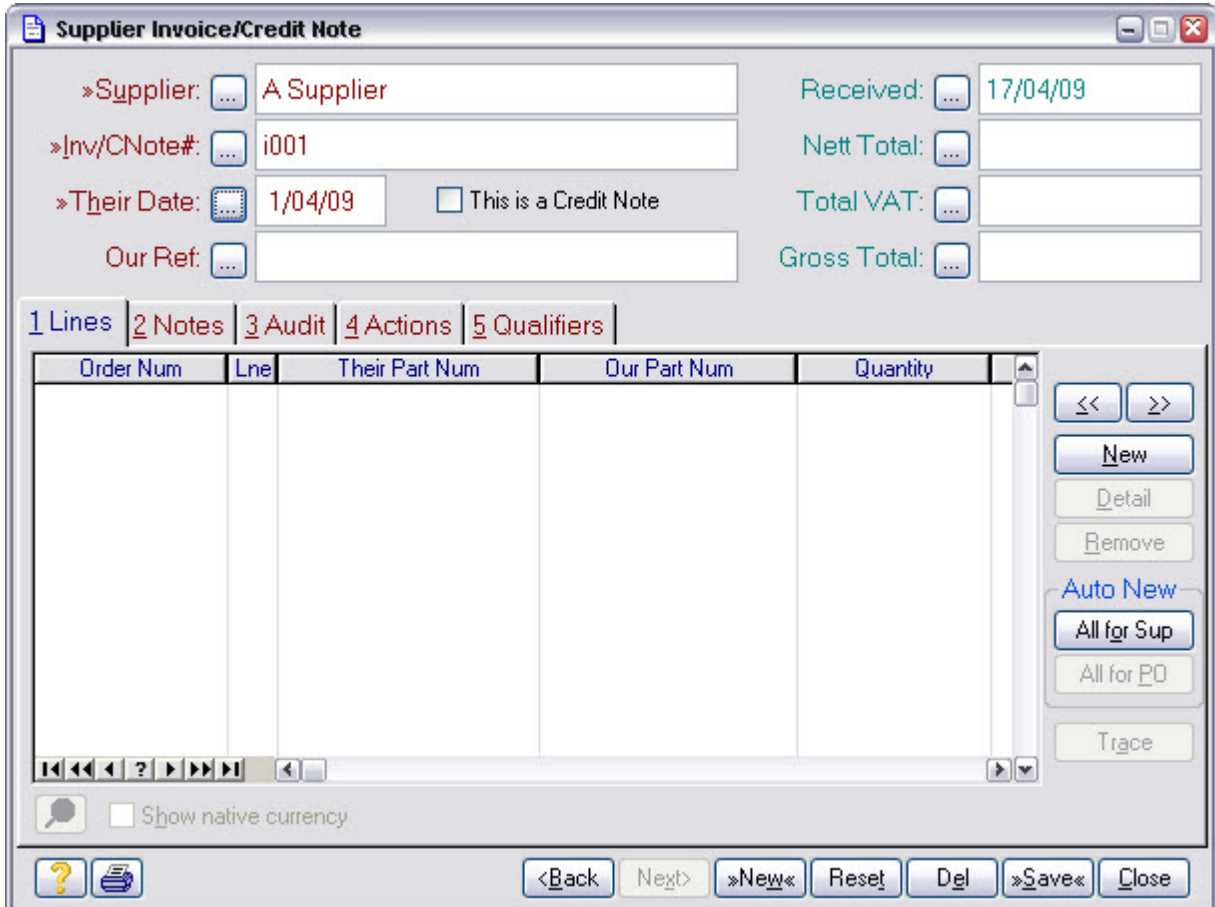

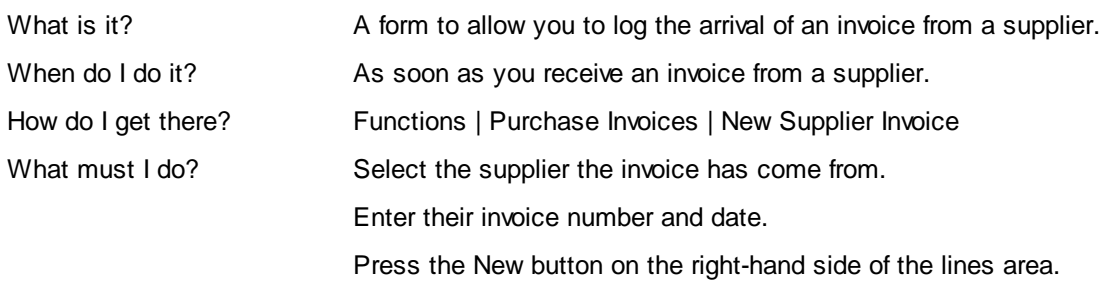

## **4.10 Identify Invoiced Item**

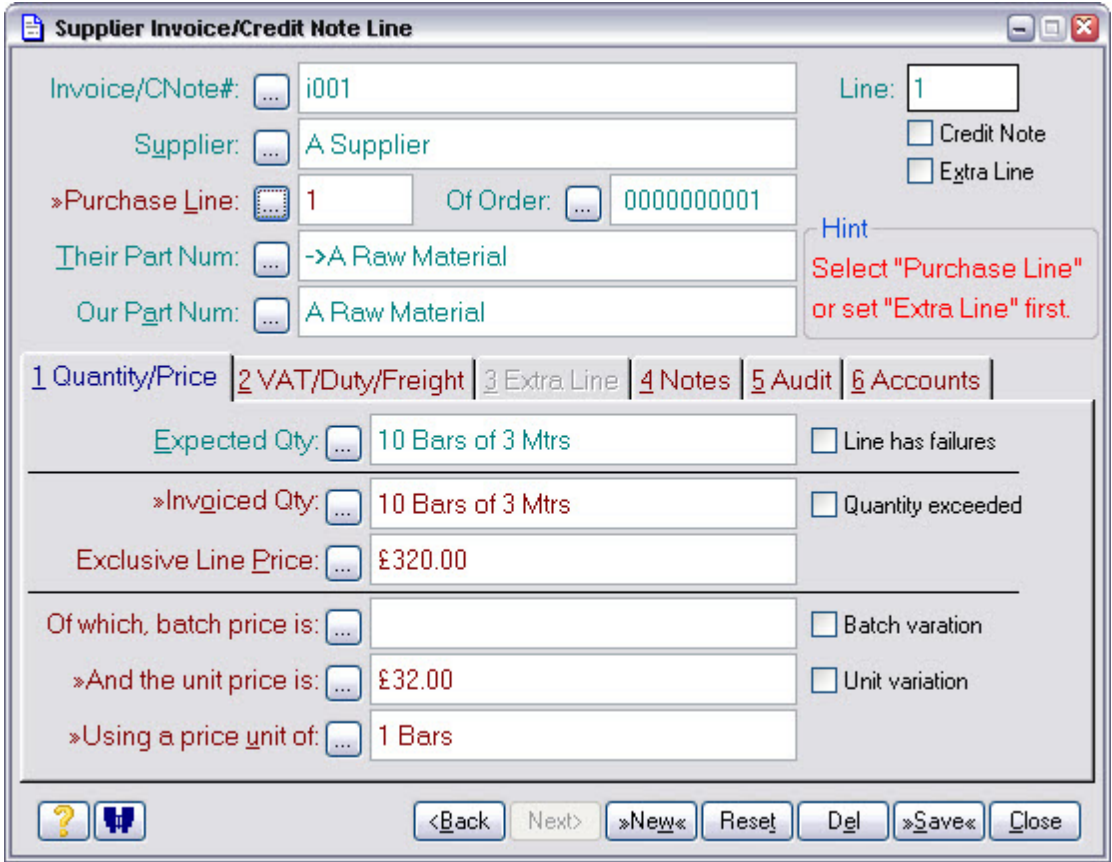

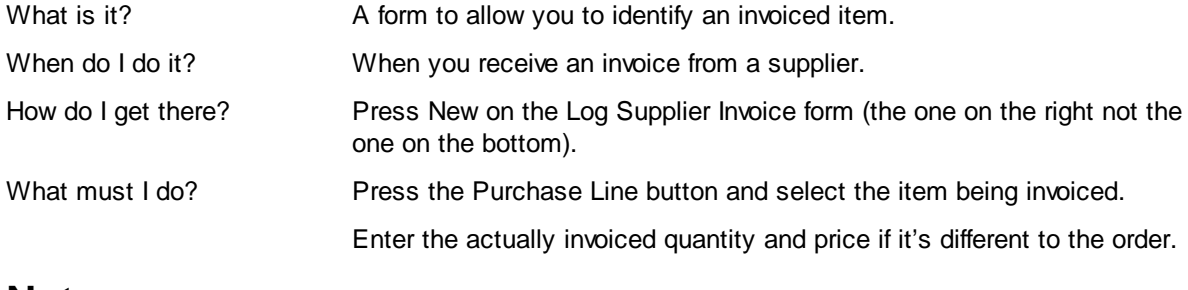

## **4.11 Approve Supplier Invoice**

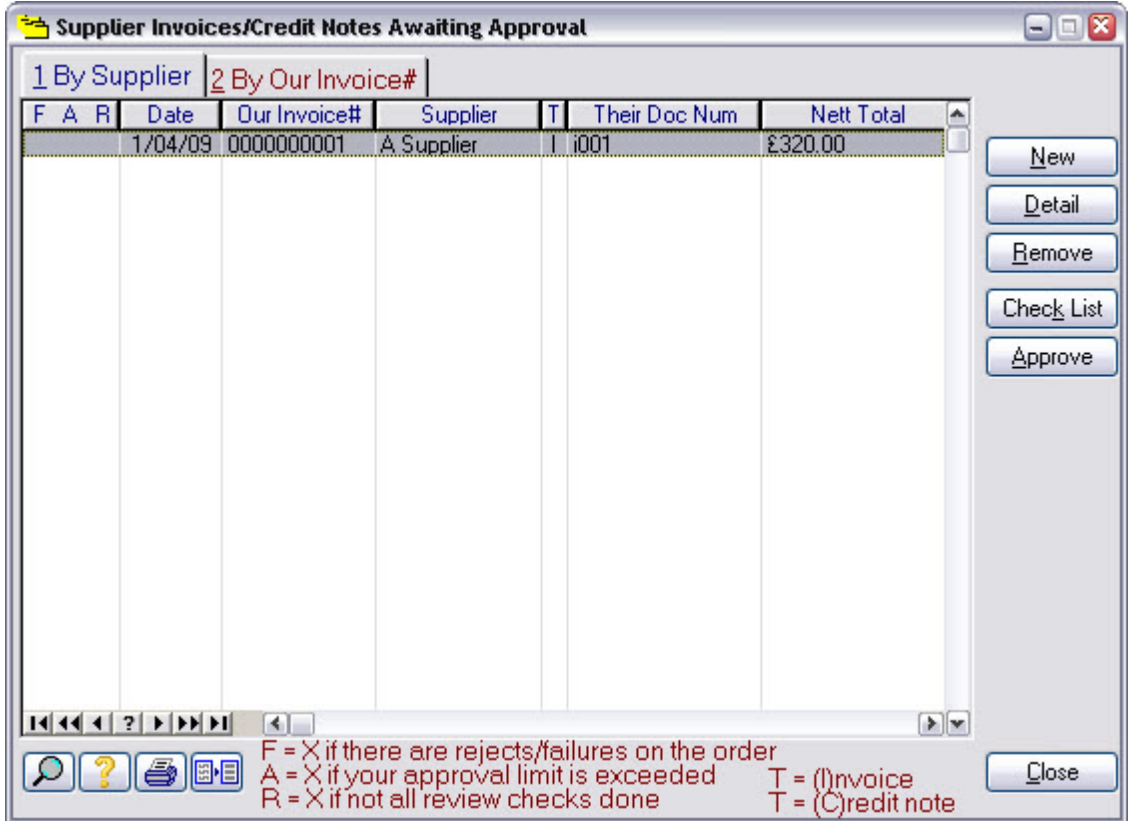

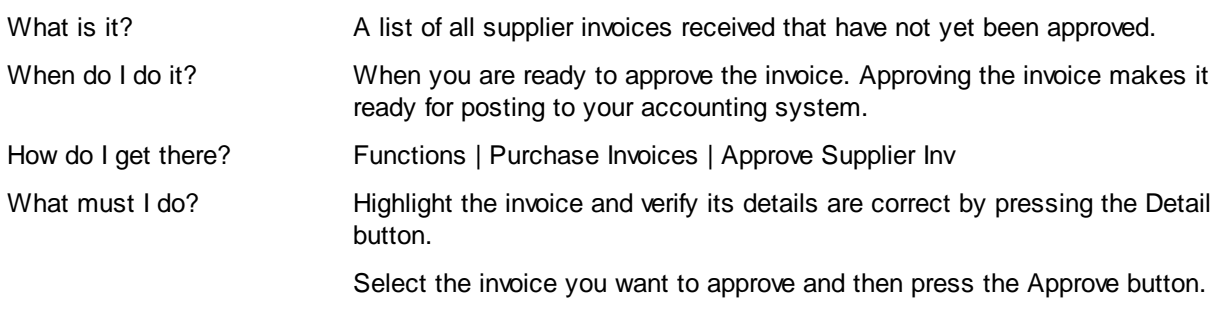

## **4.12 Check Purchase Progress**

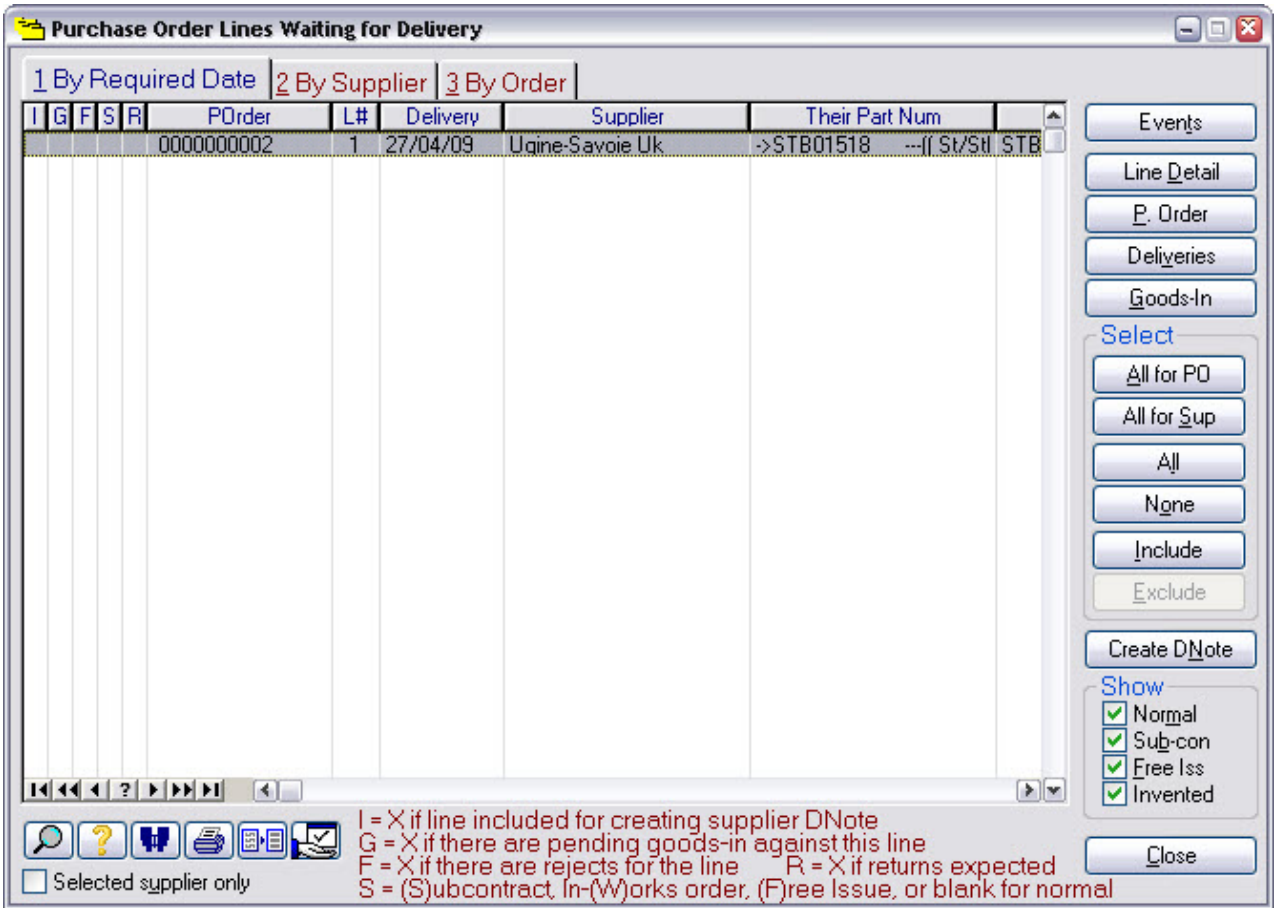

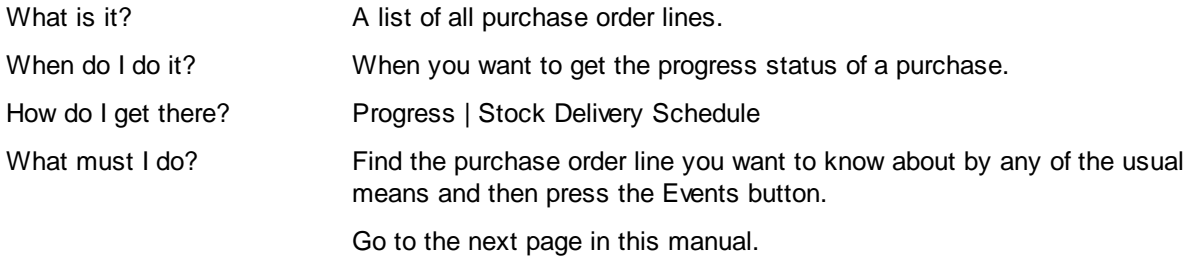

## **4.13 Outstanding Purchase Events**

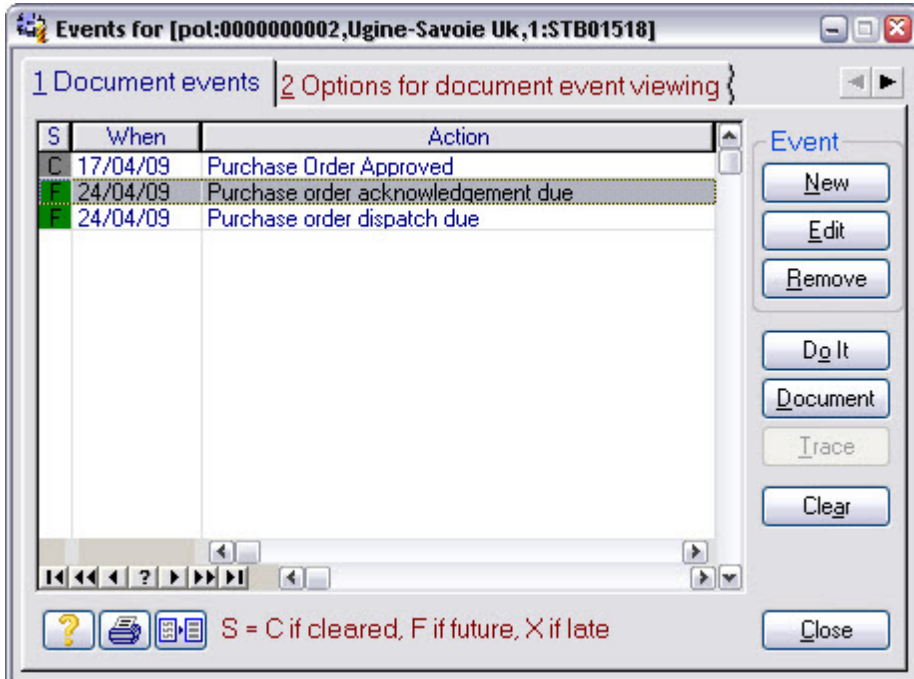

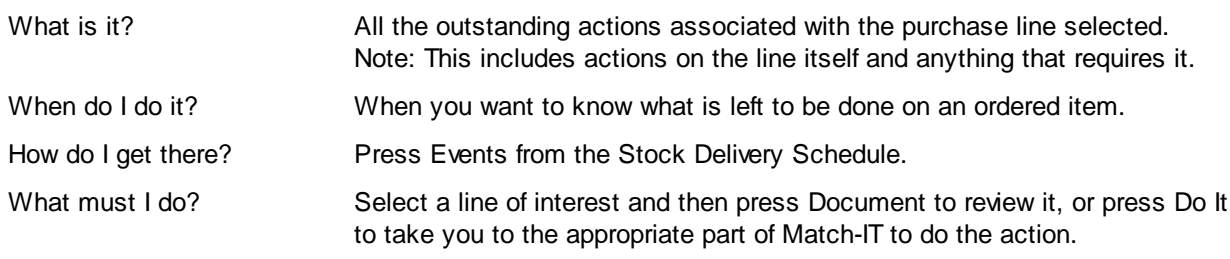

## **4.14 Check Stock Levels**

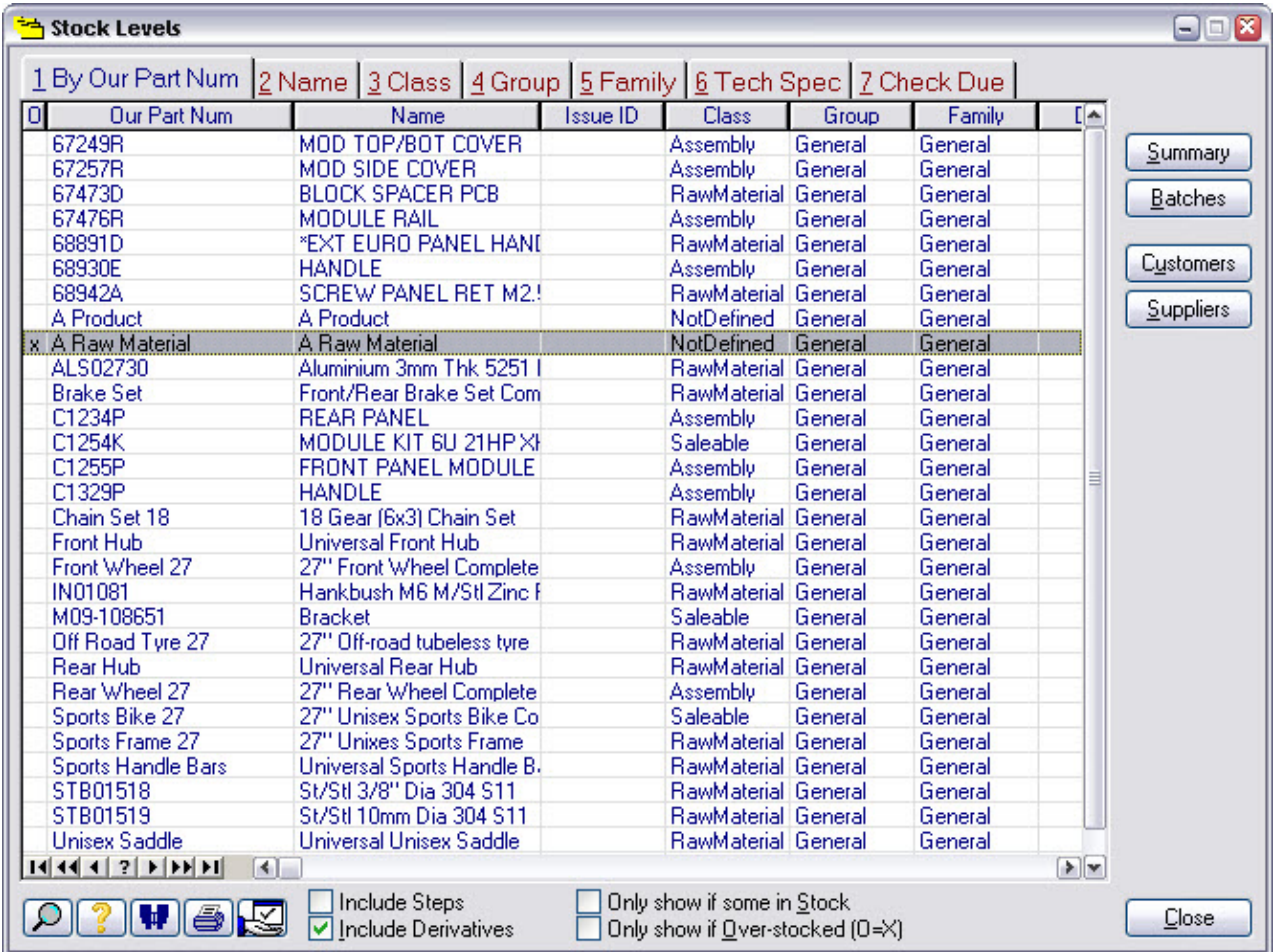

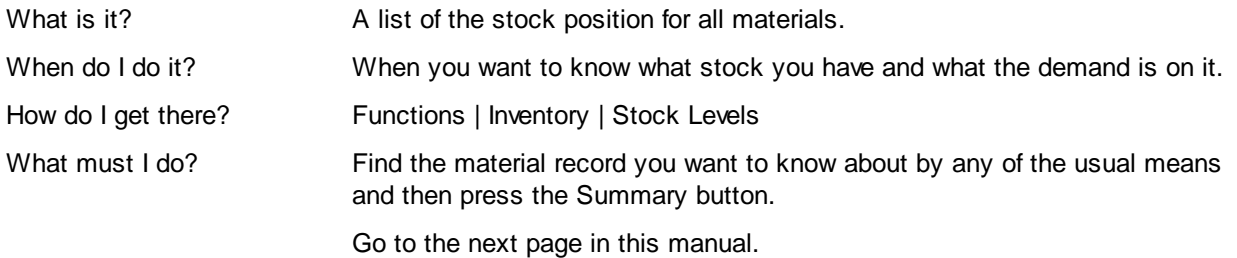

#### **4.15 Stock Level Summary**

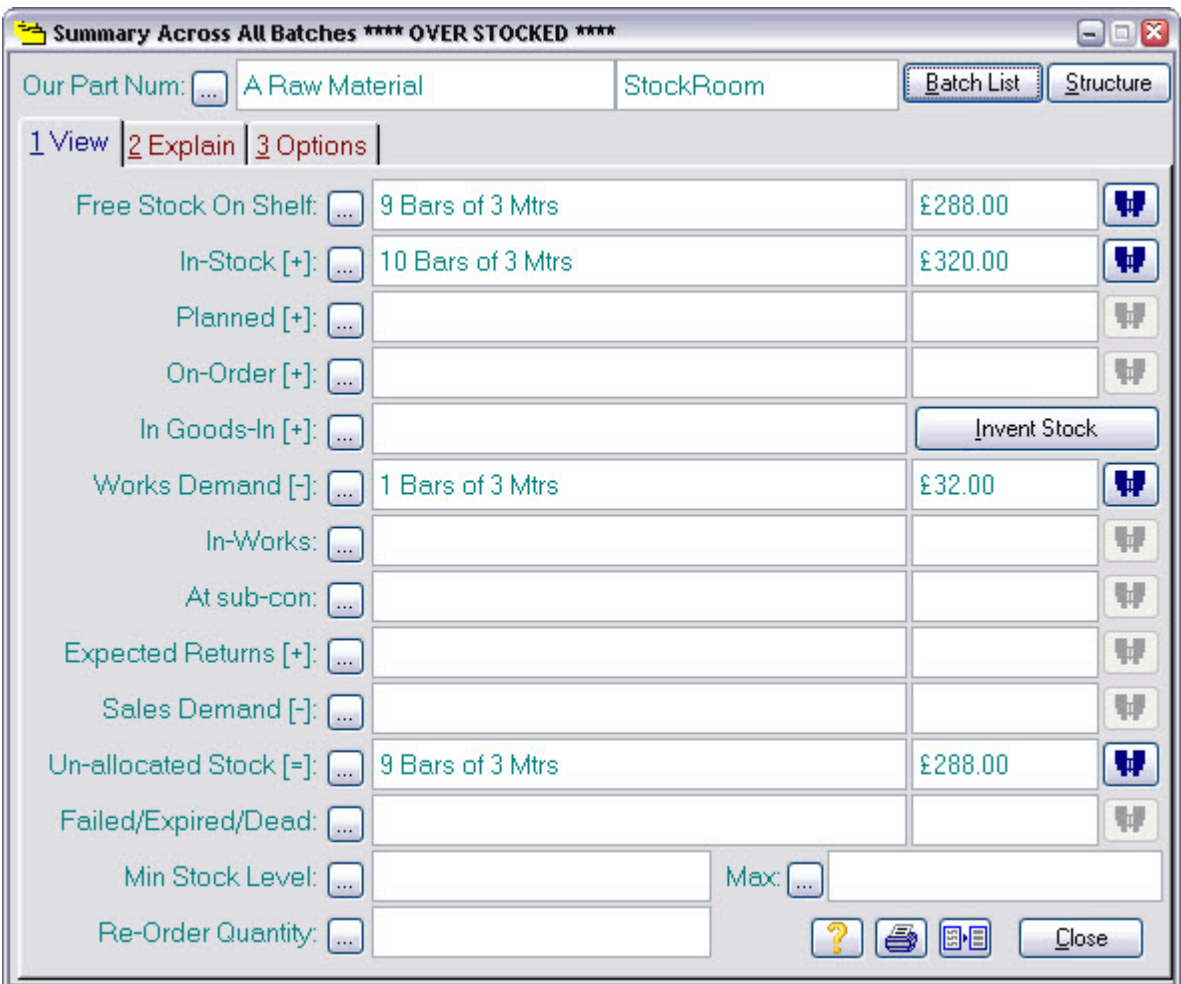

What is it? A summary of the stock position for a material.

When do I do it? When you want to know what stock you have and what the demand is on it.

How do I get there? Press Summary from the Stock Levels list

What must I do? Press the binocular symbol to get a list of the individual batches that make up a quantity shown.

## **4.16 Stage 3 Notes**

## **5 Stage 4 Routing**

This is a more detailed look at methods. Here, you'll learn about resources and how to use them to define the machines, people and time required to do your production work. Once you've done this, Match-IT will plan your work for you, automatically finding and allocating time on the machines and people required.

Much more detailed information on constructing methods is available in Using the Method Editor.

## **5.1 Add Resource**

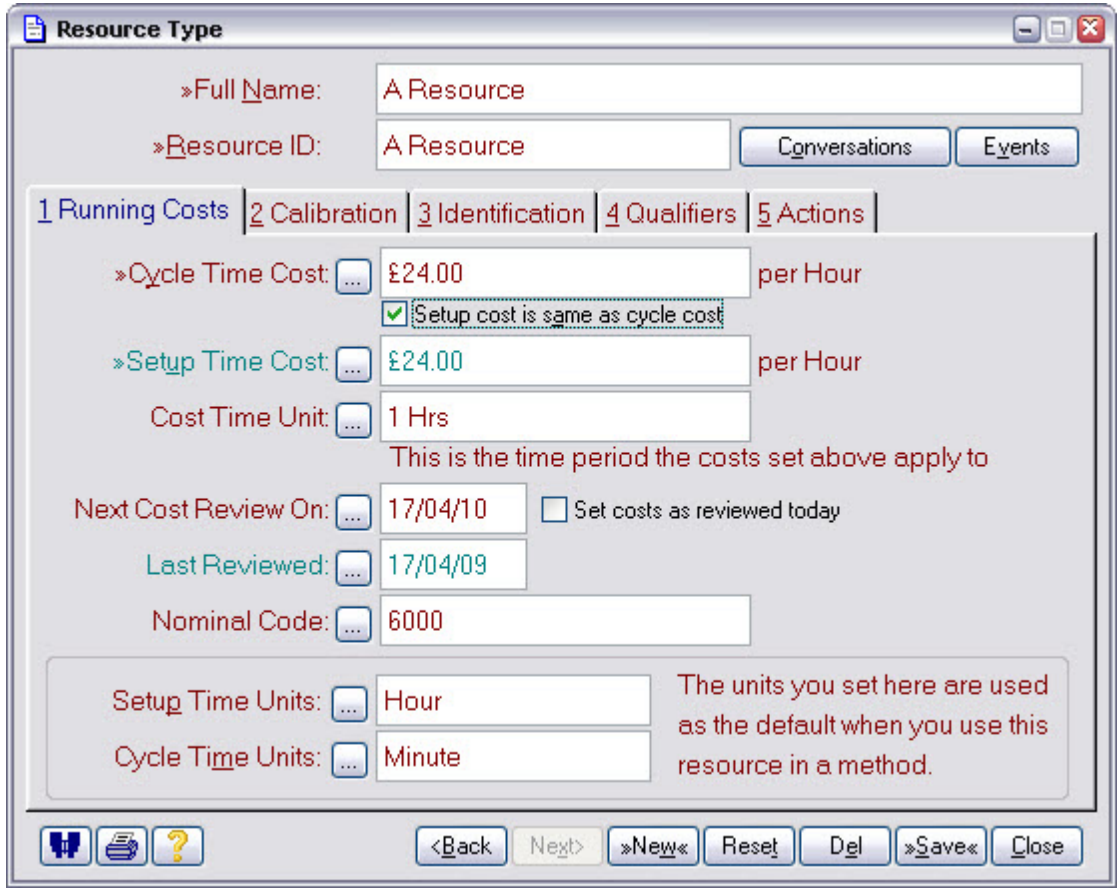

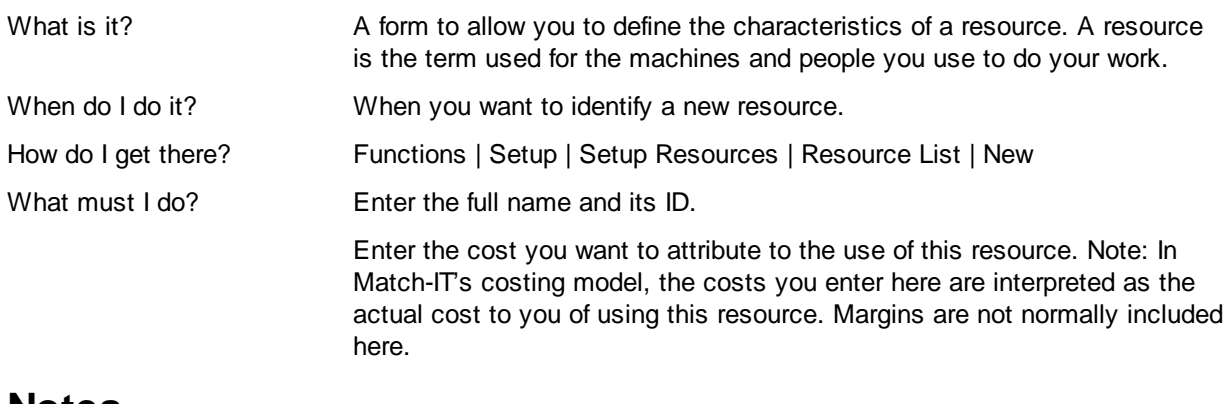

## **5.2 Find Product**

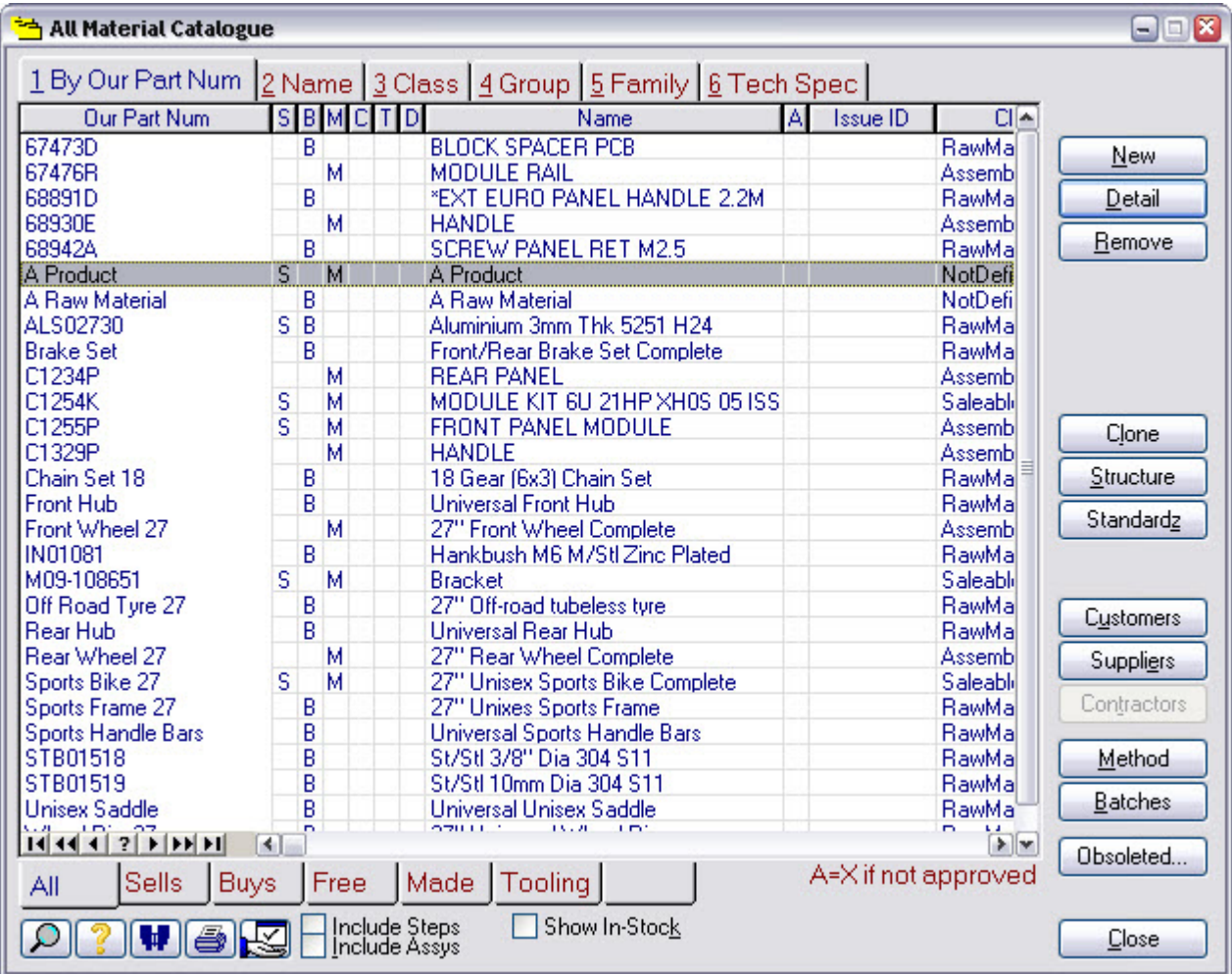

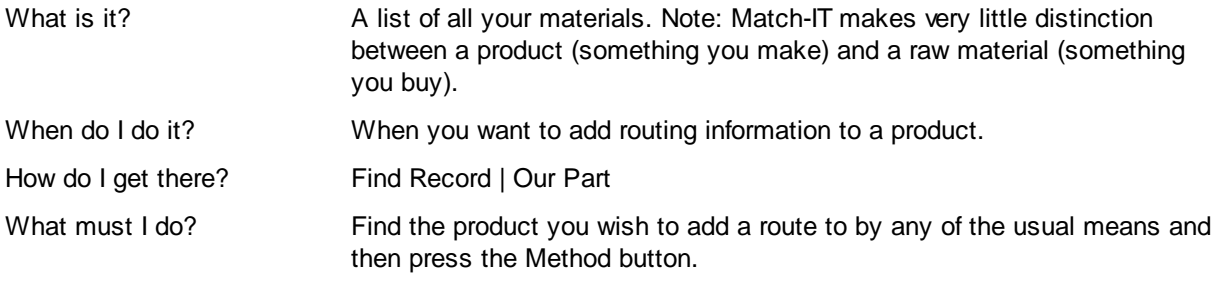

#### Production Method  $\blacksquare$  $\blacksquare$  $\blacksquare$ Item Method For: [...] A Product Structure Tools Item Name Notes To Make Use Of This [▲ A Product<br>白 METHOD(make) 1 Each Show Main Edit **白STEP** 1 Each Make It +SIEP<br>├PART(buy)<br>└RESOURCE<br>├MADE Drag Item 300 mm A Raw Material Assembly 1 Mins cycle & 1 Hrs setup A Resource Method A Product Step Part Tool Resource SubCon **BuyPart** Output Return **OutputPart** DoProcess Via Library  $+$ Process +Part +Resource +Group +Contractor  $+$ Tool +Do  $\bullet$  $\left| \cdot \right|$ +Output  $\left| \cdot \right|$  $14 | 44 | 4 | 2 | 3 | 1 | 11 | 11 |$  $\boxed{\bullet}$  $\left[ \bullet \right]$  $\boxed{\triangledown}$  Hide disabled lines (0)  $\Box$  Hide qualifiers Close 886) Expand  $C_2$ llapse **○** Use D&D Auto collapse assemblies

#### **5.3 Identify Resource and Time Required**

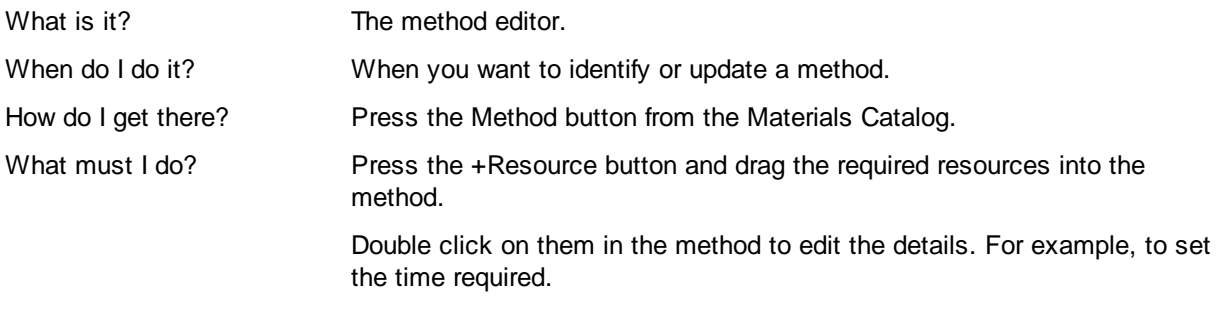

## **5.4 Test the Routing**

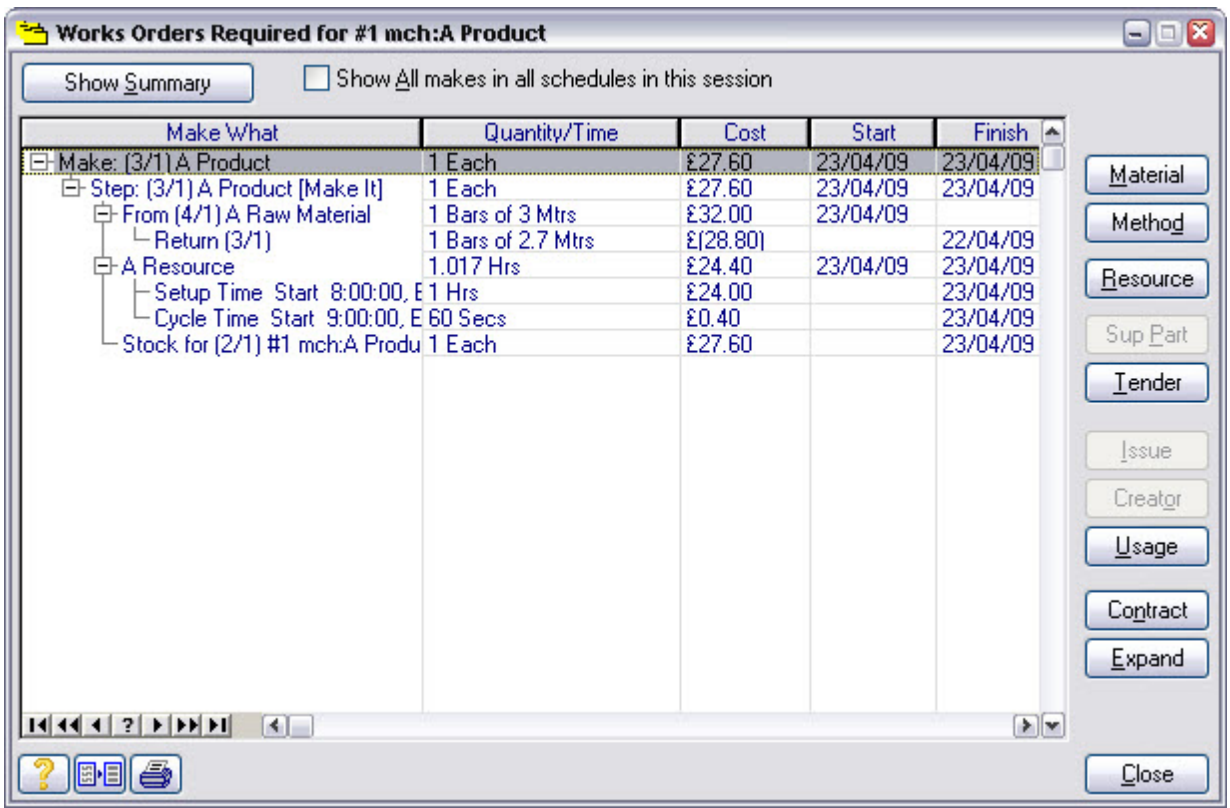

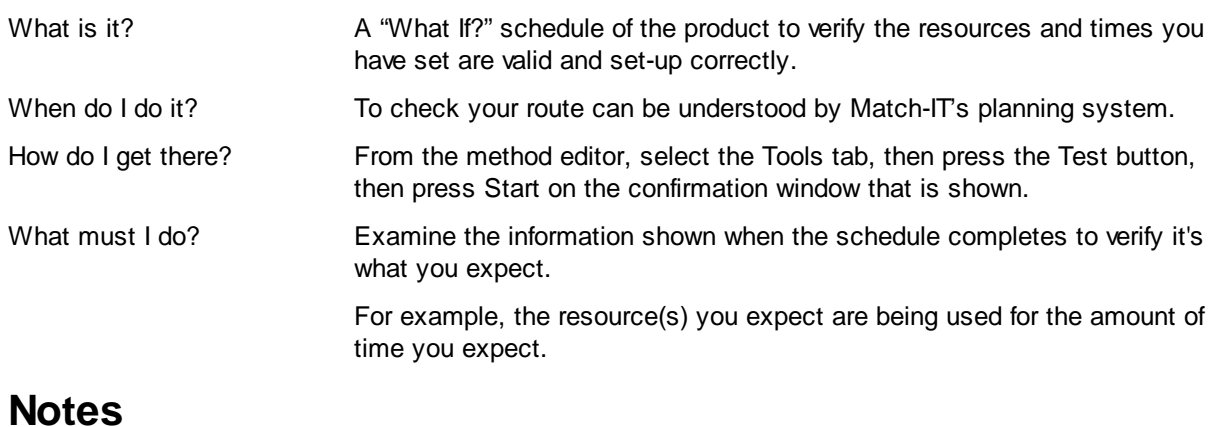

## **5.5 Stage 4 Notes**

## **6 Stage 5 Works Order Processing**

This includes approving works orders, which prints the route card, logging progress, issuing and returning kit and logging product completion.

#### **6.1 Raise Ad-Hoc Works Order**

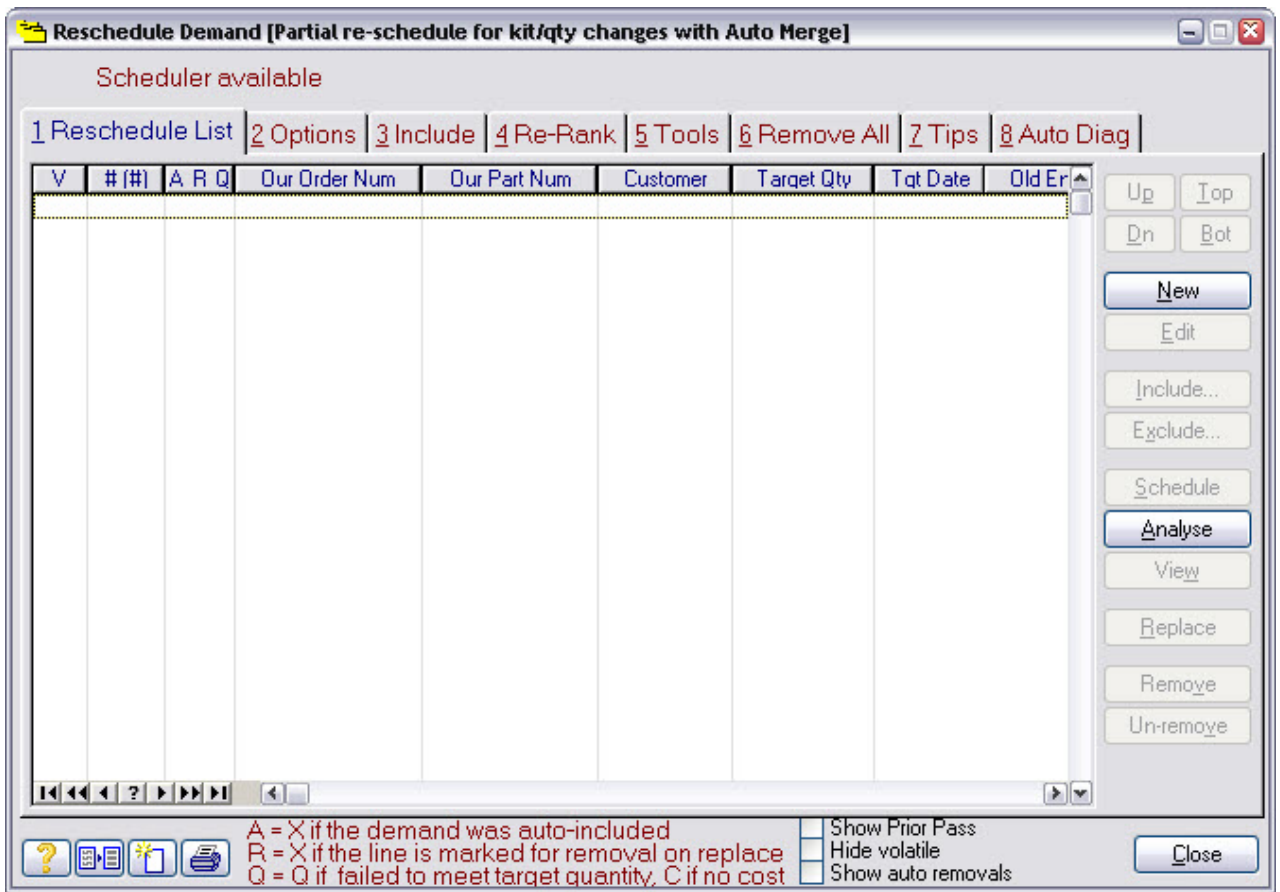

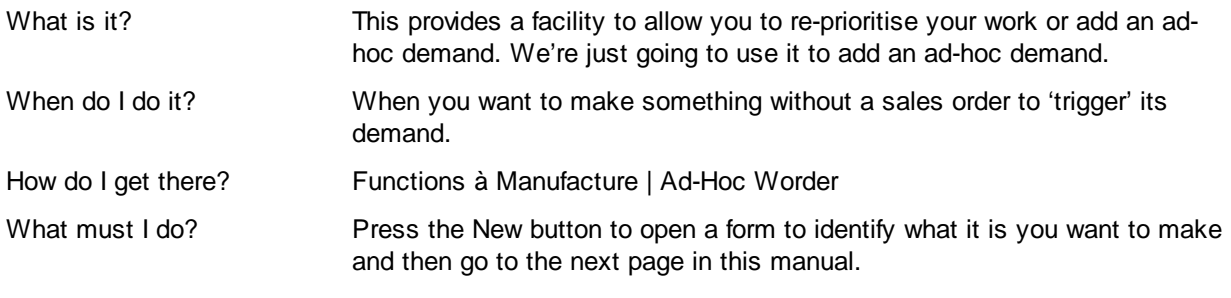

#### **6.2 Add Ad-Hoc Works Order Item**

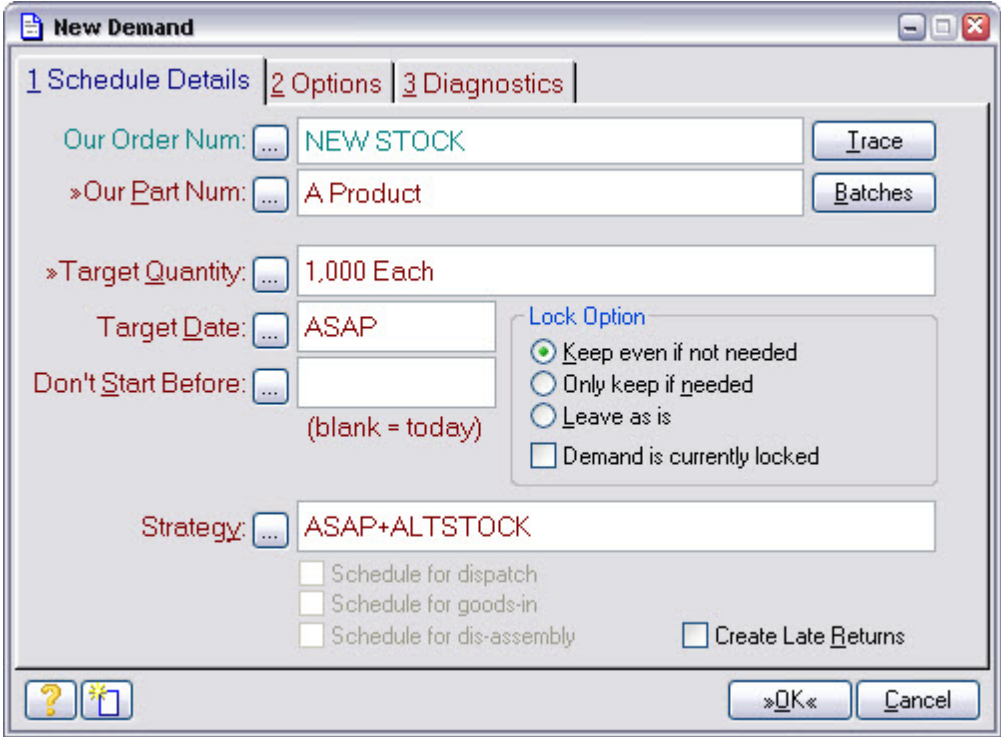

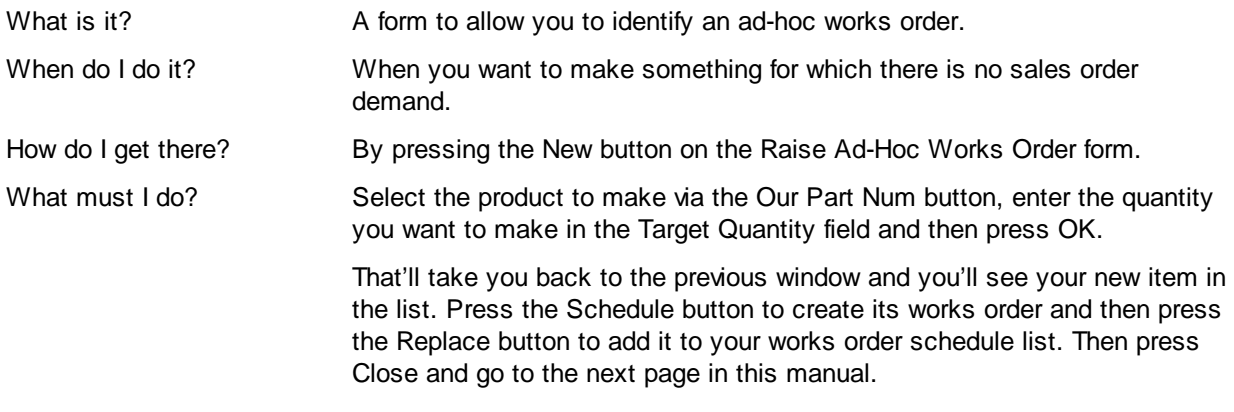
#### **6.3 Approve Ad-Hoc Works Order**

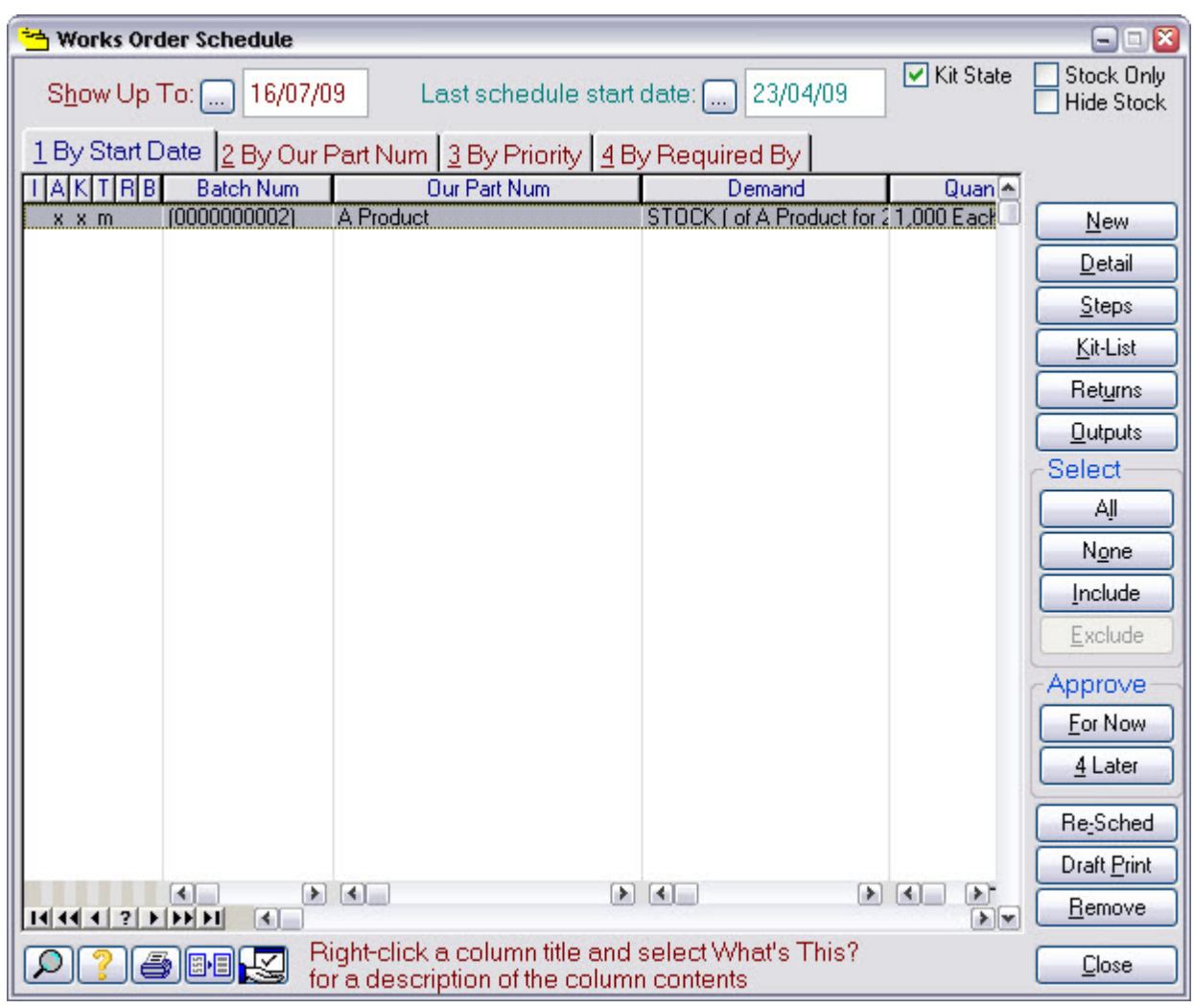

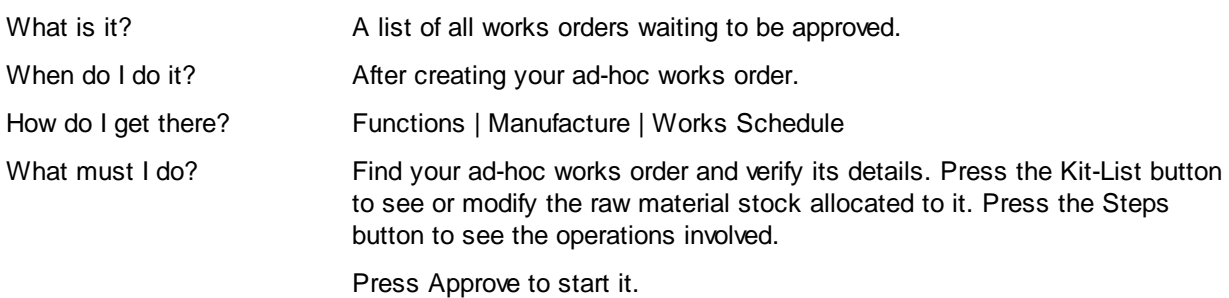

#### **6.4 Works Order Kit List**

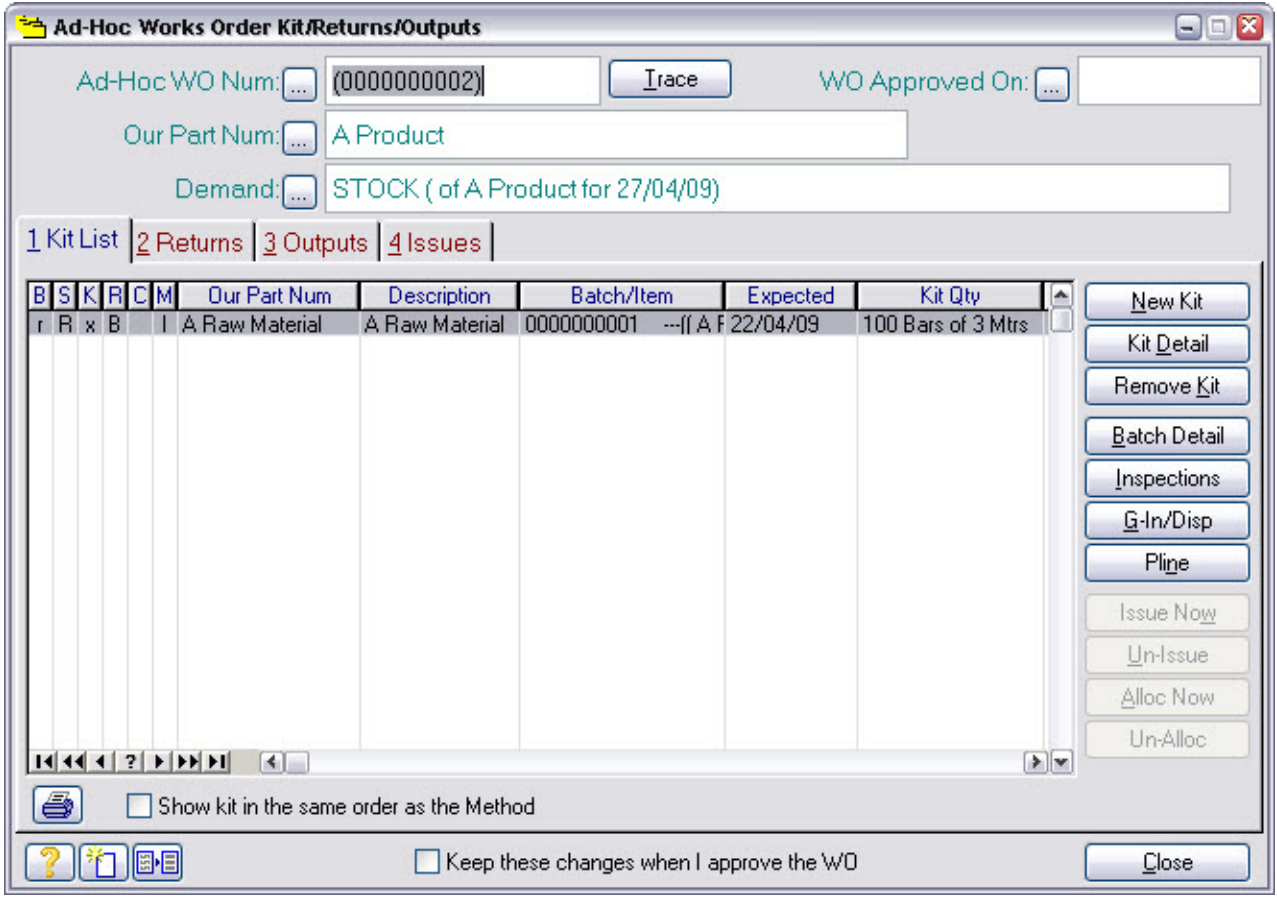

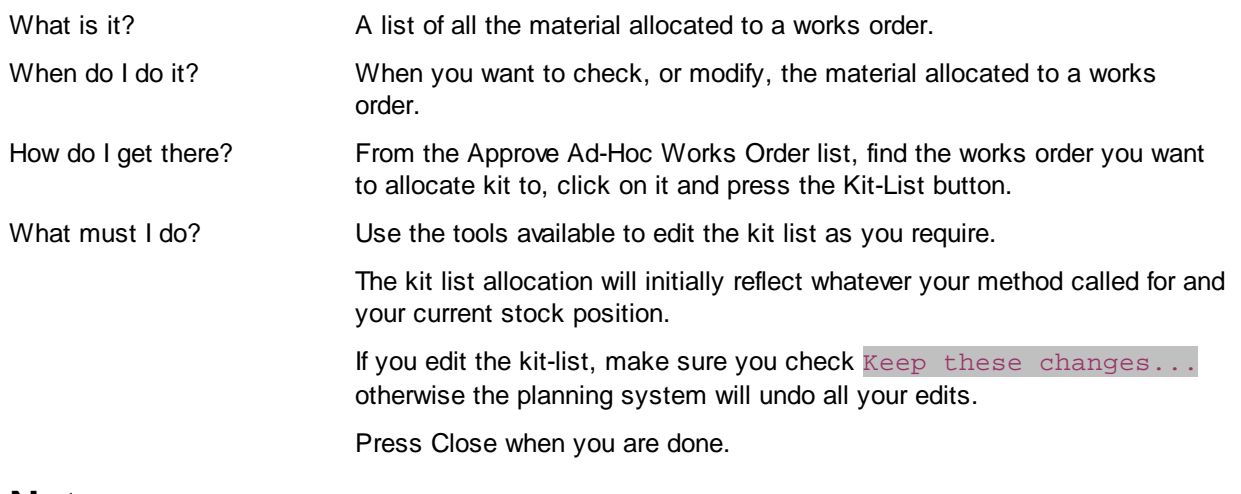

#### **6.5 Allocate Raw Material Stock**

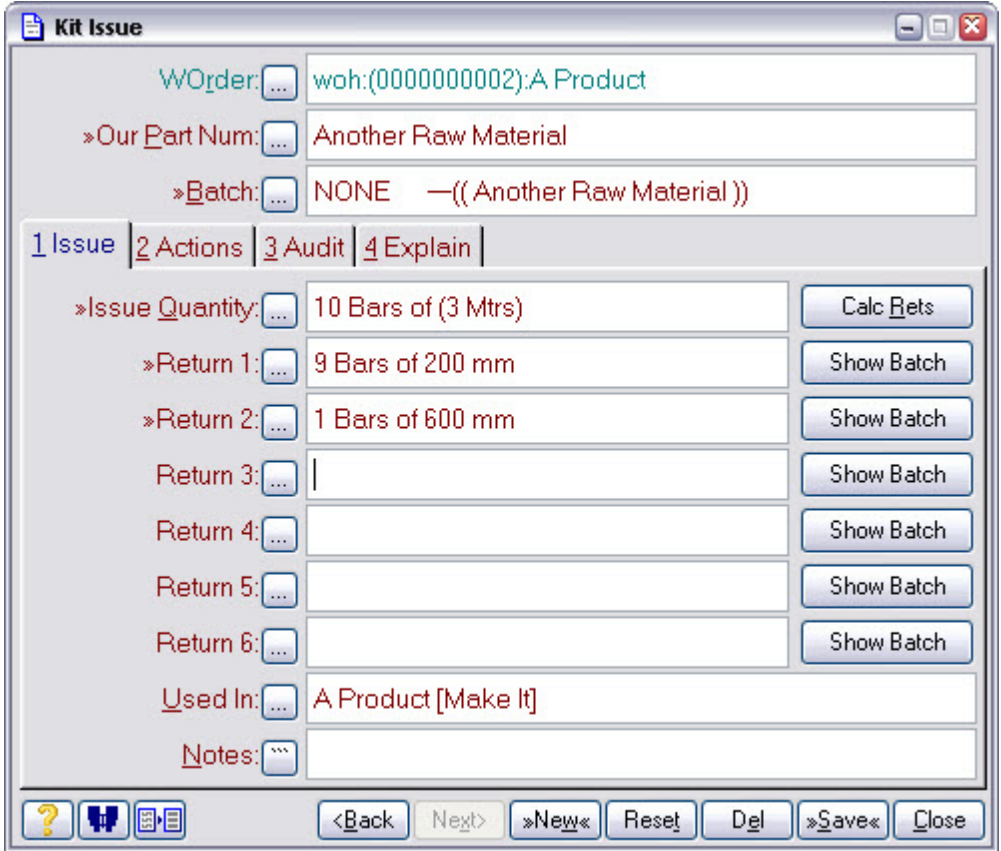

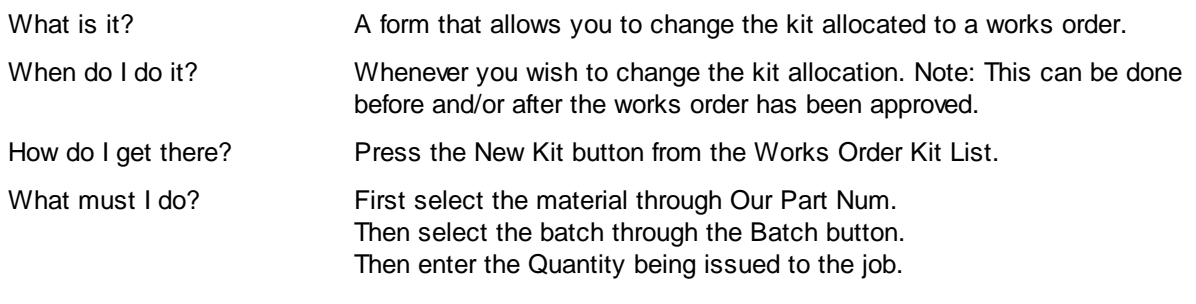

#### **6.6 Book-In Return from Works Order**

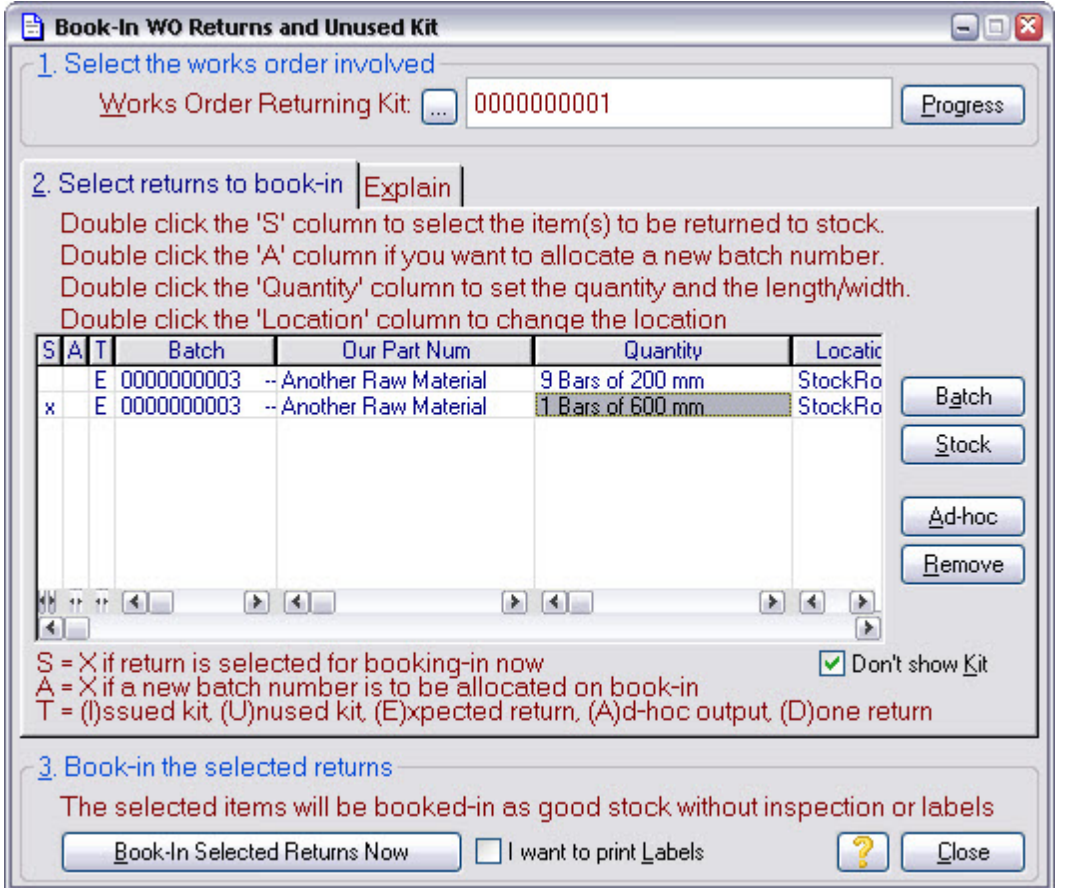

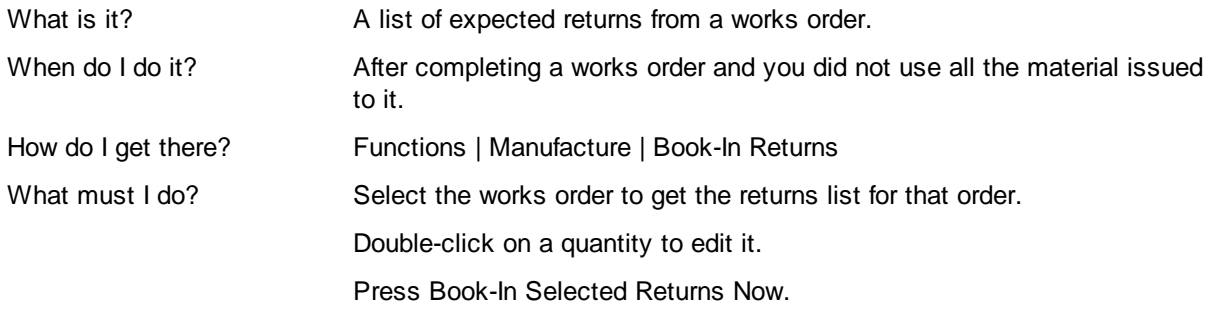

# **6.7 Log Works Order Progress**

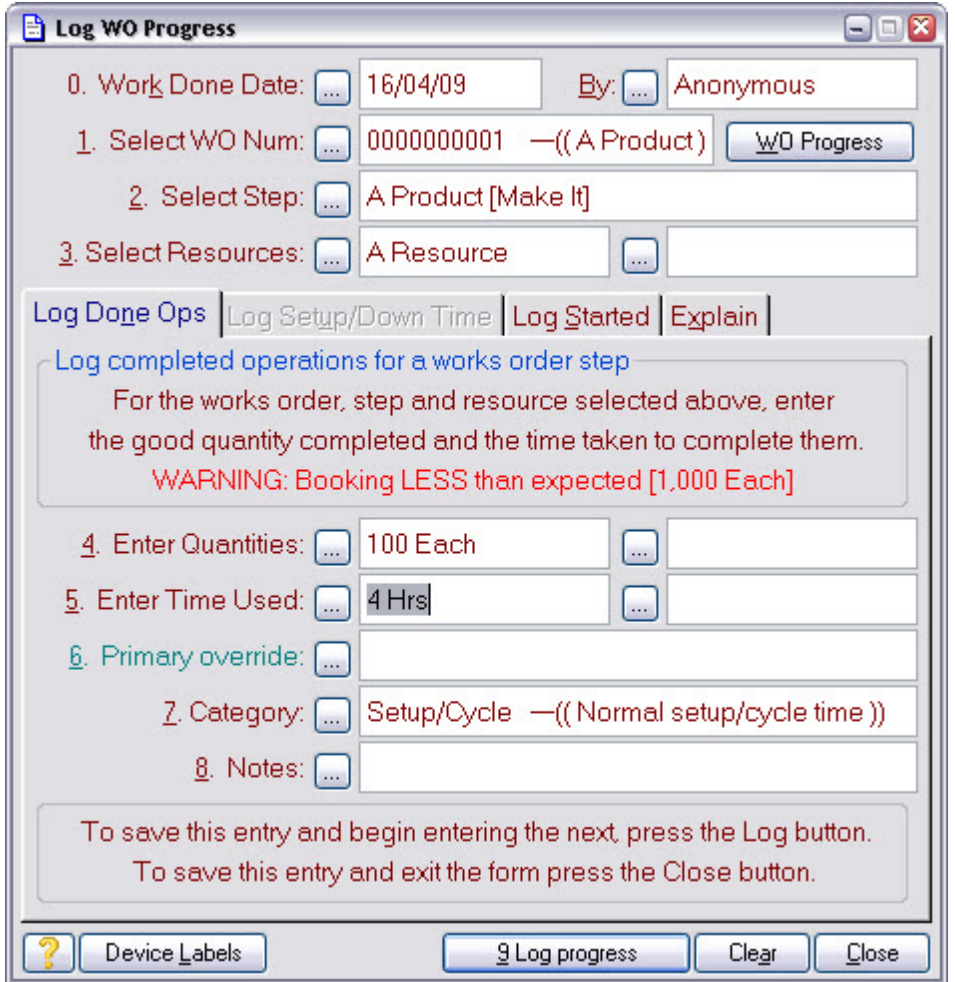

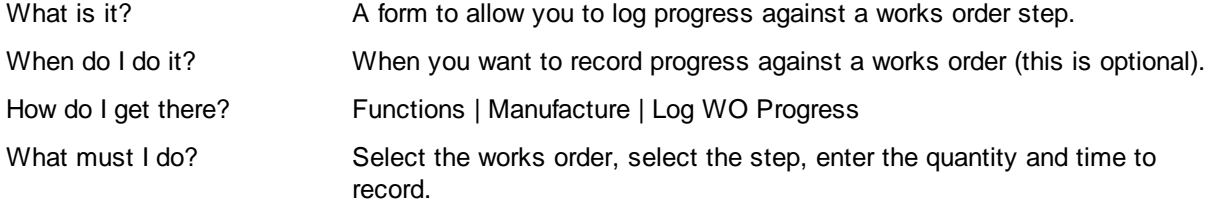

## **Notes**

This the 'keyboard' way of logging progress. It can also be done via the SFDC mechanism.

# **6.8 Check Works Progress**

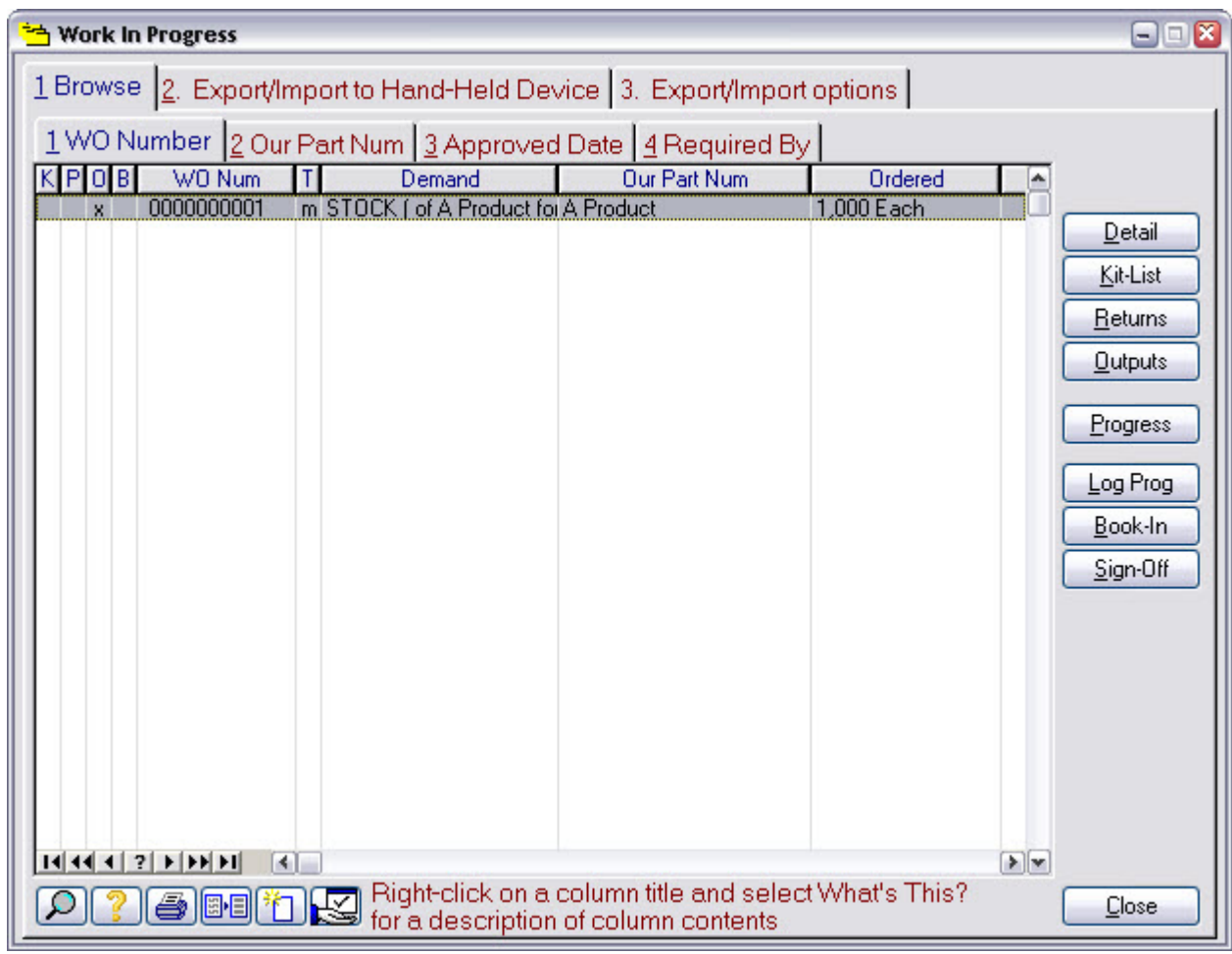

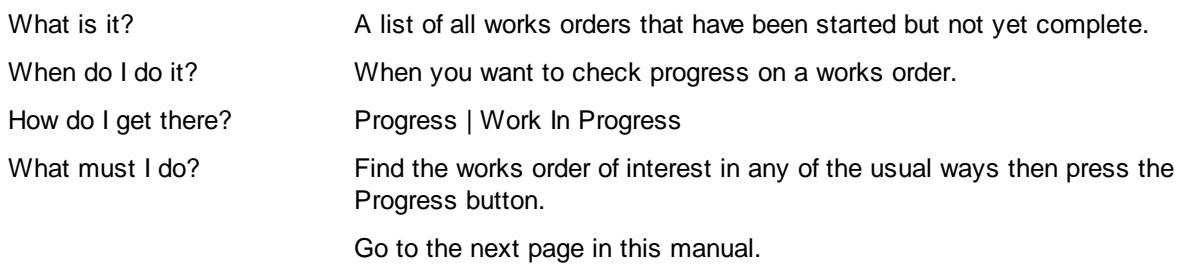

#### **6.9 Works Order Progress**

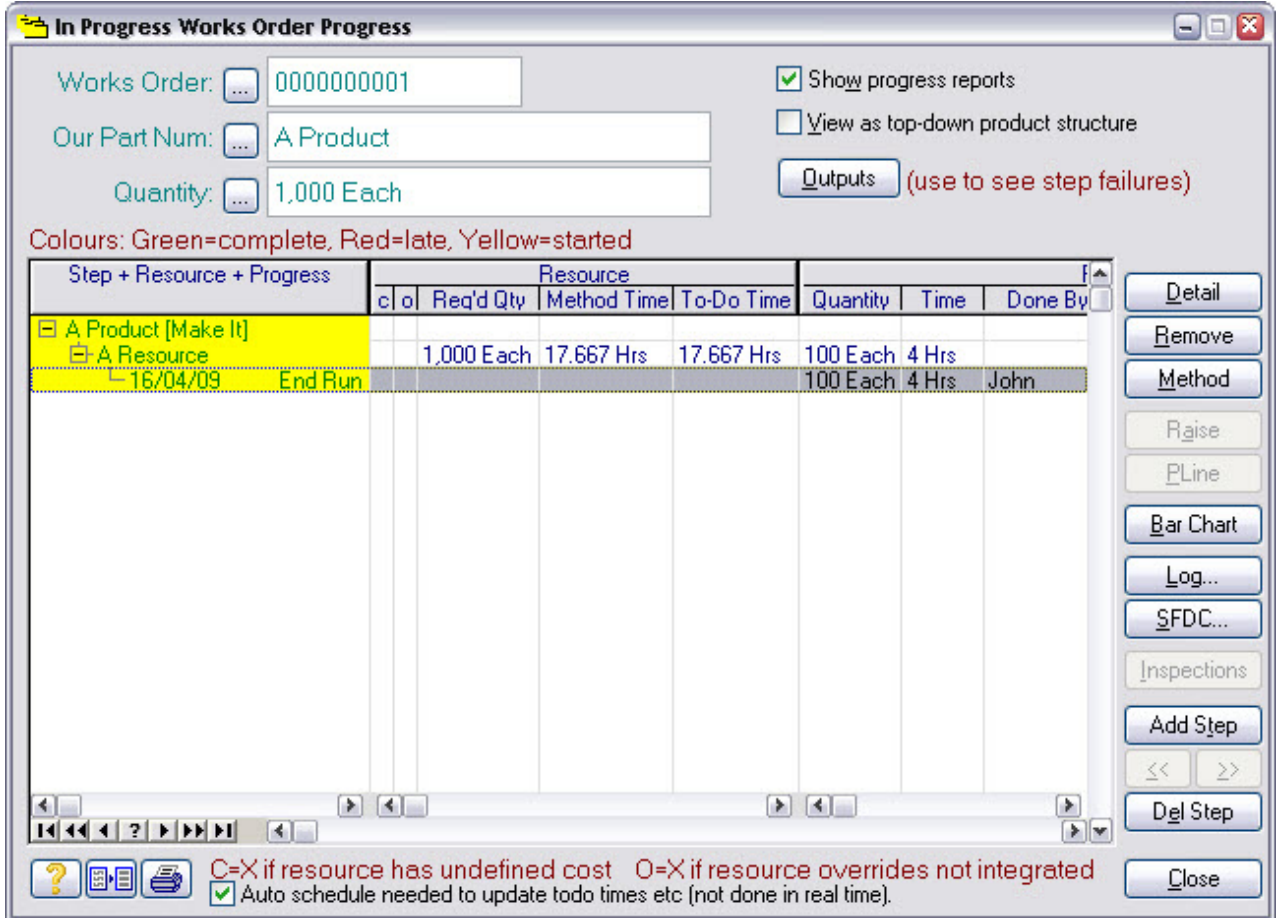

What must I do?

What is it? A list of progress logs against a works order.

When do I do it? When you want to check what has, and has not, been done.

How do I get there? By pressing the Progress button from the work in progress list.

#### **6.10 Stage 5 Notes**